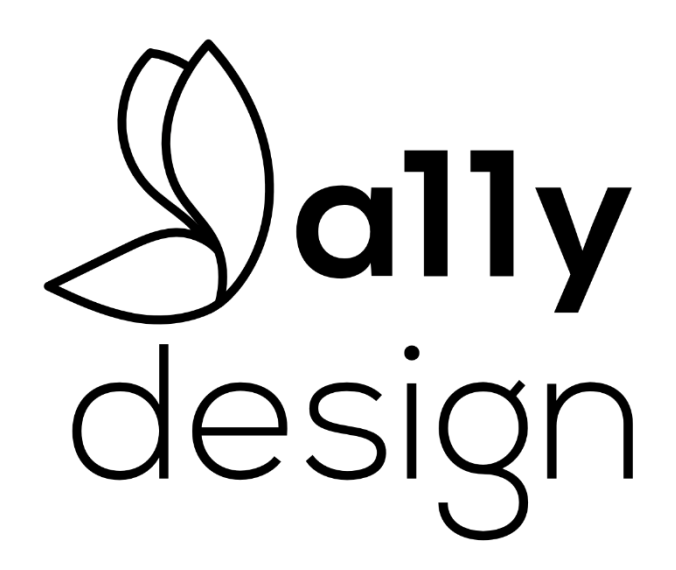

# Prüfung auf Barrierefreiheit

Prüfbericht nach EN 301 549 (BITV 2.0 / WCAG 2.1)

Aktualisierte Fassung vom 25.03.2022

Auftraggeber Staatliche Kunstsammlungen Dresden

Bildung und Vermittlung

Frau Ramona Nietzhold

Taschenberg 2

01067 Dresden

Deutschland

Prüfgegenstand: Gegenstand der Prüfung auf Barrierefreiheit sind die folgenden Portale:

Web: [https://www.skd.museum](https://www.skd.museum/)

Voices:<https://voices.skd.museum/>

Shop:<https://shop.skd.museum/>

Online-Collection:<https://skd-online-collection.skd.museum/>

Multimedia Guide:<https://guide.skd.museum/>

Zeitraum der Prüfung: 01.11.2021 – 30.11.2021

Prüfung erfolgt durch A11y Design GbR Wasastraße 6

01219 Dresden

Deutschland

E-Mail: [info@a11y-design.de](mailto:info@a11y-design.de)

Web:<https://www.a11y-design.de/>

# Überblick über das Prüfergebnis

Gegenstand dieser Prüfung ist die Bewertung der Barrierefreiheit des Webangebotes der Staatlichen Kunstsammlungen Dresden gemäß BITV bzw. EN 301 549. Das Ergebnis der Prüfung ist in [Abbildung 2](#page-13-0) zusammengefasst. Die genaue Prüfgrundlage, das Prüfverfahren und das detaillierte Ergebnis der Prüfung ist in nachstehenden Abschnitten dieses Berichtes umfassend beschrieben.

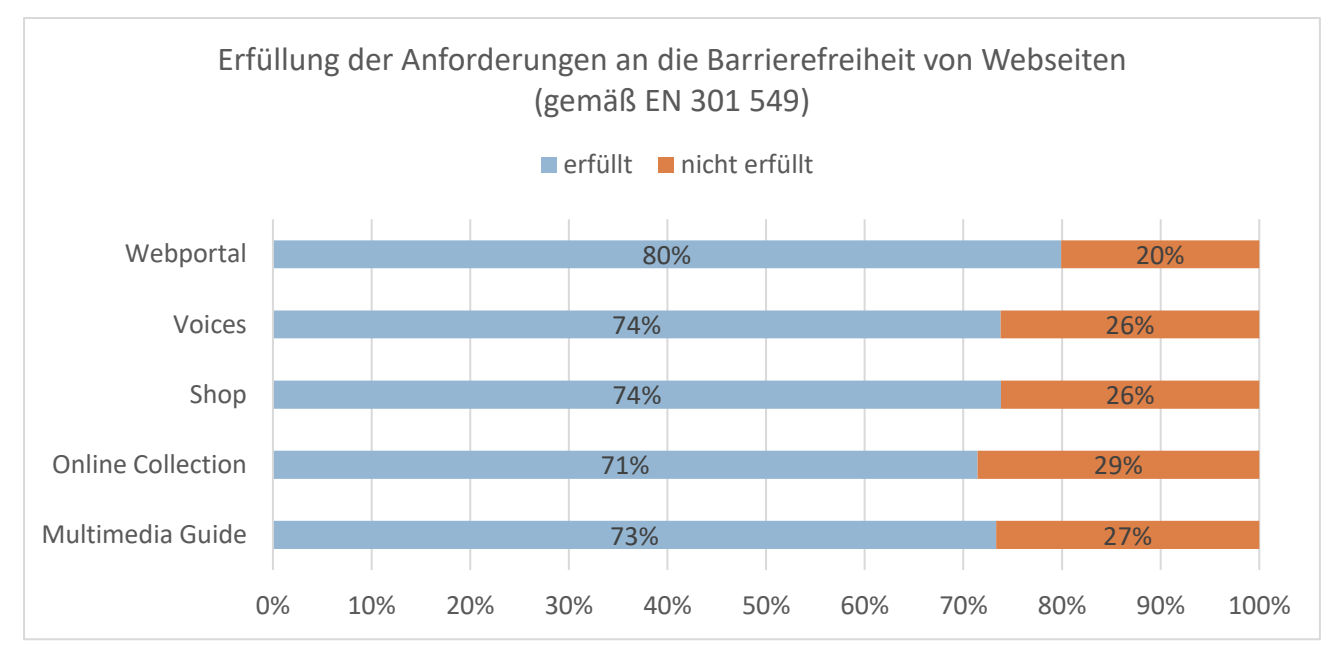

*Abbildung 1. Überblick über das Prüfergebnis für die geprüften Portale. Dargestellt ist der Anteil an erfüllten bzw. nicht erfüllten Anforderungen, die gemäß EN 301 549 Anwendung fanden.*

*Zusammenfassende Beurteilung:* Die geprüften Webportale der Staatlichen Kunstsammlung Dresden erfüllen in großen Teilen die Anforderungen an barrierefreie Webseiten. Obwohl eine vollständige Konformität mit der Norm EN 301 459 aktuell zwar nicht gegeben ist, wird die Barrierefreiheit der geprüften Webportale als gut beurteilt.

Die Umsetzung der Barrierefreiheit ist ein kontinuierlicher Prozess und kein absoluter Zustand. Gerade bei umfangreichen Webangeboten ist es mitunter herausfordernd, dass Techniken für die Umsetzung der Barrierefreiheit kontinuierlich, korrekt und konsequent angewendet werden. Hierfür ist die Expertise aller Beteiligten bei der Erstellung und Pflege der Inhalte und Angebote notwendig. Die Portale der Staatlichen Kunstsammlungen Dresden haben eine gute Grundlage, um die Konformität mit Normen zur Barrierefreiheit zu halten bzw. zu verbessern.

*Einschränkung:* In dieser Prüfung wurde die Erfüllung von Anforderungen an die Barrierefreiheit gemäß bestehenden Richtlinien überprüft. Barrieren können jedoch sehr vielfältig und individuell auftreten. Ein richtlinienbasierter Test kann somit keine Garantie dafür sein, dass Menschen mit oder ohne Beeinträchtigungen auf den Webangeboten keinen Barrieren begegnen. Eine kontinuierliche Evaluation mit Nutzenden ist somit ergänzend wichtig und wird empfohlen, um die Barrierefreiheit noch besser beurteilen und verbessern zu können.

Im Rahmen dieser Prüfung wurden ausgewählte Probleme, die gefunden wurden, zusätzlich mit einer blinden Person evaluiert, um die eingesetzten Techniken und Barrieren besser beurteilen zu können.

# Prüfgrundlage

Das A11y Design Prüfverfahren bewertet durch einen umfassenden, richtlinienbasierten Test, ob die Anforderungen der Barrierefreie-Informationstechnik-Verordnung (BITV) 2.0 [\[1\]](#page-77-0) für den Prüfgegenstand erfüllt sind.

*Ein Web-Angebot gilt gemäß BITV 2.0 als barrierefrei, wenn es wahrnehmbar, bedienbar, verständlich und robust ist.* 

Dies ist anzunehmen, wenn das Web-Angebot harmonisierten Normen entspricht. Die europäische Union legt für die Barrierefreiheit von Webseiten und mobilen Anwendungen öffentlicher Einrichtungen die Entsprechung mit der Norm EN 301 549 Barrierefreiheitsanforderungen für IKT-Produkte und -Dienstleistungen [\[2\]](#page-77-1) fest.

Die EN 301 459 umfasst dabei auch die Anforderungen der Web Content Accessibility Guidelines (WCAG) 2.1 [\[3\].](#page-77-2) Insbesondere umfassen die Anforderungen EN 301 459 auch alle Anforderungen der WCAG 2.1, um Konformitätsstufe AA zu erreichen. Die WCAG-Konformitätsstufe AA ist, das allgemeinakzeptierte und empfohlenen Ziel für Web-Angebote. Das bedeutet, dass die Prüfung nach EN 301 549 die Prüfung auf WCAG 2.0 Konformität AA einschließt.

Darüber hinaus berücksichtigt die EN 301 549 v3.2.1 (2021-03) aber auch allgemeinere Anforderungen und solche, die den Einsatz neuer Medien und Kommunikationsmittel berücksichtigen. Für Webseiten werden 137 Anforderungen in folgenden Kategorien definiert:

- Allgemeine Anforderungen (5. EN 301 549)
- Anforderungen an Zwei-Wege-Sprachkommunikation (6. EN 301 549)
- Anforderungen an Videofähigkeiten (7. EN 301 549)
- Anforderungen an die Wahrnehmbarkeit (9.1 EN 301 549)
- Anforderungen an die Bedienbarkeit (9.2 EN 301 549)
- Anforderungen an die Verständlichkeit (9.3 EN 301 549)
- Anforderungen an die Robustheit (9.4 EN 301 549)
- Anforderungen für Nicht Web-Inhalte (z.B. Dokumente, die auf Webseiten heruntergeladen werden können) (10. – EN 301 549)
- Anforderungen an Einstellungen (11.7 EN 301 549)
- Anforderungen an Autorenwerkzeuge (11.8 EN 301 549)
- Anforderungen an die Dokumentation und den Support auf einer Webseite (12 EN 301 549)

Die Anforderungen in den Kategorien Wahrnehmbarkeit, Bedienbarkeit, Verständlichkeit und Robustheit entsprechend dabei den WCAG 2.1.

Je nach Umfang und Zielen der Prüfung finden einige Kategorien von Anforderungen keine Anwendung. Diese Einschränkungen werden im nächsten Teil dieses Berichtes, dem Prüfverfahren, genauer beschrieben.

# Prüfverfahren

Das A11y Design Prüfverfahren basiert auf dem Leitfaden zur Prüfung von Webauftritten des W3C [\[1\]](#page-77-0) und umfasst im Wesentlichen 5 Schritte, die nachfolgend für den Prüfgegenstand beschrieben werden.

### Festlegung des Umfangs und der Ziele dieser Prüfung

Im ersten Schritt wurden der Rahmen und die Ziele der Prüfung festgelegt. Die Zielwebseiten für die Prüfung wurden durch den Auftraggeber festgelegt und umfassen die folgenden 5 Portale:

- 1. Web: [https://www.skd.museum](https://www.skd.museum/)
- 2. Voices:<https://voices.skd.museum/>
- 3. Shop:<https://shop.skd.museum/>
- 4. Online-Collection:<https://skd-online-collection.skd.museum/>
- 5. Multimedia-Guide:<https://guide.skd.museum/>

Weitere Portale der SKD sind nicht Bestandteil dieser Prüfung. Die genaue Auswahl der Zielwebseiten für die Prüfung erfolgte unabhängig vom Auftraggeber nach festgelegten Kriterien, die im nächsten Schritt beschrieben werden.

Inhalte und Dienste Dritter, die auf den Portalen verlinkt oder eingebunden werden, sind nicht Bestandteil der Prüfung. Des Weiteren sind PDF-Dokumente, die auf den Portalen zum Download angeboten werden, nicht Bestandteil dieser Prüfung. Dadurch wurden Anforderungen, welche in der Kategorie Nicht Web-Inhalte (10. – EN 301 549) definiert sind, für alle 5 Portale von der Prüfung ausgeschlossen.

Des Weiteren werden Anforderungen an die Zwei-Wege-Sprachkommunikation (6. - EN 301 549) ausgeschlossen, da die zu prüfenden Webportale keine solche Kommunikationsfunktionen bereitstellen. Dasselbe gilt für Anforderungen in der Kategorie für Autorenwerkzeuge (11.8 - EN 301 549) definiert sind, da es sich bei den zu testenden Webanwendung um keine Autorenwerkzeuge handelt.

Entsprechend werden die 5 Portale gemäß der *66 definierten Anforderungen* (vgl. Tabelle 1) in den folgenden Kategorien geprüft:

- (5. EN 301 549) Allgemeine Anforderungen
- (7. EN 301 549) Videofähigkeiten
- (9.1 EN 301 549) Wahrnehmbarkeit
- (9.2 EN 301 549) Bedienbarkeit
- (9.3 EN 301 549) Verständlichkeit
- (9.4 EN 301 549) Robustheit
- (11.7 EN 301 549) Einstellungen
- (12 EN 301 549) Dokumentation und Support

Für einige Anforderungen sind mehrere Prüfschritte definiert. Für die 66 Anforderungen werden im Rahmen dieser Prüfung 76 Prüfschritte vollzogen. *Tabelle 1. Zu prüfende Anforderungen an den Prüfgegenstand.*

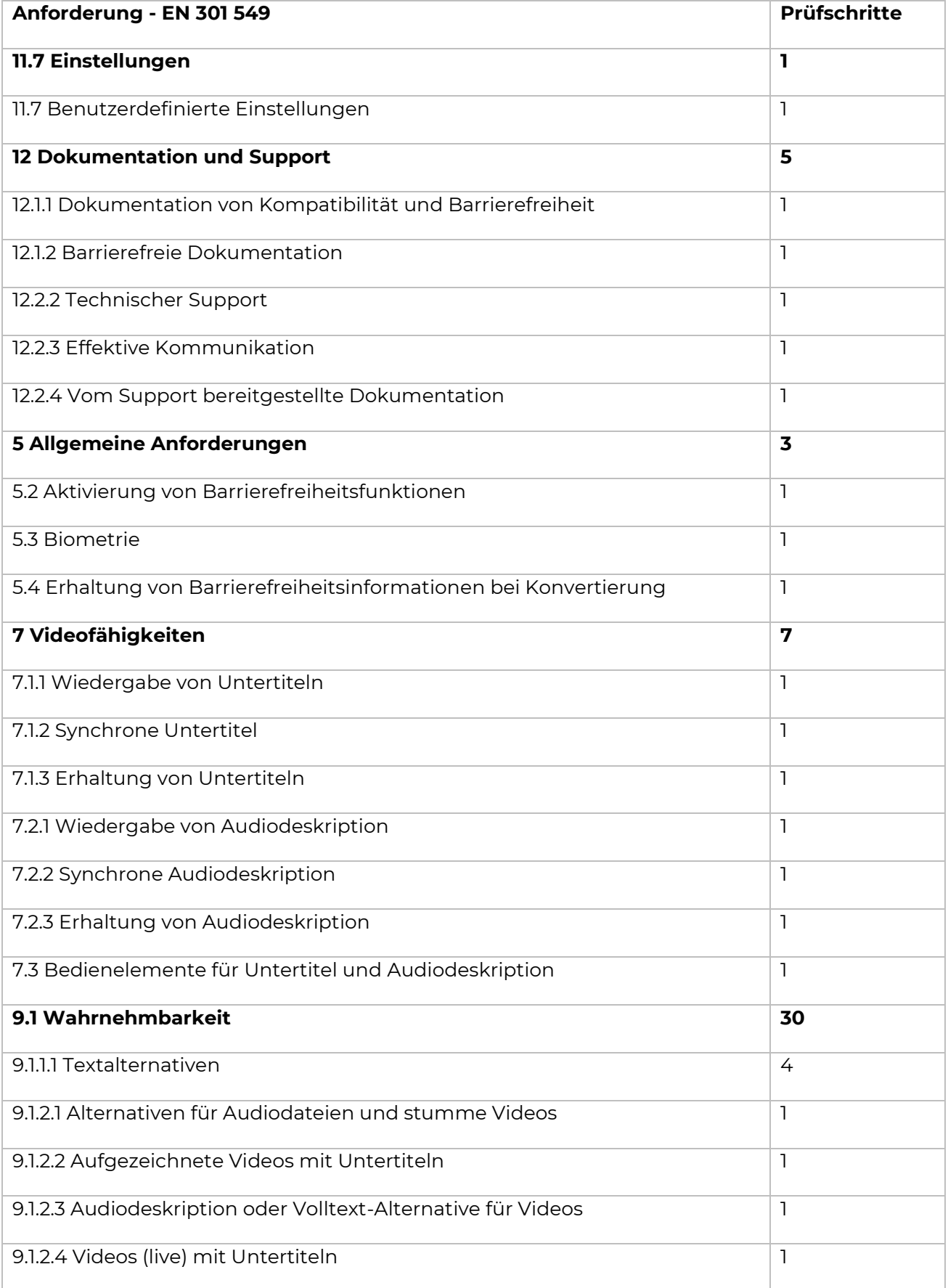

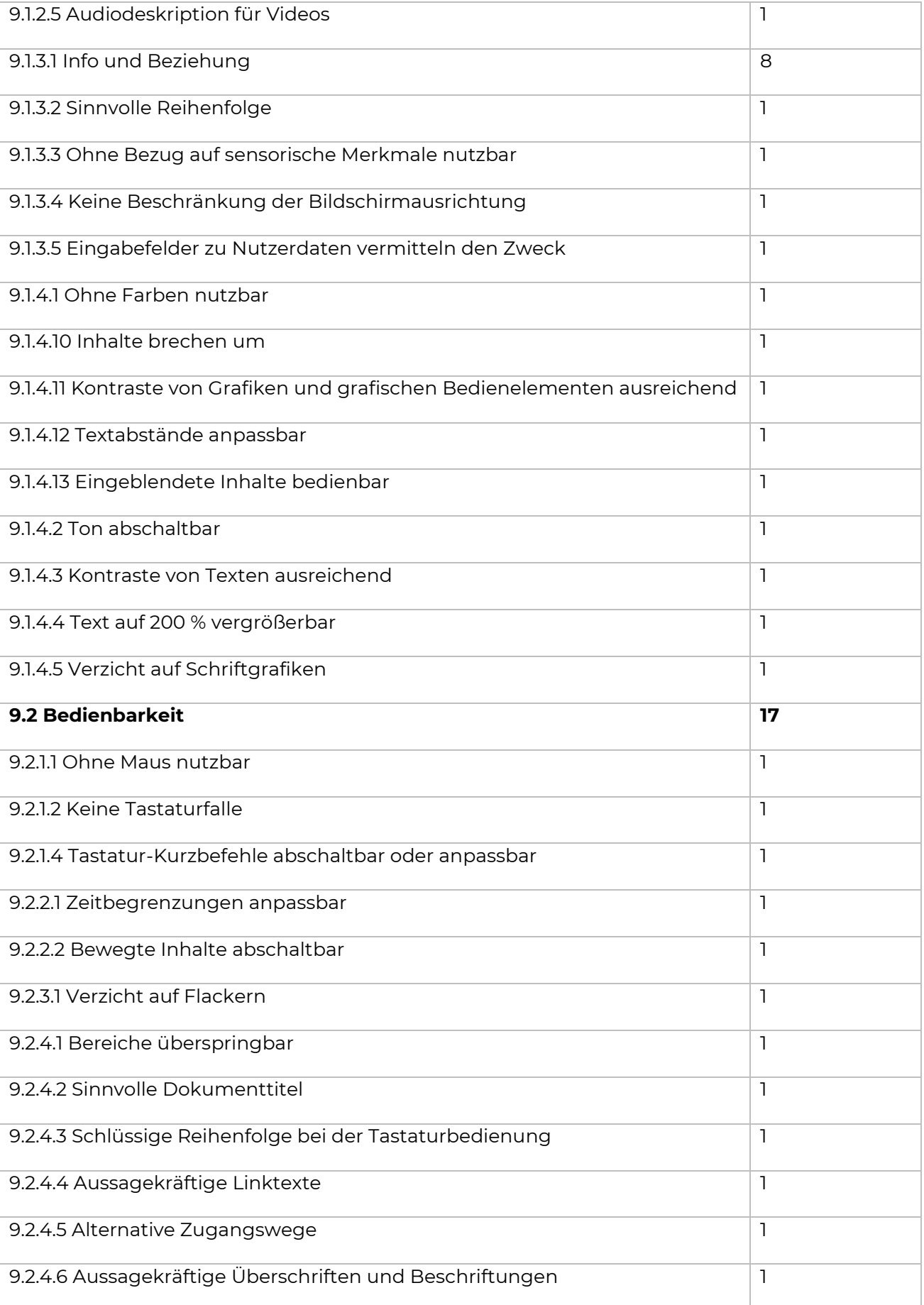

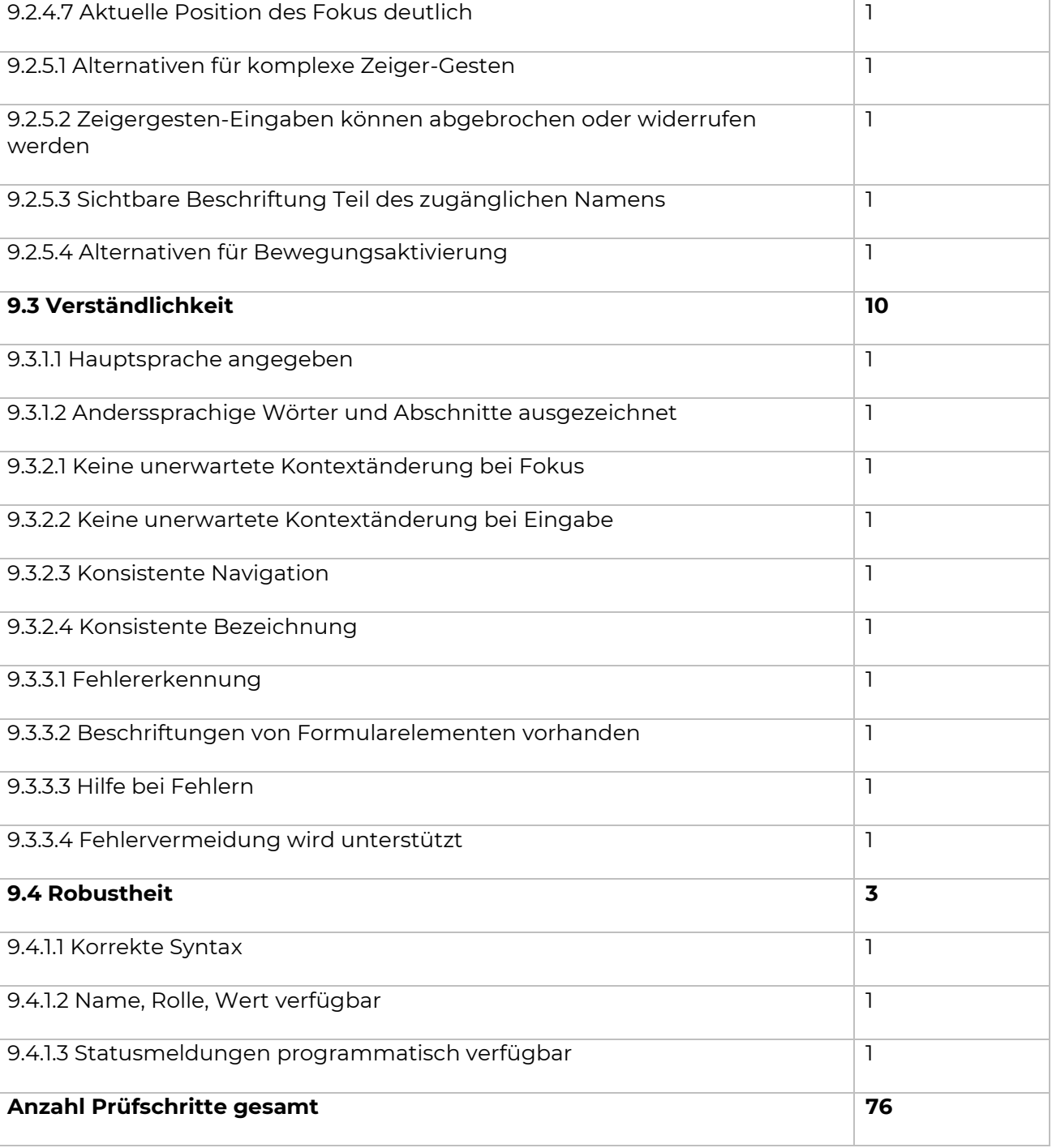

### Sichtung der Zielwebseiten

Im nächsten Schritt wurden die zu evaluierenden Portale explorativ erkundet, um ein erstes Verständnis für die Webseiten, deren Nutzung, Zweck und Funktionalität zu entwickeln. Dieser Schritt wurde für jedes Portal einzeln durchgeführt. Maßgeblich dabei war, Seiten zu identifizieren, die folgende Kriterien erfüllen:

- allgemeinen Seiten der Portale
- wesentlichen Funktionen der Portale
- unterschiedliche Webseitentypen auf den Portalen (berücksichtigt wurden beispielsweise unterschiedliche Stile, Layout, Struktur, Navigation, Inhalte oder Funktionen)
- verwendeten Webtechnologien auf den Portalen
- andere relevante Webseiten auf den Portalen (insbesondere Seiten, die Zugänglichkeitsmerkmale der Website erläutern, Informationen und Hilfen zur Nutzung der Website bereitstellen oder Kontaktinformationen und Anweisungen zur Unterstützung ermöglichen).

#### Auswahl einer repräsentativen Stichprobe von Zielwebseiten

Basierend auf der ersten Sichtung der Portale und der strukturierten Identifikation von zentralen Seiten, Funktionen, eingesetzten Technologien usw. erfolgte im nächsten Schritt die Auswahl einer repräsentativen Stichprobe von Webseiten und Webseitenzuständen jeweils für ein Portale.

Für den Prüfgegenstand ist es nicht möglich alle Webseiten und Seitenzustände der Portale zu evaluieren. Aus diesem Grund ist die Auswahl einer Stichprobe notwendig. Die Auswahl erfolgt nach klaren Kriterien, um sicherstellen zu können, dass die Evaluationsergebnisse die Barrierefreiheit der Portale hinreichend widerspiegeln.

Für den Prüfgegenstand bestanden keine gesonderten Anforderungen, sodass für die Bildung einer repräsentativen Stichprobe der Ziel-Webseiten die oben genannten Kriterien galten. Zudem wurden für jedes Portal zufällige Seiten der Stichprobe hinzugefügt und sichergestellt, dass zentrale Aufgaben, die Nutzende über mehrere Seiten hinweg bearbeiten in der Stichprobe enthalten sind. Dies betrifft in erster Linie die Aufgabe, dass Nutzende des Portals Shop einen Einkauf vollständig abschließen können. Die finale Stichprobe aller Ziel-Webseiten und Webseiten-Zustände, die für die Prüfung identifiziert wurde, ist Tabelle 2 zu entnehmen.

*Tabelle 2. Stichprobe für die Prüfung.*

| Seiten der Stichprobe               | <b>URL oder Zustand</b>                                                                                         |
|-------------------------------------|----------------------------------------------------------------------------------------------------|
| Webportal                           |                                                                                                    |
| 01 Startseite                       | https://www.skd.museum/                                                                                         |
| 02 Barrierefreiheit Prüfbericht     | https://www.skd.museum/barrierefreiheit/                                                                        |
| 03 Kontakt                          | https://www.skd.museum/kontakt/                                                                                 |
| 04 Cookie Einstellungen             | Auf der Startseite den Link "Cookie-Einstellungen<br>ändern" nehmen                                             |
| 05 Auswahl Museen und Institutionen | Auf der Startseite auf den Link "Museen &<br>Institutionen" klicken                                             |
| 06 Besuch                           | https://www.skd.museum/besuch/                                                                                  |
| 07 Ausstellungen                    | https://www.skd.museum/ausstellungen/                                                                           |
| 08 Programm                         | https://www.skd.museum/programm/                                                                                |
| 09 Vermittlung                      | https://www.skd.museum/vermittlung/                                                                             |
| 10 Über uns                         | https://www.skd.museum/ueber-uns/                                                                               |
| <b>Voices</b>                       |                                                                                                    |
| 01 Voices On-Screen Startseite      | https://voices.skd.museum/                                                                                      |
| 02 Voices On-Screen Play            | Auf der Seite voices.skd.museum den Button in der<br>Screen-Mitte klicken, um zum aktuellen Inhalt zu<br>kommen |
| 03 Voices On-Screen Playlist        | Auf der Seite voices.skd.museum auf der Playlist<br>auf ein Item klicken (Popup)                                |
| 04 Voice Mag                        | https://voices.skd.museum/voices-mag/                                                                           |
| 05 Voice Mag Menü Filter            | Auf der Seite voices.skd.museum/voices-mag das<br>Menü klicken und Japanisches Palais auswählen<br>(Filter)     |
| 06 Detailseite Voices Mag           | https://voices.skd.museum/voices-mag/die-welt-<br>wie-wir-sie-kennen-geht-zu-ende-zeit-fuer-einen-<br>neustart/ |
| 07 Voices On-Screen Cookie Dialog   | https://voices.skd.museum/                                                                                      |
| 08 Detailseite Voices Mag - Video   | https://voices.skd.museum/voices-<br>mag/zukunftsforum-zugehoerigkeit-und-<br>gemeinschaft/                     |
| 09 Detailseite Voices Mag - Podcast | https://voices.skd.museum/voices-mag/futur-3-<br>podcast-bellum-et-artes/                                       |
| <b>Shop</b>                         |                                                                                                    |
| 01 Shop Startseite                  | https://shop.skd.museum/                                                                                        |
| 02 Suchen                           | Auf der Seite shop.skd.museum auf das Suchen<br>Symbol klicken                                                  |
| 03 Registrieren                     | Auf der Seite shop.skd.museum auf das Symbol<br>Nutzer und dann registrieren klicken                            |
| 04 Anmelden                         | Auf der Seite shop.skd.museum auf das Symbol<br>Nutzer und dann anmelden klicken                                |
| 05 Konto                            | https://shop.skd.museum/customer/account/index/                                                                 |
| 06 Tickets                          | https://shop.skd.museum/tickets                                                                                 |

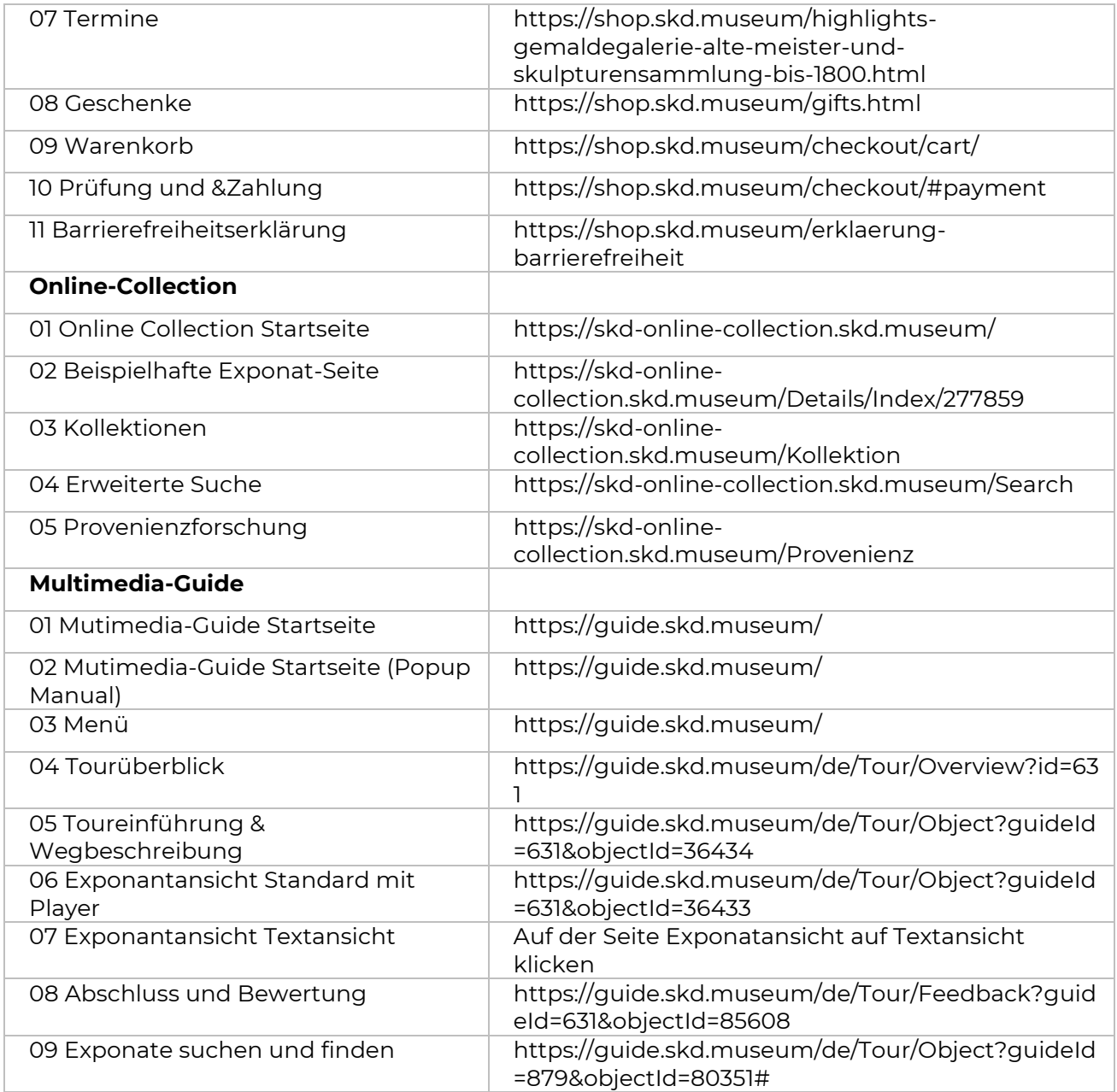

### Prüfung der ausgewählten Stichprobe

In diesem Schritt erfolgte die detaillierte Bewertung aller Webseiten und Webseitenzuständen der Stichprobe (vgl. Tabelle 2). Gemäß der Prüfgrundlage EN 301 549 wird die Erfüllung aller Anforderungen geprüft. Für alle Anforderungen, die auch die WCAG 2.1 umfassen, werden die entsprechenden Erfolgskriterien [\[3\]](#page-77-2) und Techniken [\[5\]](#page-77-3) nach WCAG berücksichtigt. Für alle anderen Anforderungen wird die Erfüllung gemäß der Beschreibung in EN 301 549 [\[2\]](#page-77-1) überprüft.

#### Bewertungsschema

Eine Anforderung ist gemäß Bewertungsgrundlage unter bestimmten Voraussetzungen *anwendbar oder nicht anwendbar.* Ist eine Anforderung für eine Zielseite anwendbar wird geprüft, ob die Prüfkriterien für die Anforderungen *erfüllt oder nicht erfüllt* sind. Diese Bewertung findet sich in den Ergebnissen dieser Prüfung wieder und entspricht der Prüfgrundlage.

Für die bessere Beurteilung der Erfüllung von Anforderungen nimmt die A11y Design Prüfung intern eine feinere Abstufung vor als in der Bewertungsgrundlage vorgegeben. Für die interne Dokumentation und für die Beratung des Auftraggebers wird die Erfüllung der Anforderungen auf einer 5-Punkt Skala bewertet. Das bedeutet, dass eine Anforderung erfüllt, eher erfüllt, teilweise erfüllt, eher nicht erfüllt oder nicht erfüllt ist. Dies ist damit zu begründen, dass die Umsetzung der Barrierefreiheit eher ein kontinuierlicher Prozess und kein absoluter Zustand ist. Die Abstufung der Prüfung erlaubt eine bessere Beurteilung, ob Techniken für die Umsetzung der Barrierefreiheit auch in Teilen umgesetzt wurden. Dies ist wichtig, um die Motivation für die Realisierung der Barrierefreiheit zu erhöhen aber auch, um die Erreichung des Ziels besser zu dokumentieren und Verbesserungen oder Verschlechterungen in späteren Prüfungen aufzuzeigen. Außerdem können dem Auftraggeber so gezielt Vorschläge für die Verbesserung der Barrierefreiheit unterbreitet werden.

In diesem Bericht wird das Ergebnis der Prüfung dann als erfüllt oder nicht erfüllt zusammengefasst. Das Mapping ist in "[Tabelle 3. Bewertungsschema für die Prüfung](#page-12-0)" zu sehen.

Wenn eine Zielseite oder ein Zustand eine Anforderung erfüllt oder eher erfüllt, wird dies als erfüllt zusammengefasst. Hingegen ist eine Anforderung für eine Zielseite oder eines Zustands nicht erfüllt, wenn die Prüfkriterien nur teilweise, eher nicht oder nicht erfüllt wurden.

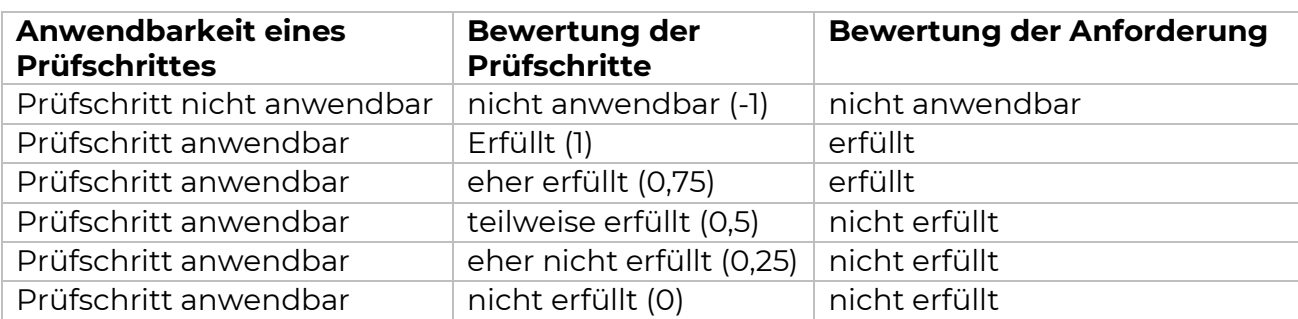

<span id="page-12-0"></span>*Tabelle 3. Bewertungsschema für die Prüfung*

#### Prüfumgebung und Hilfsmittel

Die Prüfung erfolgte für die Portale Web, Shop und Online-Collection unter Windows und exemplarisch für das Portal Voices unter IOS. Das Portal Multimedia-Guide wurde sowohl unter Windows, IOS als auch unter Android getestet.

Die Portale sind mit klassischen Webtechnologien (HTML, CSS und JavaScript) umgesetzt. Die Prüfung erfolgte in den Webbrowsern Chrome und Firefox. Für die Prüfung wurden verschiedene Hilfswerkzeuge eingesetzt:

- Web Developer Toolbar und Entwickleroptionen für Firefox und Chrome
- Addin HeadingsMap für Firefox und Chrome
- WAVE Evaluation Tool für Firefox und Chrome
- Verschiedene Bookmarklets
- Screenreader NVDA, Talkback und VoiceOver
- W3C-Validator
- Color Contrast Analyser (CCA)
- Smartphone

### Auswertung und Ergebnisdarstellung

Die A11y Design Prüfung nach EN 301 549 wertet die Erfüllung der Anforderungen in unterschiedlichen Kategorien und je Portal einzeln aus.

Der Bericht umfasst alle auftretenden Probleme mit repräsentativen Beispielen für die Arten von Problemen auf den Zielwebseiten. Ausgewählte Probleme, die durch das richtlinienbasierte Prüfverfahren gefunden wurden, wurden zudem in einem Benutzertest genauer untersucht.

Mögliche Lösungen für die aufgetretenen Probleme, die über den Rahmen der Evaluation hinausgehen, werden in einem gesonderten Workshop vermittelt.

# Prüfergebnisse Überblick über die Prüfergebnisse

Für alle Portale sind in folgenden Abbildungen die Prüfergebnisse im Überblick dargestellt. Dargestellt ist der Anteil an nicht anwendbaren, erfüllten und nicht erfüllten Prüfschritte für die gesamte Stichprobe des Portals. Gemäß Prüfgrundlage sind gewisse Anforderungen und Prüfschritte nur unter bestimmten Voraussetzungen anwendbar. Nicht angewendet werden Prüfschritte, weil die Voraussetzung für eine Seite nicht erfüllt sind.

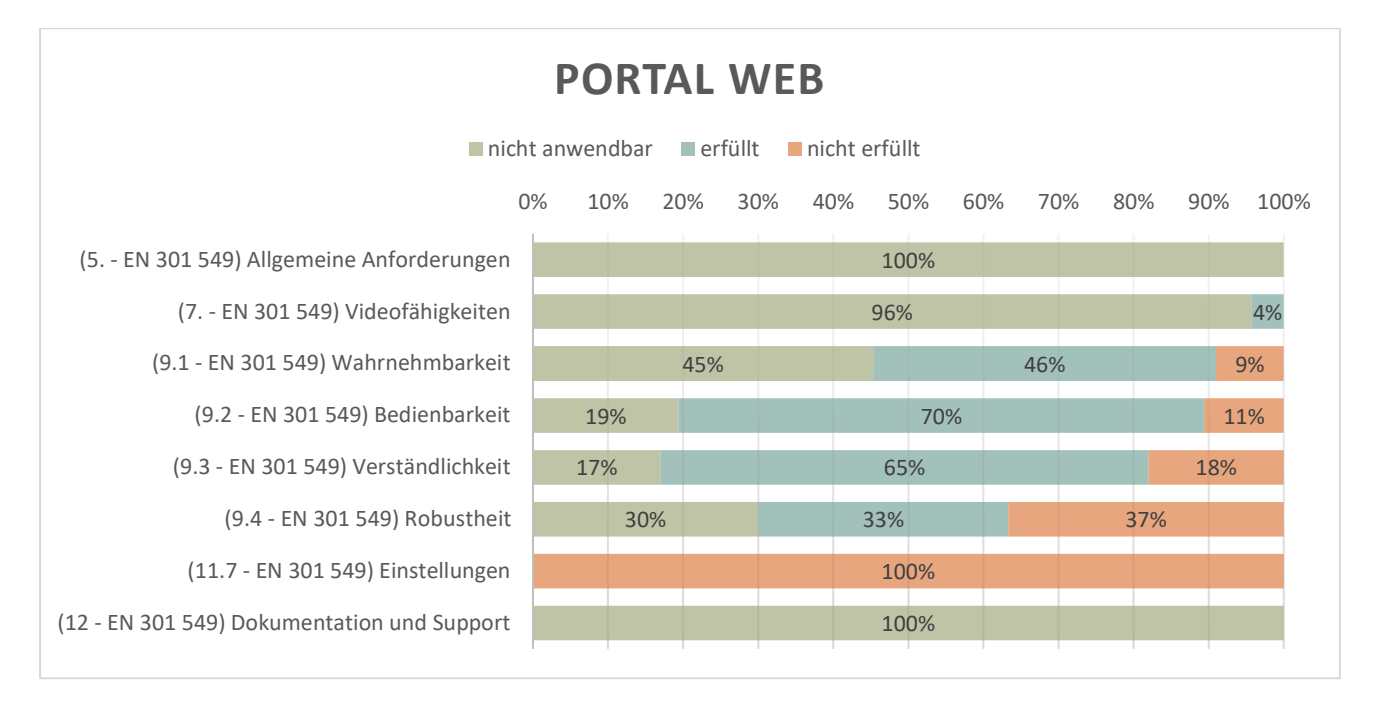

<span id="page-13-0"></span>*Abbildung 2. Überblick über das Prüfergebnis für das Portal Web. Dargestellt ist der Anteil an nicht anwendbaren, erfüllten und nicht erfüllten Prüfschritte für die gesamte Stichprobe des Portals.*

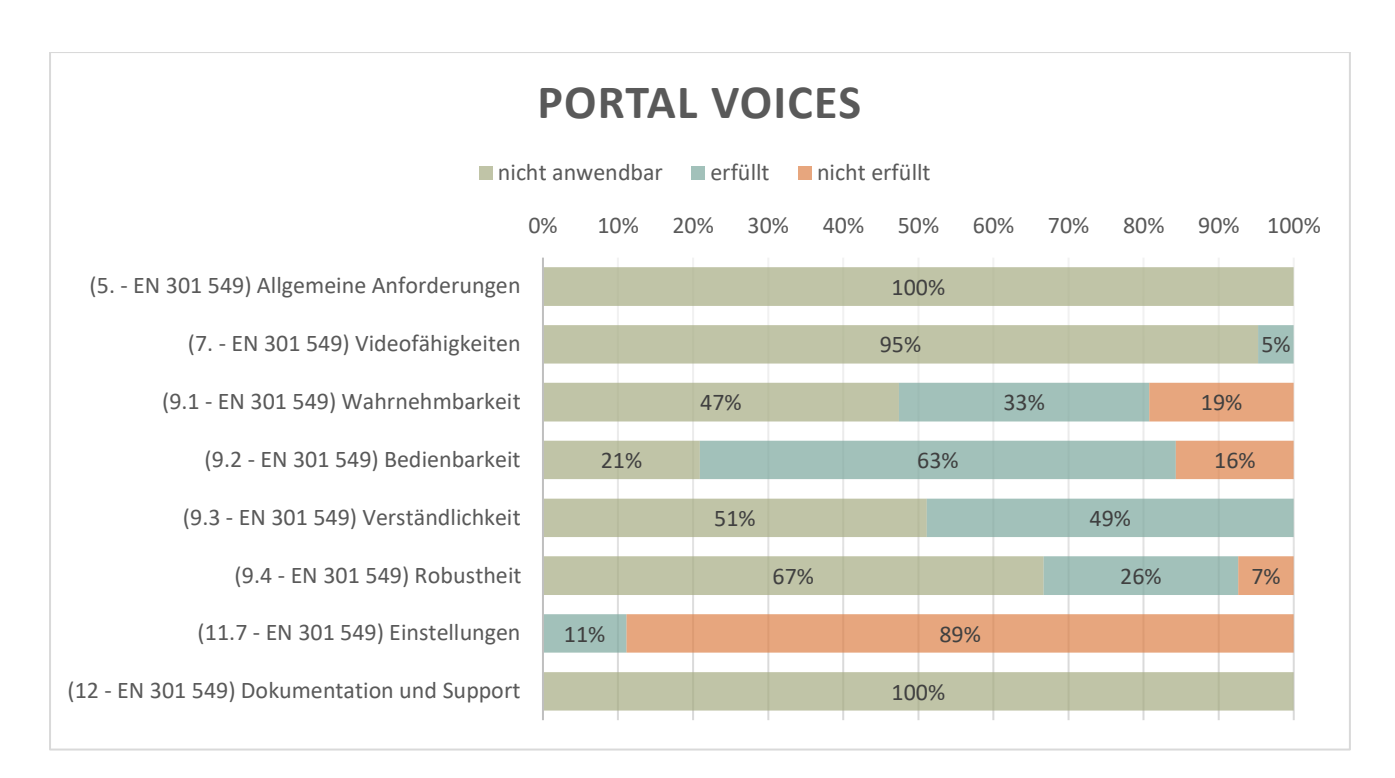

*Abbildung 3. Überblick über das Prüfergebnis für das Portal Voices. Dargestellt ist der Anteil an nicht anwendbaren, erfüllten und nicht erfüllten Prüfschritte für die gesamte Stichprobe des Portals.*

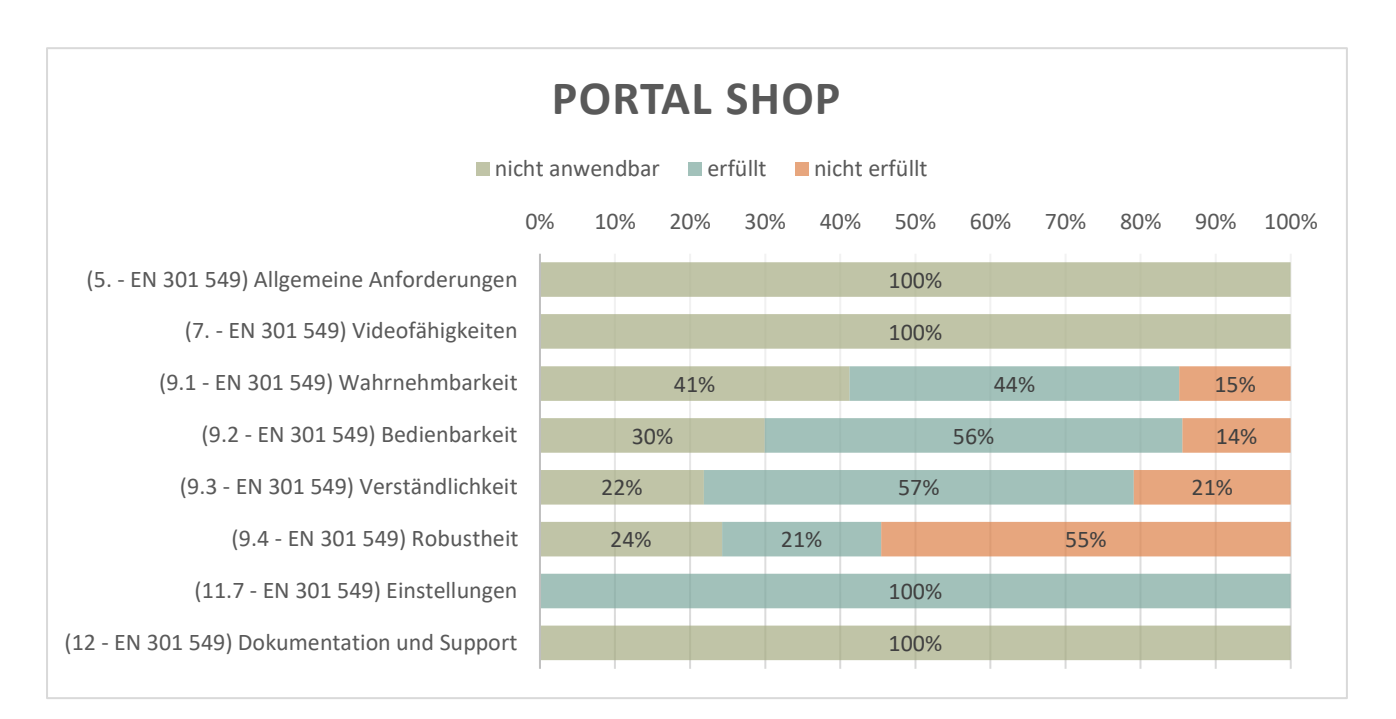

*Abbildung 4. Überblick über das Prüfergebnis für das Portal Shop. Dargestellt ist der Anteil an nicht anwendbaren, erfüllten und nicht erfüllten Prüfschritte für die gesamte Stichprobe des Portals.*

15

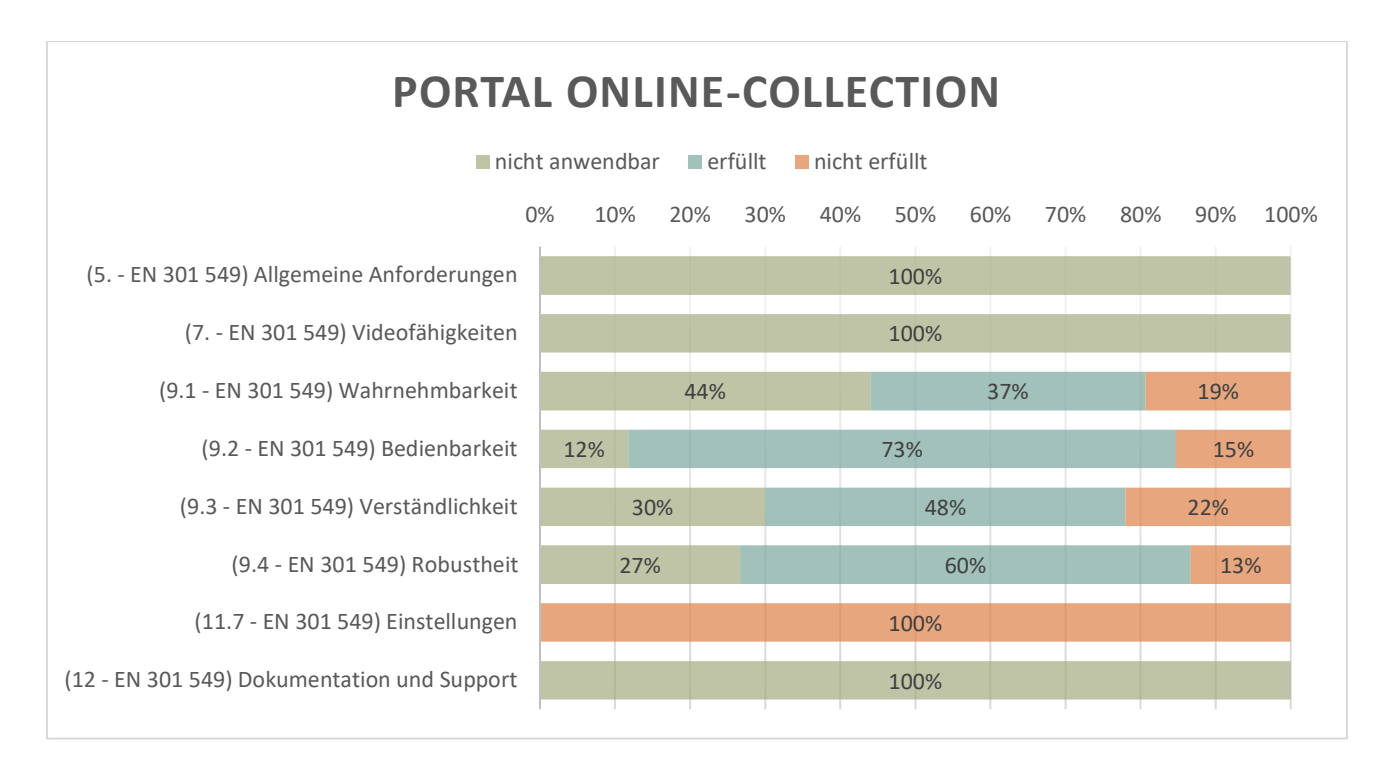

*Abbildung 5. Überblick über das Prüfergebnis für das Portal Online-Collection. Dargestellt ist der Anteil an nicht anwendbaren, erfüllten und nicht erfüllten Prüfschritte für die gesamte Stichprobe des Portals.*

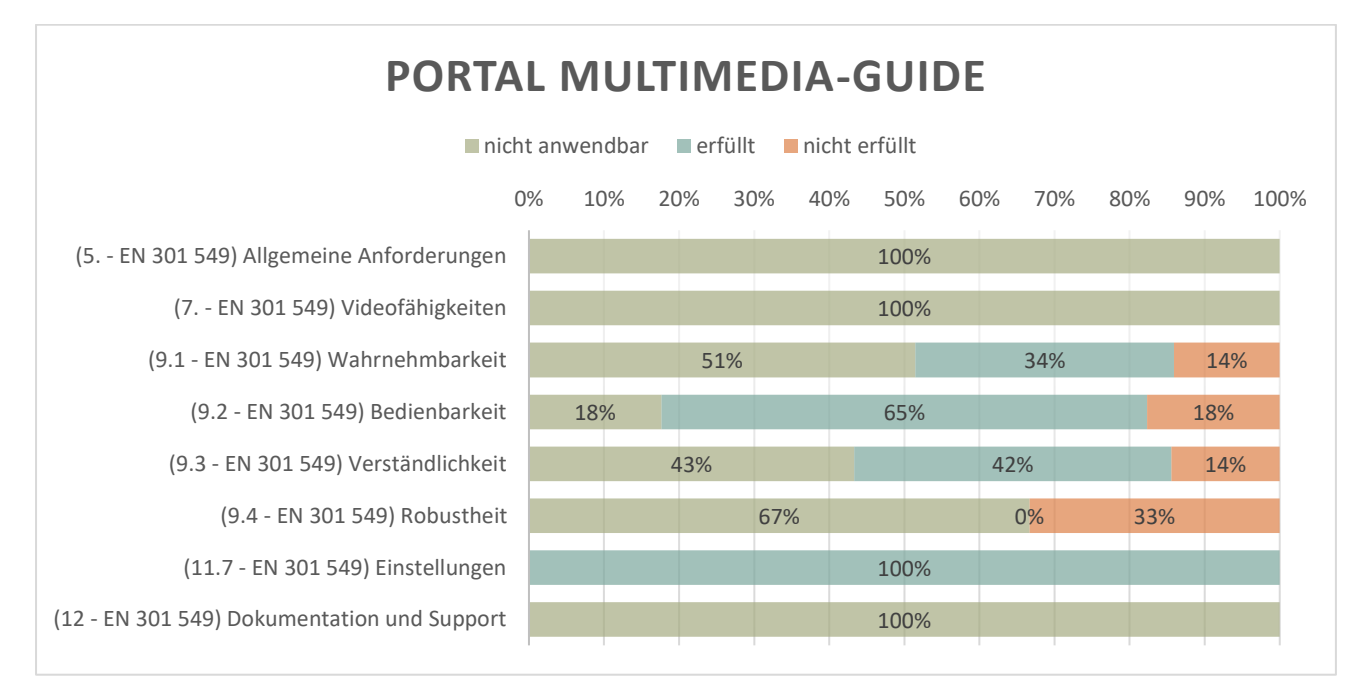

*Abbildung 6. Überblick über das Prüfergebnis für das Portal Multimedia-Guide. Dargestellt ist der Anteil an nicht anwendbaren, erfüllten und nicht erfüllten Prüfschritte für die gesamte Stichprobe des Portals.*

### Allgemeine Anforderungen (5 - EN 301 549)

Allgemeine Anforderungen umfassen Prüfkriterien, wenn spezielle Funktionen für die Barrierefreiheit Anwendung finden, wenn biometrische Merkmale genutzt werden, oder wenn Webseite Dokumente in andere Formate konvertiert.

**Ergebnis:** Ergebnisse der Prüfung sind in folgenden Tabellen dargestellt.

#### *Tabelle 4. 5 Prüfergebnis Portal Web*

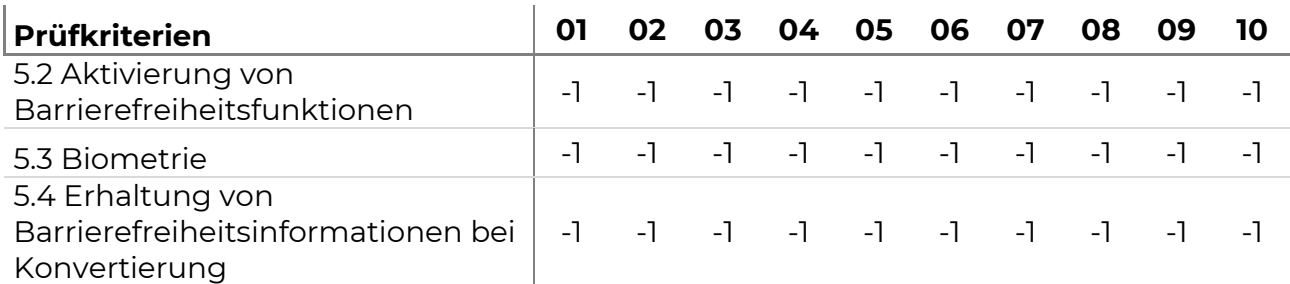

#### *Tabelle 5. 5 Prüfergebnis Portal Voices*

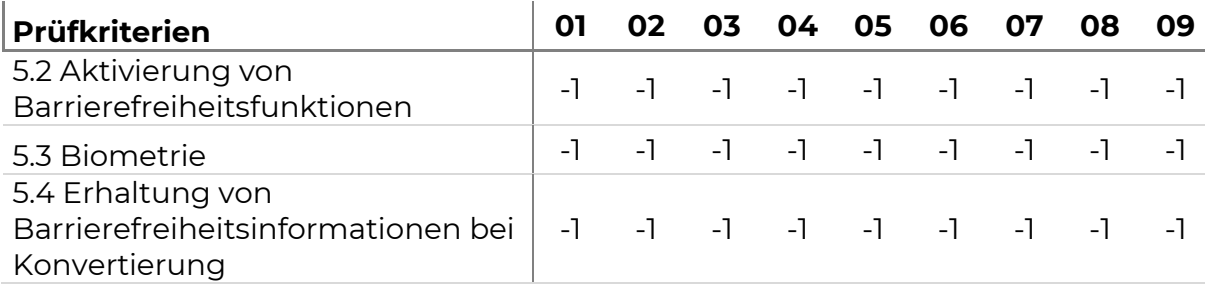

#### *Tabelle 6. 5 Prüfergebnis Portal Shop*

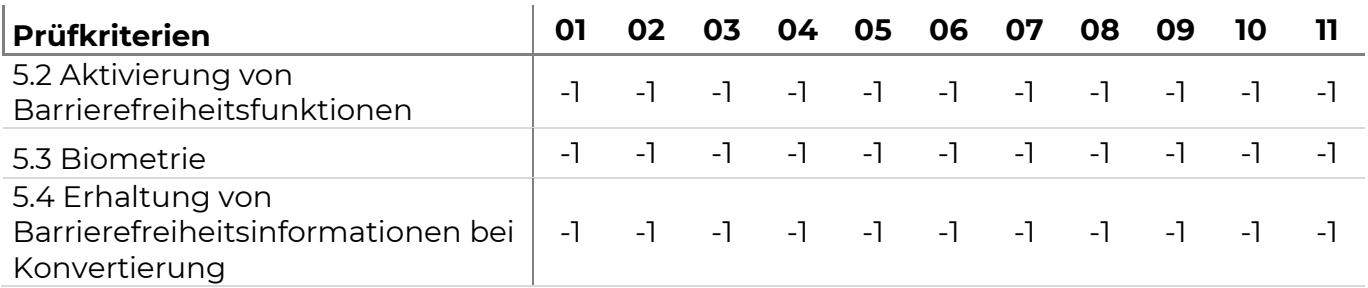

#### *Tabelle 7. 5 Prüfergebnis Portal Online – Collection*

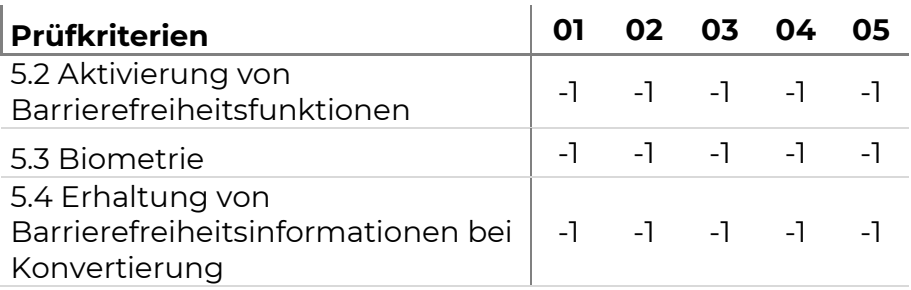

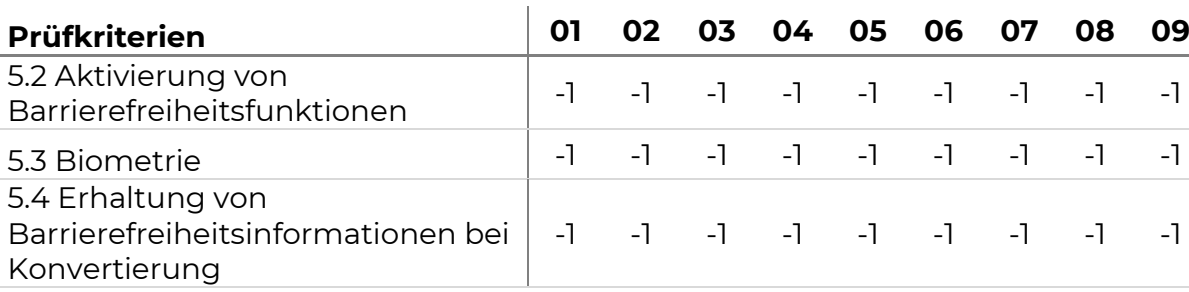

*Tabelle 8. 5 Prüfergebnis Portal Multimedia-Guide*

**Beurteilung:** Die Anforderungen in der Kategorie 5 werden für alle Portale nicht angewendet, weil die Voraussetzungen für Prüfung nicht gegeben sind. Die Seiten der Stichprobe stellen keine speziellen Funktionen für die Barrierefreiheit bereit (5.2), nutzen keine biometrischen Merkmale (5.3) und konvertieren keine Dokumente in andere Formate.

### Videofähigkeiten (7.1 - EN 301 549)

Wenn Webangebote Video mit synchronisiertem Ton anbieten, müssen Mechanismen eingesetzt werden, um Untertitel anzuzeigen (7.1.1), die synchron zum Ton sind (7.1.2). Außerdem gelten spezielle Anforderungen, wenn das Webangebot Videos mit Untertiteln überträgt oder konvertiert (7.1.3). Werden Videos mit synchronem Audio angeboten sind zusätzliche Anforderungen an eine Audiodeskription zu erfüllen (7.2.1, 7.2.2 und 7.2.3). Zudem ist es wichtig, dass Bedienelemente für die Steuerung von Untertiteln und Audiodeskription zur Verfügung gestellt werden (7.2)

**Ergebnis:** Ergebnisse der Prüfung sind in folgenden Tabellen dargestellt.

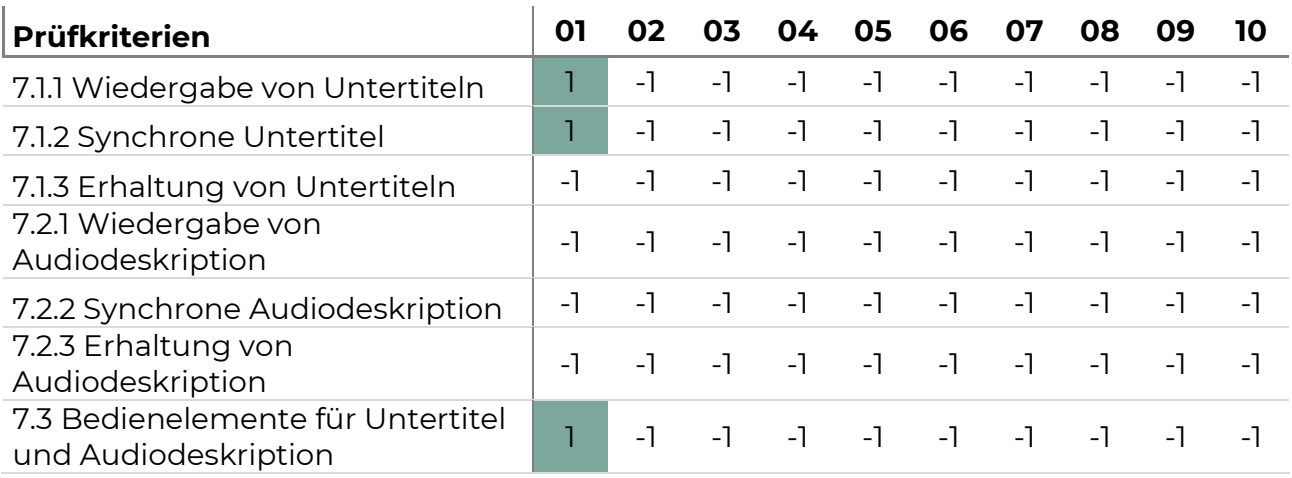

*Tabelle 9. 7 Prüfergebnis Portal Web*

#### *Tabelle 10. 7 Prüfergebnis Portal Voices*

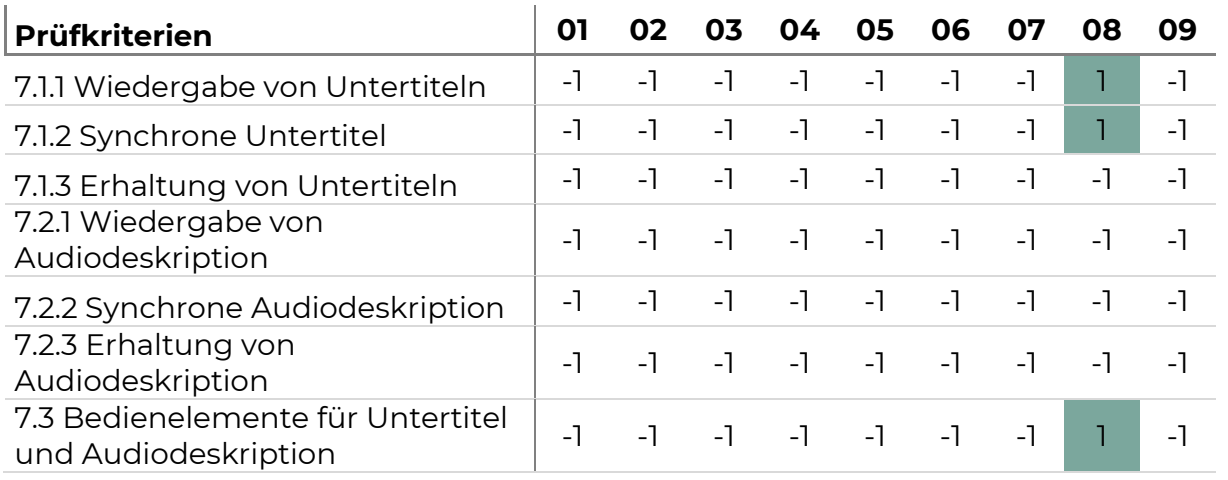

#### *Tabelle 11. 7 Prüfergebnis Portal Shop*

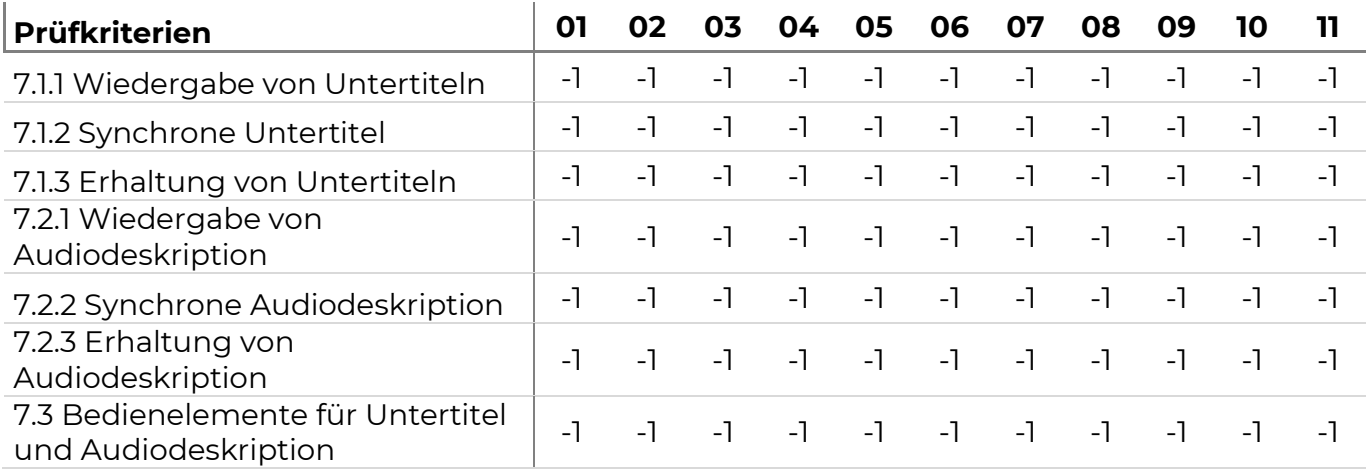

#### *Tabelle 12. 7 Prüfergebnis Portal Online-Collection*

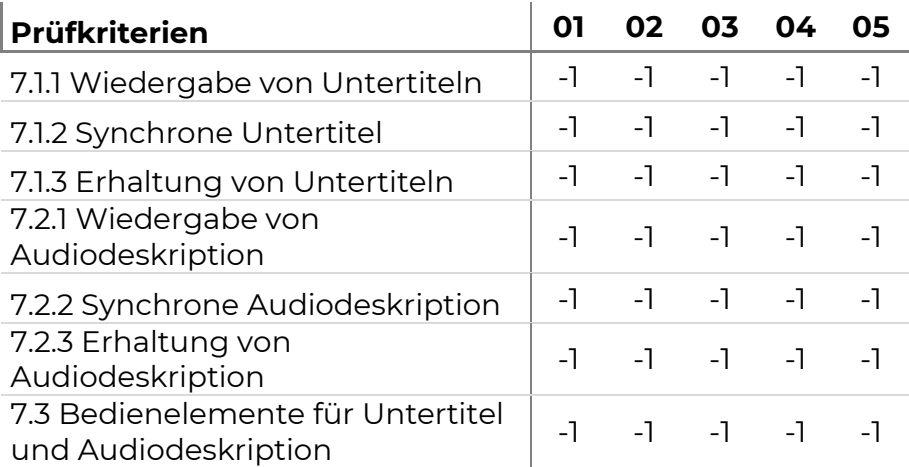

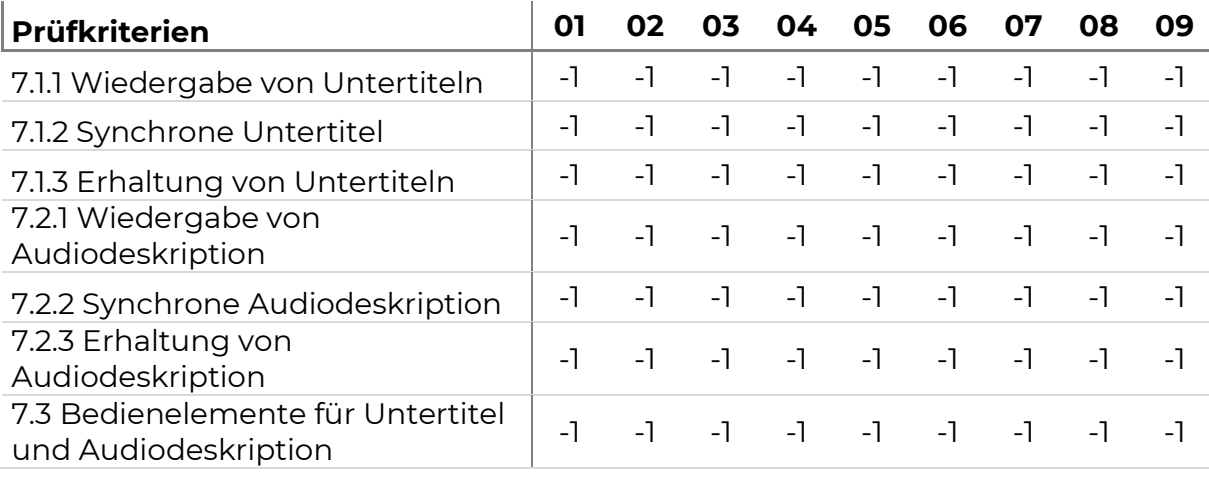

*Tabelle 13. 7 Prüfergebnis Portal Multimedia-Guide*

**Beurteilung:** Das Prüfportal Web beinhaltet nur wenige Videos auf der Startseite. Die anwendbaren Prüfpunkte wurden erfüllt. Die Videos auf der Startseite haben eine synchrone Bild- und Tonspur. Der eingebettete Videoplayer bietet die Option, die Untertitel ein- und auszublenden (7.1.1.) und stellt sie Untertitel synchron zum Ton dar (7.1.2.). Zudem sind die Bedienelemente zur Aktivierung der Untertitelung auf der gleichen Ebene wie die Kontrollelemente der Wiedergabe.

Es werden keine Videos mit Untertiteln übertragen, konvertiert oder aufgenommen (7.1.3) und es werden keine Audiodeskription im Video oder in alternativen Versionen bereitgestellt (7.2.1, 7.2.2, 7.2.3).

### Wahrnehmbarkeit (9.1 - EN 301 549)

#### Textalternativen (9.1.1)

Für alle Inhalte auf Webseiten, die nicht in Text präsentiert werden, muss ein alternativer Zugang (Bezeichnung oder Beschreiung) bereitgestellt werden oder bestimmte Techniken angewendet werden. Spezielle Prüfkriterien betreffen Bedienelemente, Grafiken und Objekte, Layoutgrafiken und CAPTCHAs [\(9.1.1\)](https://www.w3.org/WAI/WCAG21/Understanding/non-text-content).

**Ergebnis:** Ergebnisse der Prüfung sind in folgenden Tabellen dargestellt.

#### *Tabelle 14. 9.1.1 Prüfergebnis Portal Web*

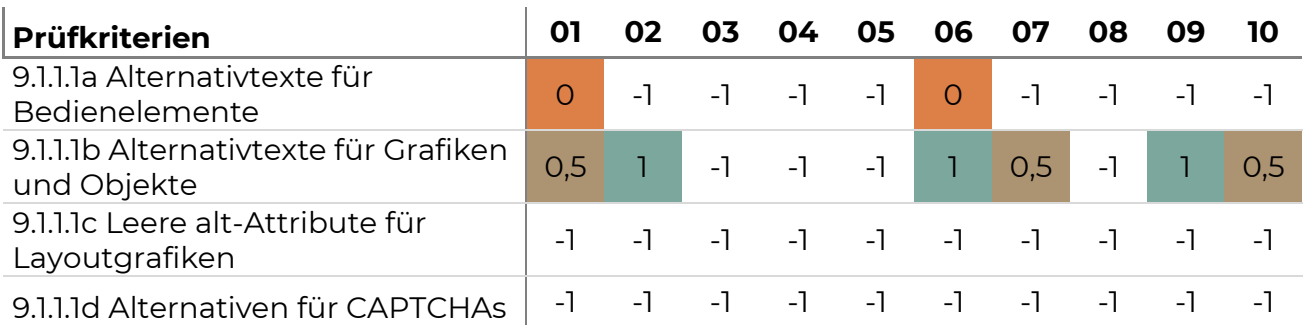

#### *Tabelle 15. 9.1.1 Prüfergebnis Portal Voices*

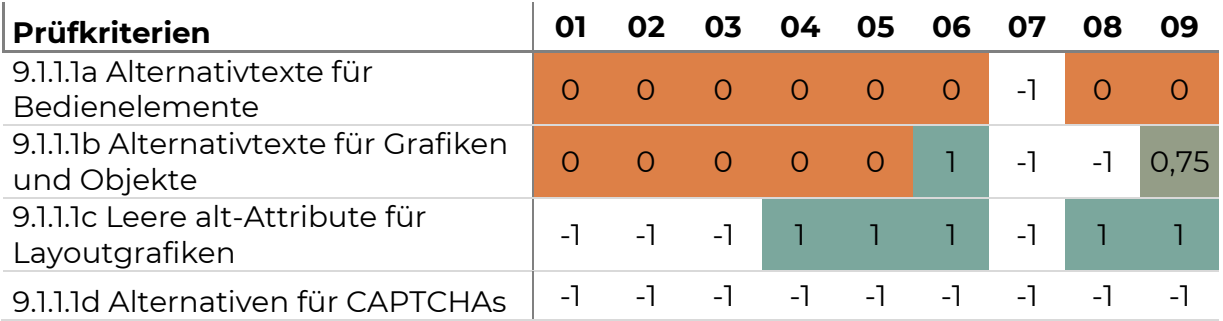

#### *Tabelle 16. 9.1.1 Prüfergebnis Portal Shop*

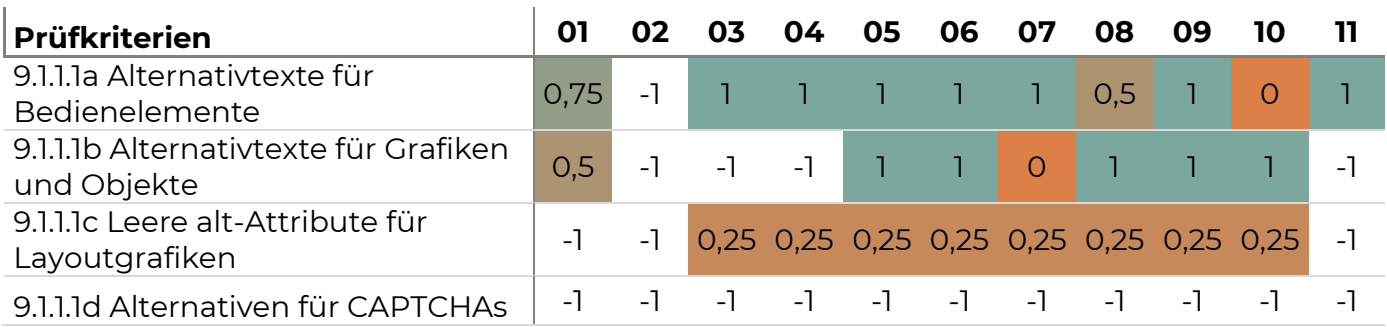

*Tabelle 17. 9.1.1 Prüfergebnis Portal Online-Collection*

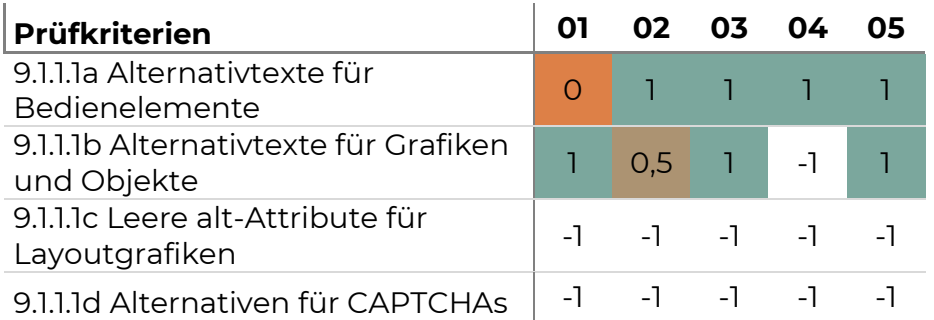

*Tabelle 18. 9.1.1 Prüfergebnis Multimedia-Guide*

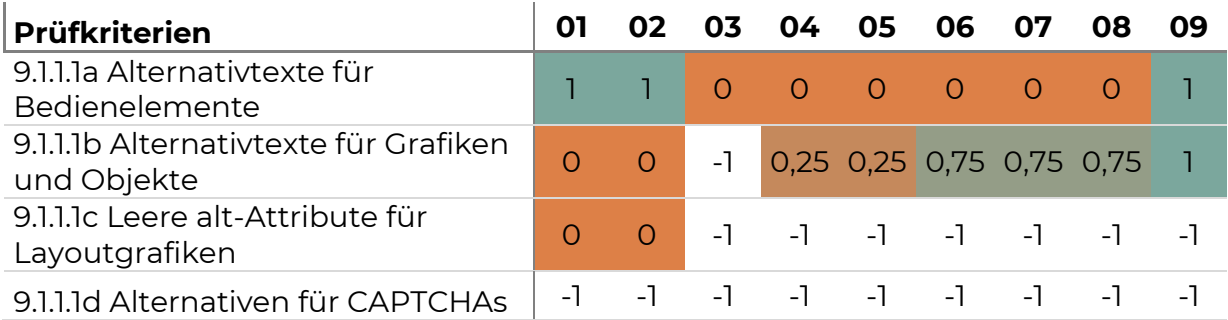

**Beurteilung:** Der Einsatz von Textalternativen ist für die Portale sehr unterschiedlich. Anforderungen an CAPTCHAS werden auf den Seiten der geprüften Portale nicht angewendet (9.1.1.1d).

*Tabelle 19. 9.1.1 Fehler- und Problembeschreibung*

| <b>Prüfkriterium</b> | <b>Portal</b> | <b>Seite</b> | Problem- bzw. Fehlerbeschreibung                                                                                                    |
|----------------------|---------------|--------------|----------------------------------------------------------------------------------------------------|
| <b>9.1.1.1a</b>      | Web           | O1           | Betrifft die Liste der Online-<br>Collection, die auf der Startseite<br>eingebunden ist. Die Bilder sind<br>Links und die Alternativtexte für<br>diese Bedienelemente (Teaser-<br>Bilder) sollen das Ziel des Links<br>bezeichnen. |
|                      |               | 06           | Alternativtexte für alle grafischen<br>Bedienelemente in der Image Map<br>festlegen.                                                                                                    |
|                      | <b>Voices</b> | $\Omega$     | Alternativtexte mit Ziel der<br>Verlinkung für die Überschrift<br>"voices" und den Pfeil Button<br>hinzufügen.                                                                                                    |

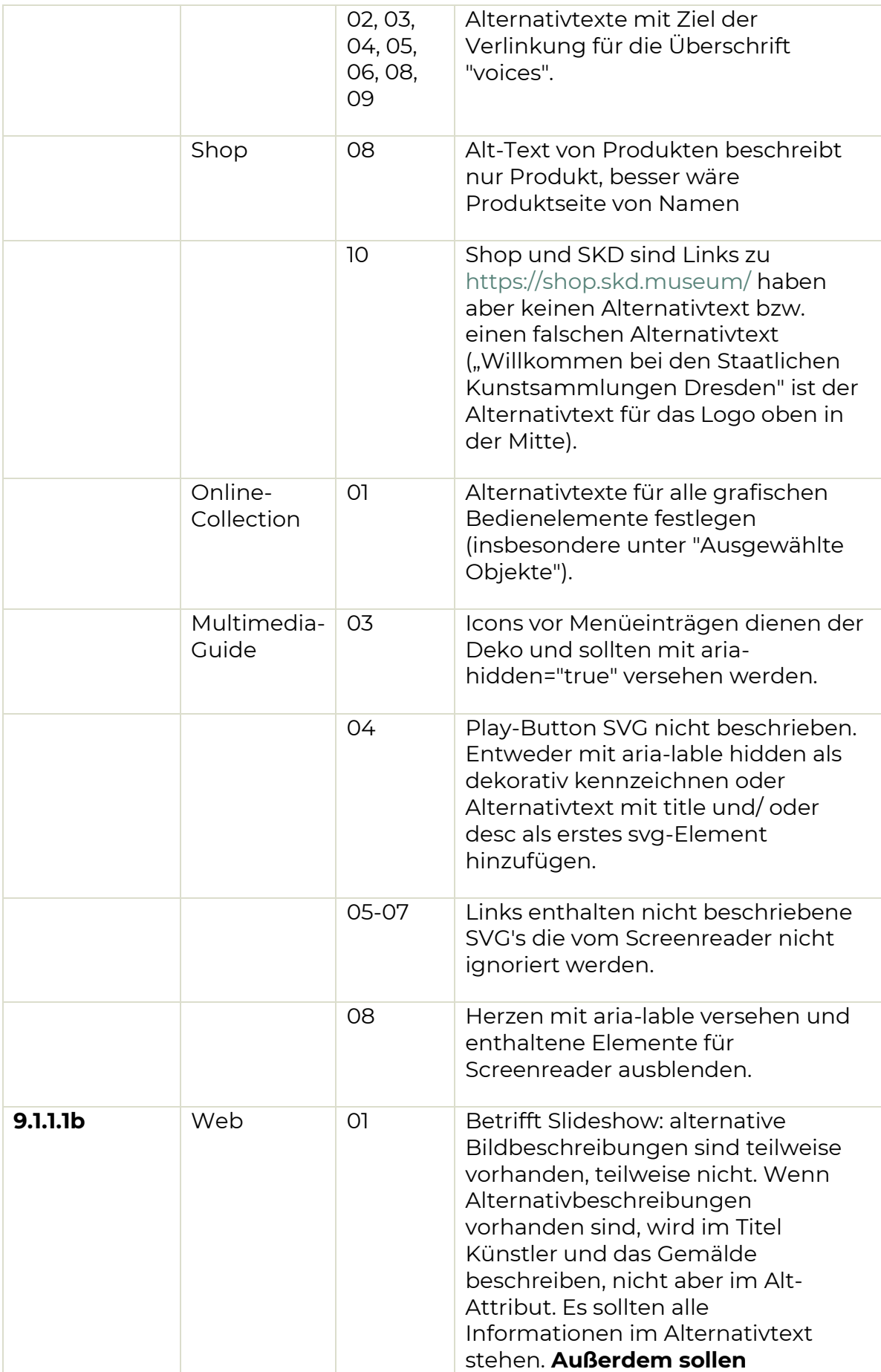

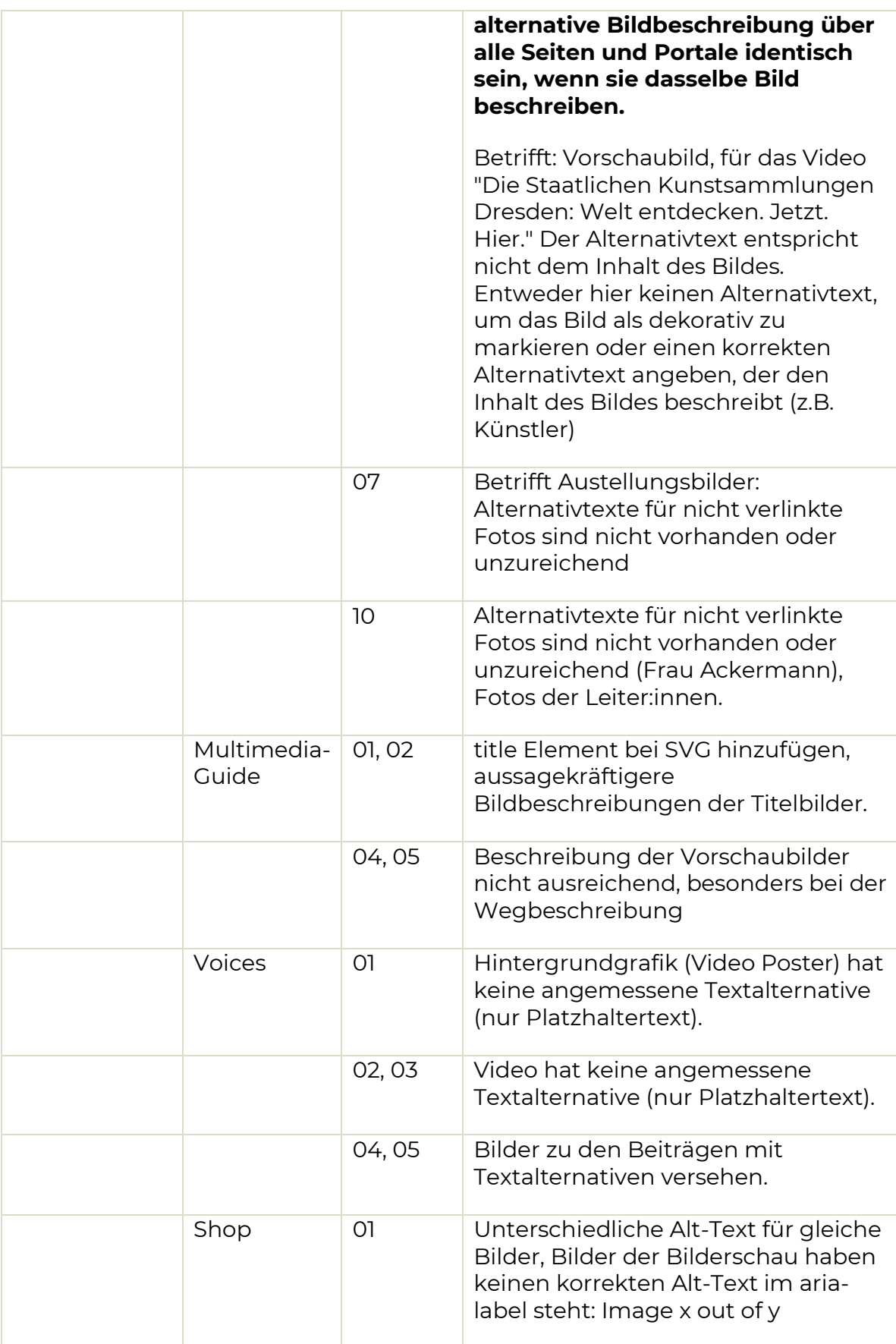

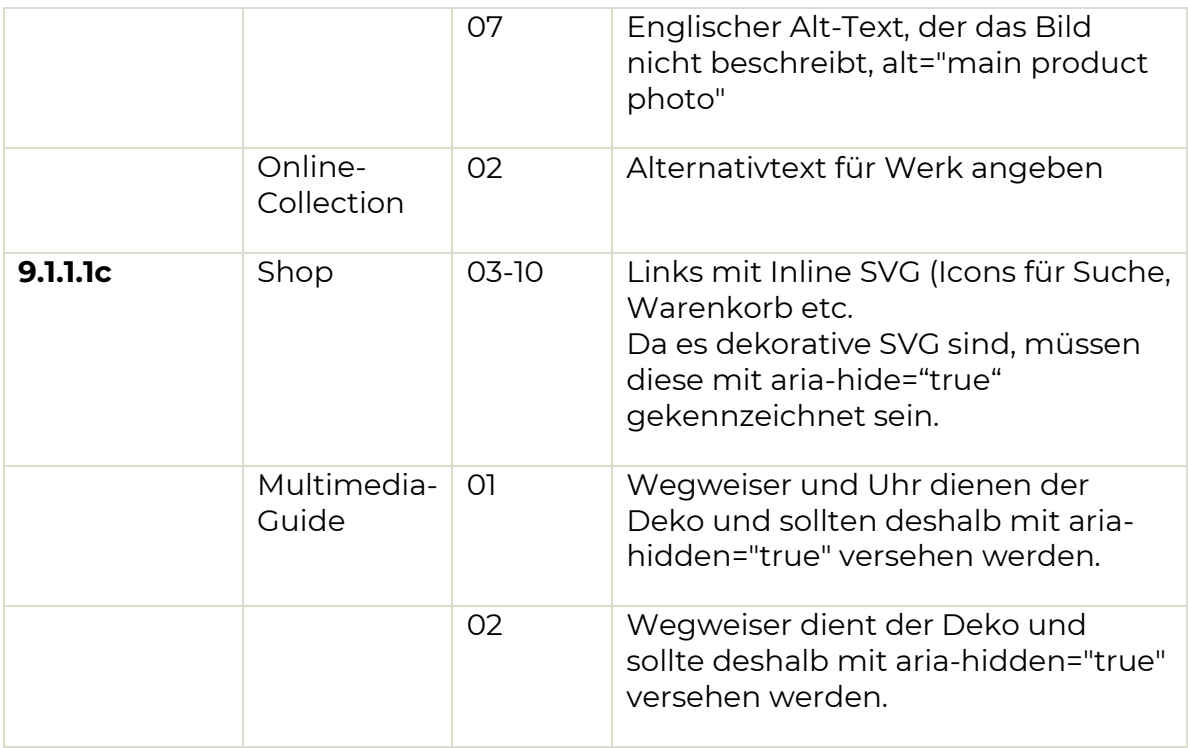

Alternativen für Zeitbasierte Medien (9.1.2)

Für zeitbasierte Medien müssen Alternativen angeboten werden. Dazu gehören Medien, die nur Audio, nur Video, Audio und Video oder Kombinationen mit Interaktionen umfassen.

Anforderungen an voraufgezeichnete reine Audio- oder Videoinhalte gilt, dass eine Alternative bereitgestellt wird (z.B. textbasiert) die gleichwertigen Informationen bietet [\(9.1.2.1\)](https://www.w3.org/WAI/WCAG21/Understanding/audio-only-and-video-only-prerecorded).

Darüber hinaus wird gefordert, dass für alle voraufgezeichneten Audioinhalte in synchronisierten Medien Untertitel bereitgestellt werden, es sei denn, die Medien sind eine Medienalternative für Text und werden als solche deutlich gekennzeichnet [\(9.1.2.2\)](https://www.w3.org/WAI/WCAG21/Understanding/captions-prerecorded). Das heißt, das gesprochene Wort in Medien muss in Untertiteln synchron zum Bild vorhanden sein.

Weitern gilt, dass für synchronisierte Medien eine vollständige Textalternative oder Audiobeschreibung des aufgezeichneten Videoinhalts bereitgestellt wird. Es sei denn, es handelt sich um eine Medienalternative für Text, die deutlich als solche gekennzeichnet ist [\(9.1.2.3](https://www.w3.org/WAI/WCAG21/Understanding/audio-description-or-media-alternative-prerecorded) und [9.1.2.5\)](https://www.w3.org/WAI/WCAG21/Understanding/audio-description-prerecorded).

Auch für Medien, die Live übertragen werden, gelten entsprechende Anforderungen. So müssen Untertitel auch für alle Live-Audioinhalte in synchronisierten Medien bereitgestellt werden [\(9.1.2.4\)](https://www.w3.org/WAI/WCAG21/Understanding/captions-live).

**Ergebnis:** Ergebnisse der Prüfung sind in folgenden Tabellen dargestellt.

#### *Tabelle 20. 9.1.2 Prüfergebnis Portal Web*

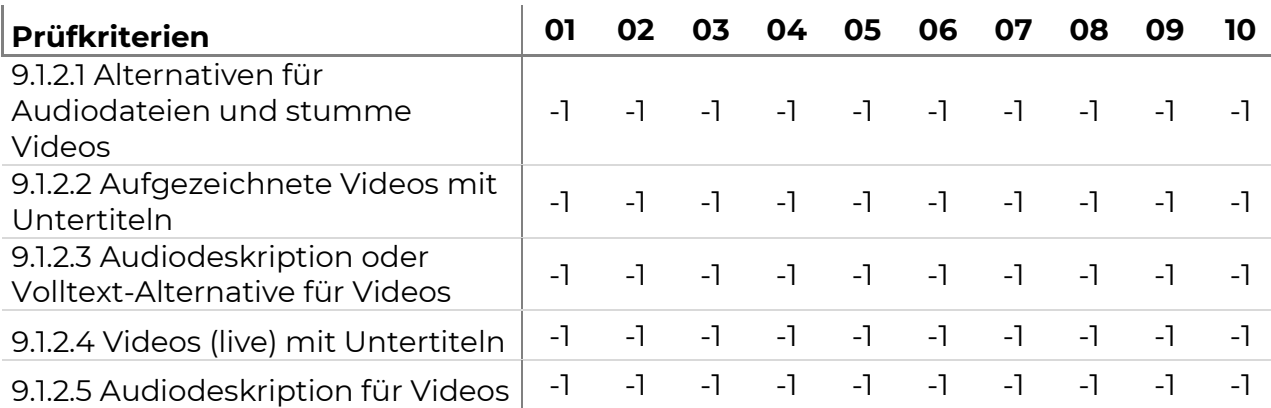

*Tabelle 21. 9.1.2 Prüfergebnis Portal Voices*

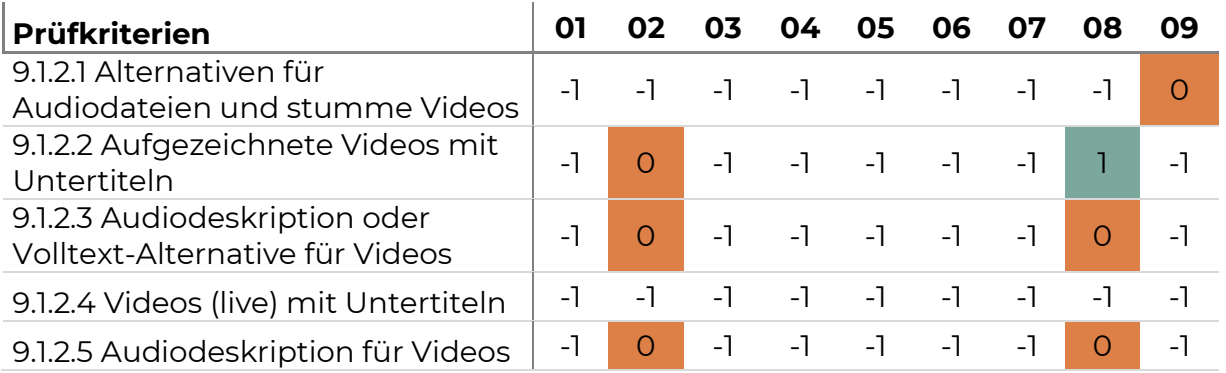

#### *Tabelle 22. 9.1.2 Prüfergebnis Portal Shop*

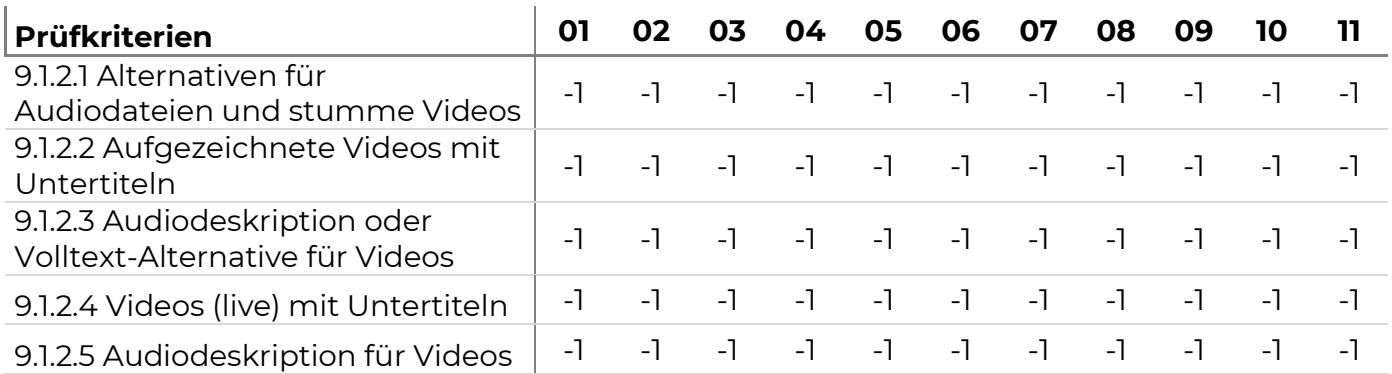

#### *Tabelle 23. 9.1.2 Prüfergebnis Portal Online-Collection*

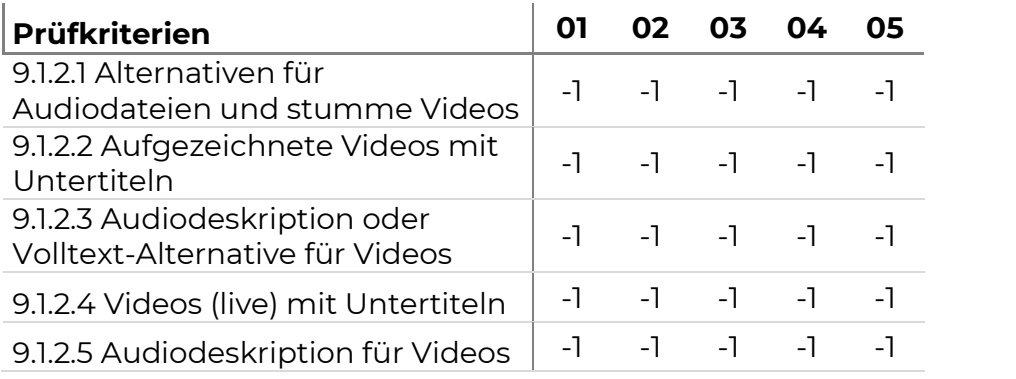

#### *Tabelle 24. 9.1.2 Prüfergebnis Portal Multimedia-Guide*

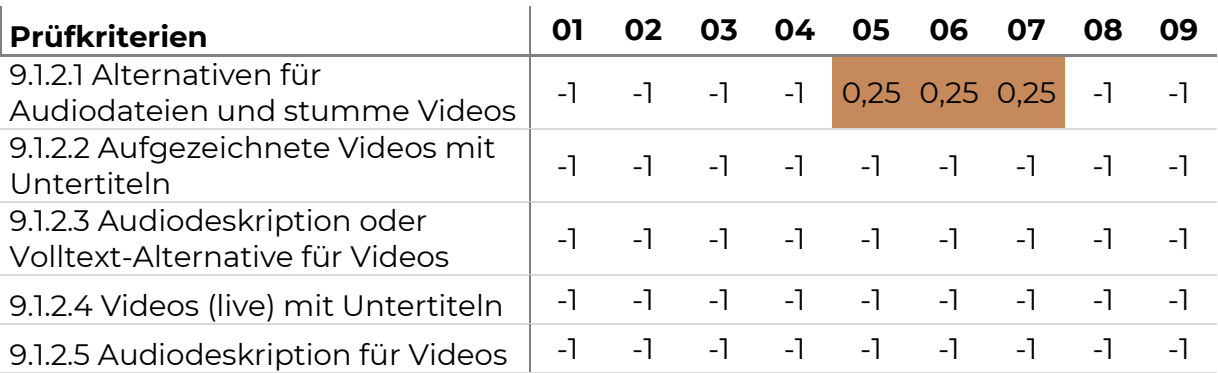

**Beurteilung:** Die Anforderungen an zeitbasierte Medien sind nur für das Portal Voices anwendbar und für vereinzelte Seiten nicht erfüllt.

*Tabelle 25. 9.1.2 Fehler- und Problembeschreibung*

| Prüfkriterium          | <b>Portal</b>        | <b>Seite</b> | Problem- bzw. Fehlerbeschreibung                                                       |
|------------------------|----------------------|--------------|----------------------------------------------------------------------------------------|
| 9.1.2.1                | <b>Voices</b>        | 09           | Transkription für Podcast anbieten.                                                    |
|                        | Multimedia-<br>Guide | 05-07        | Inhalt der Audiodatei sollte in der<br>Textansicht vollständig<br>wiedergegeben werden |
| 9.1.2.2                | <b>Voices</b>        | 02           | Untertitel hinzufügen und Möglichkeit<br>zum Einblenden hinzufügen.                    |
| 9.1.2.3 und<br>9.1.2.5 | Voices               | 02,08        | Audiodeskription oder Volltest-<br>Alternative anbieten                                |

Im Bereich der Wahrnehmbarkeit muss die Anpassbarkeit sichergestellt werden. Das heißt, dass Inhalte auf unterschiedliche Weise präsentiert werden können (z. B. einfacheres Layout), ohne dass Informationen oder Struktur verloren gehen.

Zunächst einmal ist es wichtig, dass Informationen, Struktur und Beziehungen, die durch die Darstellung vermittelt werden, auch programmatisch bestimmt werden können oder im Text verfügbar sind [\(1.3.1\)](https://www.w3.org/WAI/WCAG21/Understanding/info-and-relationships). Dies wird geprüft für Überschriften, Listen, Zitate, Datentabellen, Layouttabellen und Formularen. Außerdem wird geprüft, wie der Inhalt gegliedert ist.

Darüber hinaus gelten Kriterien für die Reihenfolge, in der ein Inhalt präsentiert wird. Insbesondere, wenn die Reihenfolge von Inhalten eine Bedeutung hat, muss beachtet werden, dass zumindest eine sinnvolle Reihenfolge der Inhalte programmatisch festgelegt werden kann [\(9.1.3.2\)](https://www.w3.org/WAI/WCAG21/Understanding/meaningful-sequence).

Weiterhin wird gefordert, dass Anweisungen, die zum Verständnis und zur Bedienung des Inhalts dienen, sich nicht ausschließlich auf sensorische Merkmale der Komponenten wie Form, Farbe, Größe, visuelle Position, Ausrichtung oder Klang beziehen [\(9.1.3.3\)](https://www.w3.org/WAI/WCAG21/Understanding/sensory-characteristics).

Es muss auch mit einer Webanwendung möglich sein, den Inhalt in verschiedenen Anzeigeausrichtung zu nutzen (Hoch- oder Querformat), es sei denn, eine bestimmte Anzeigeausrichtung ist unerlässlich [\(9.1.3.4\)](https://www.w3.org/WAI/WCAG21/Understanding/orientation).

Für Eingabeelemente, die Informationen über Nutzende sammeln gilt, dass der Zweck programmatisch bestimmt werden, wenn:

Bei einer Formulareingabe, die Informationen über den Benutzer sammelt, muss der Zweck Eingabe (z.B. E-Mail, Passwort, etc.) programmatisch bestimmt werden können, so dass der Browser diesen Zweck extrahieren und Nutzenden, die verschiedene Modalitäten verwenden, präsentieren können [\(9.1.3.5\)](https://www.w3.org/WAI/WCAG21/Understanding/identify-input-purpose)

**Ergebnis:** Ergebnisse der Prüfung sind in folgenden Tabellen dargestellt.

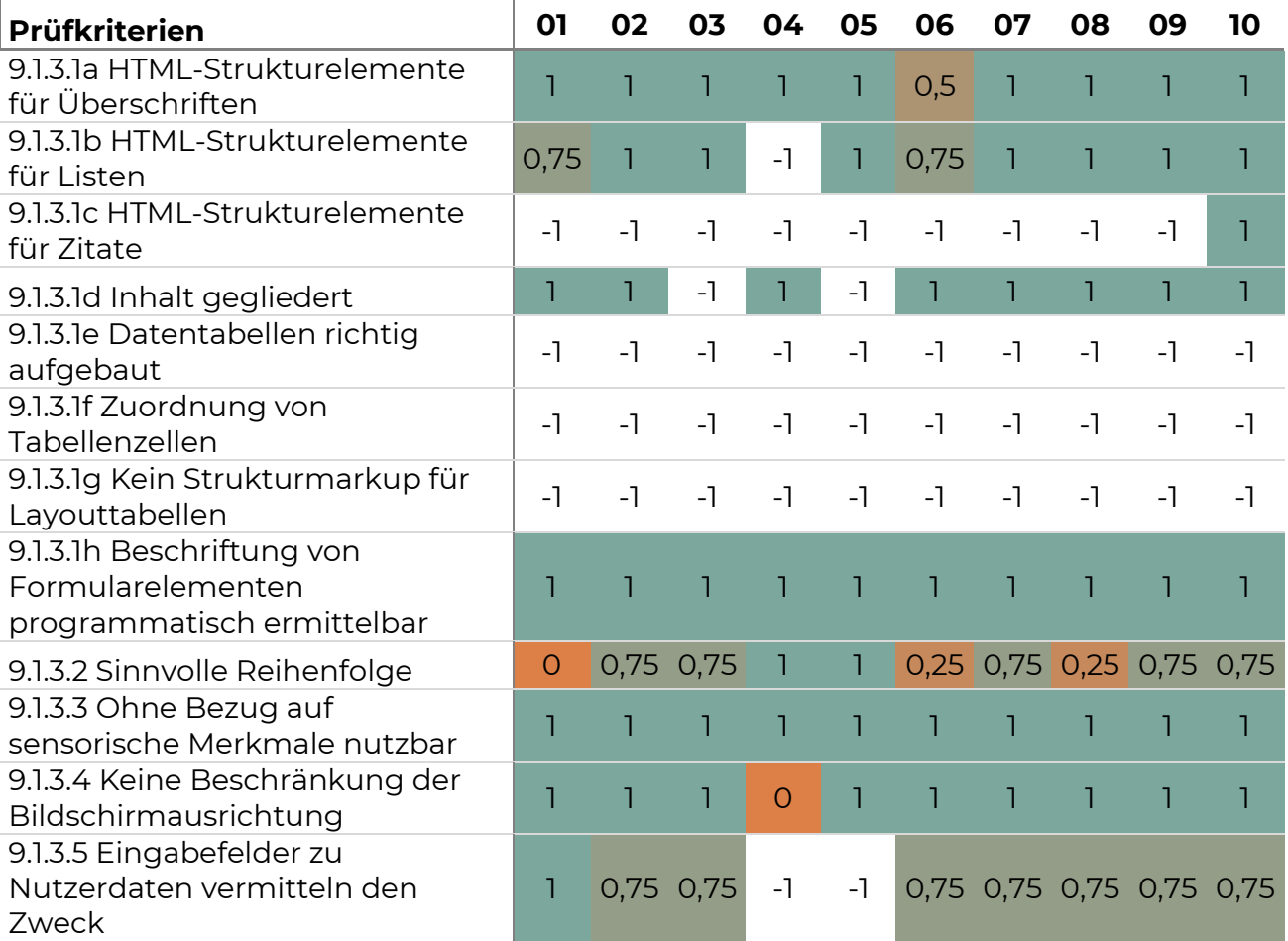

*Tabelle 27. 9.1.3 Prüfergebnis Portal Voices*

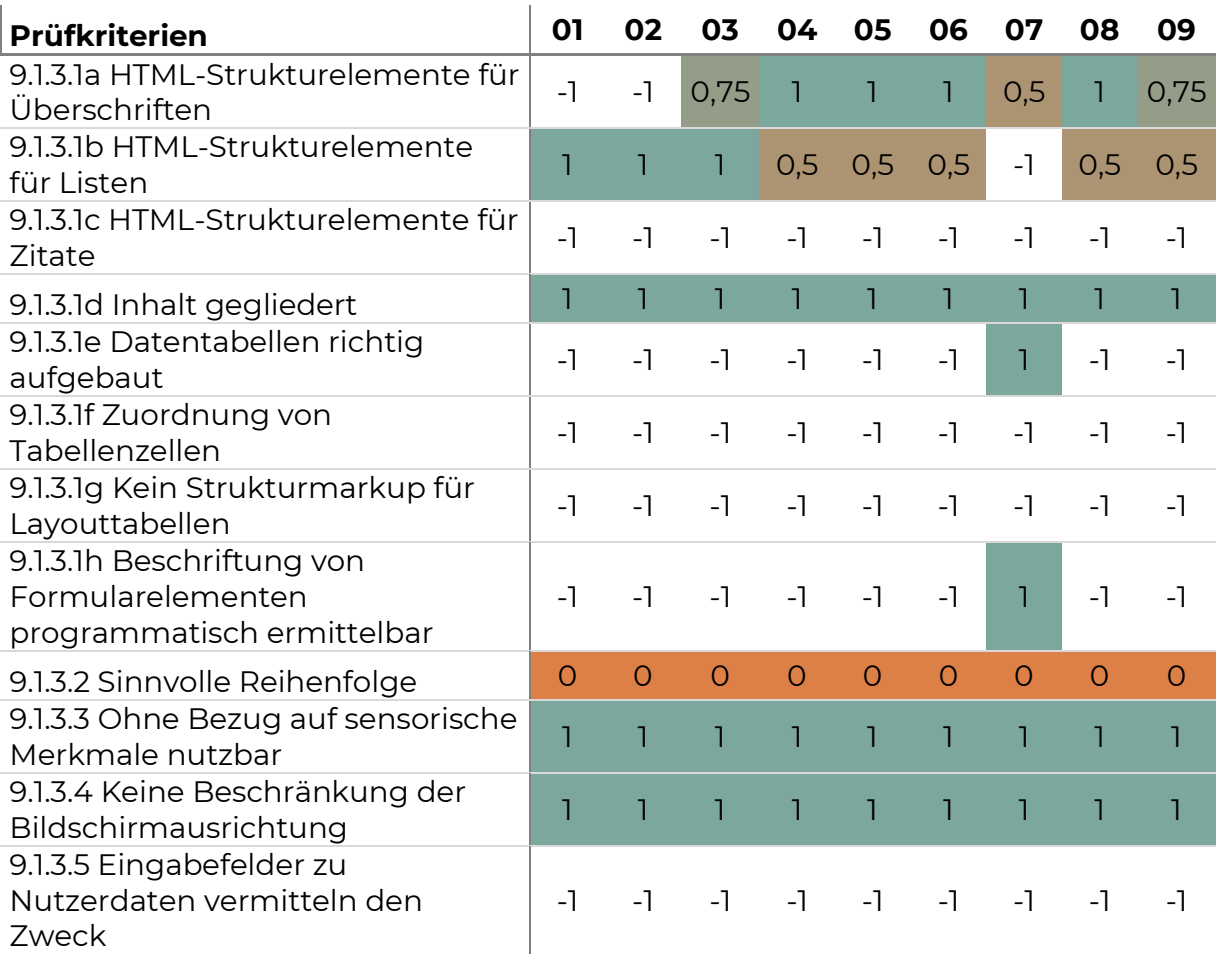

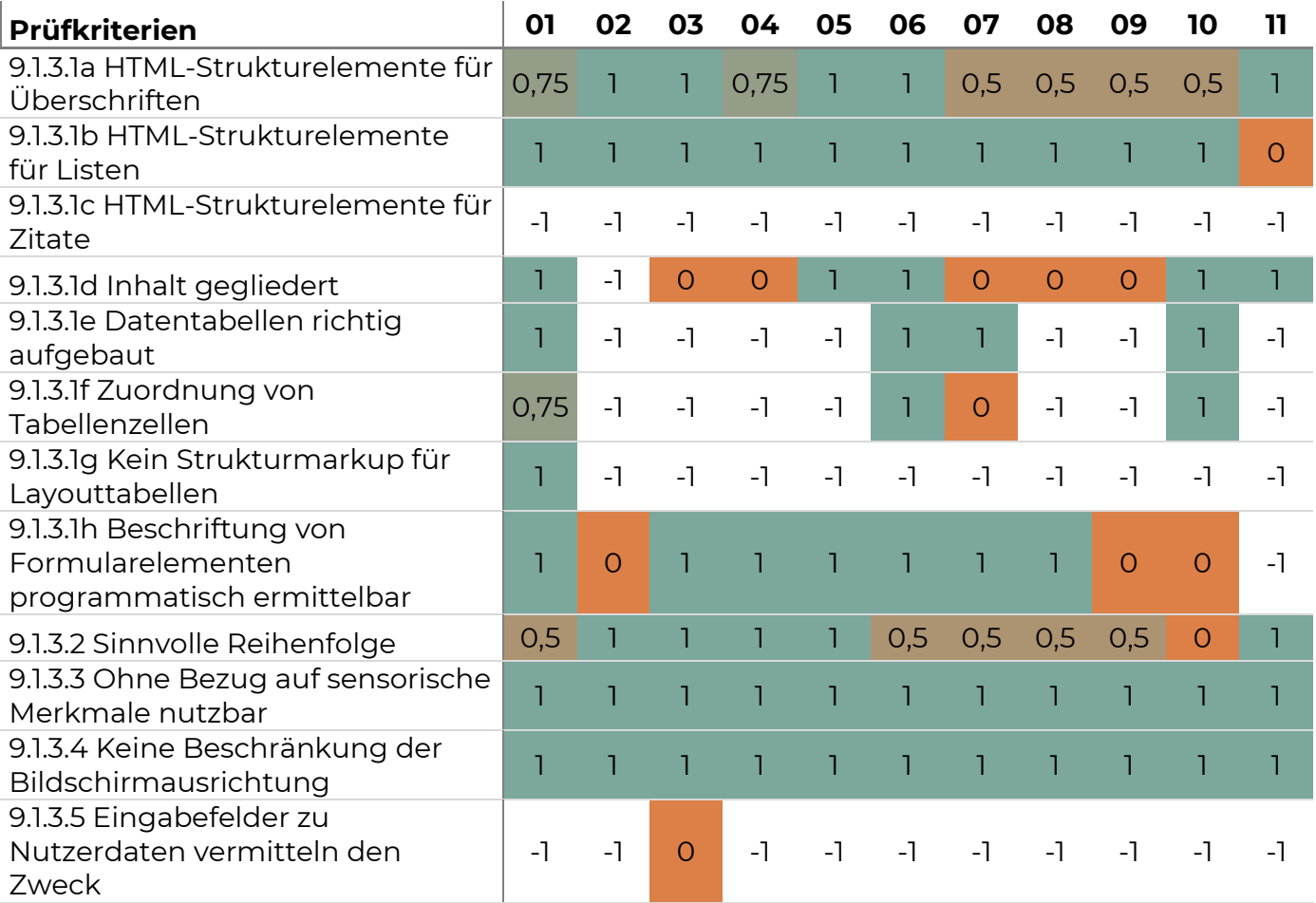

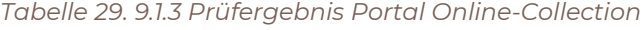

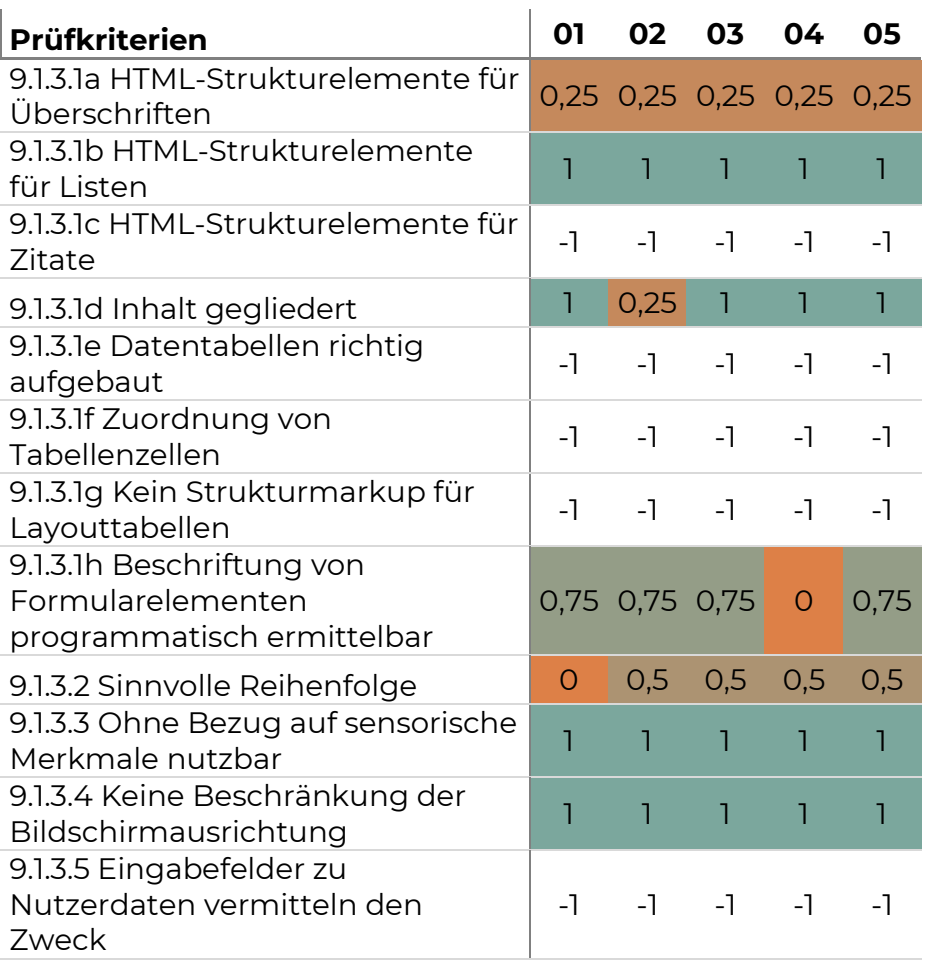

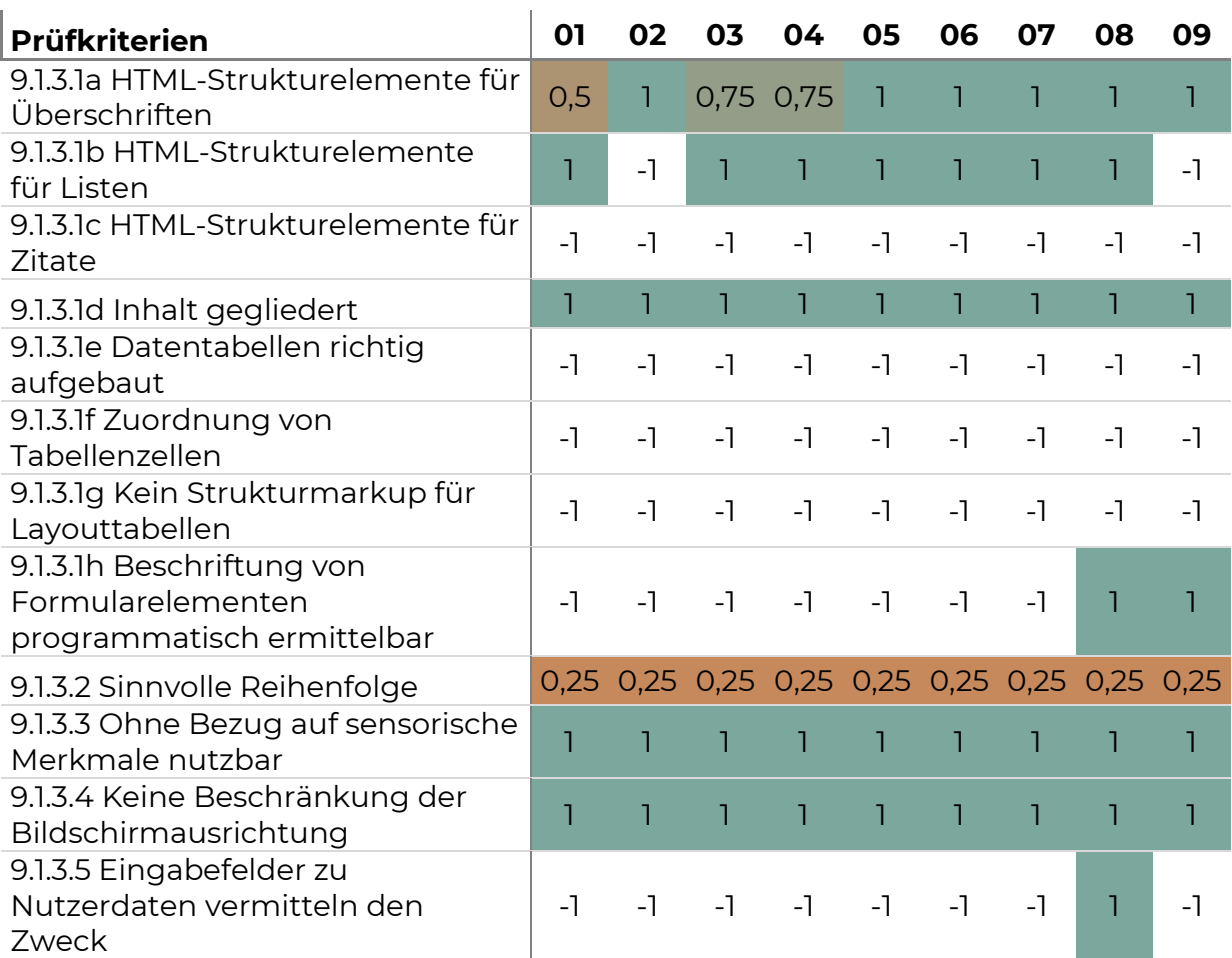

*Tabelle 30. 9.1.3 Prüfergebnis Portal Multimedia-Guide*

**Beurteilung:** Die Anforderungen an die Anpassbarkeit sind in den Portalen sehr unterschiedlich erfüllt.

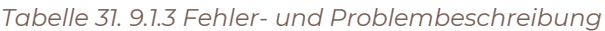

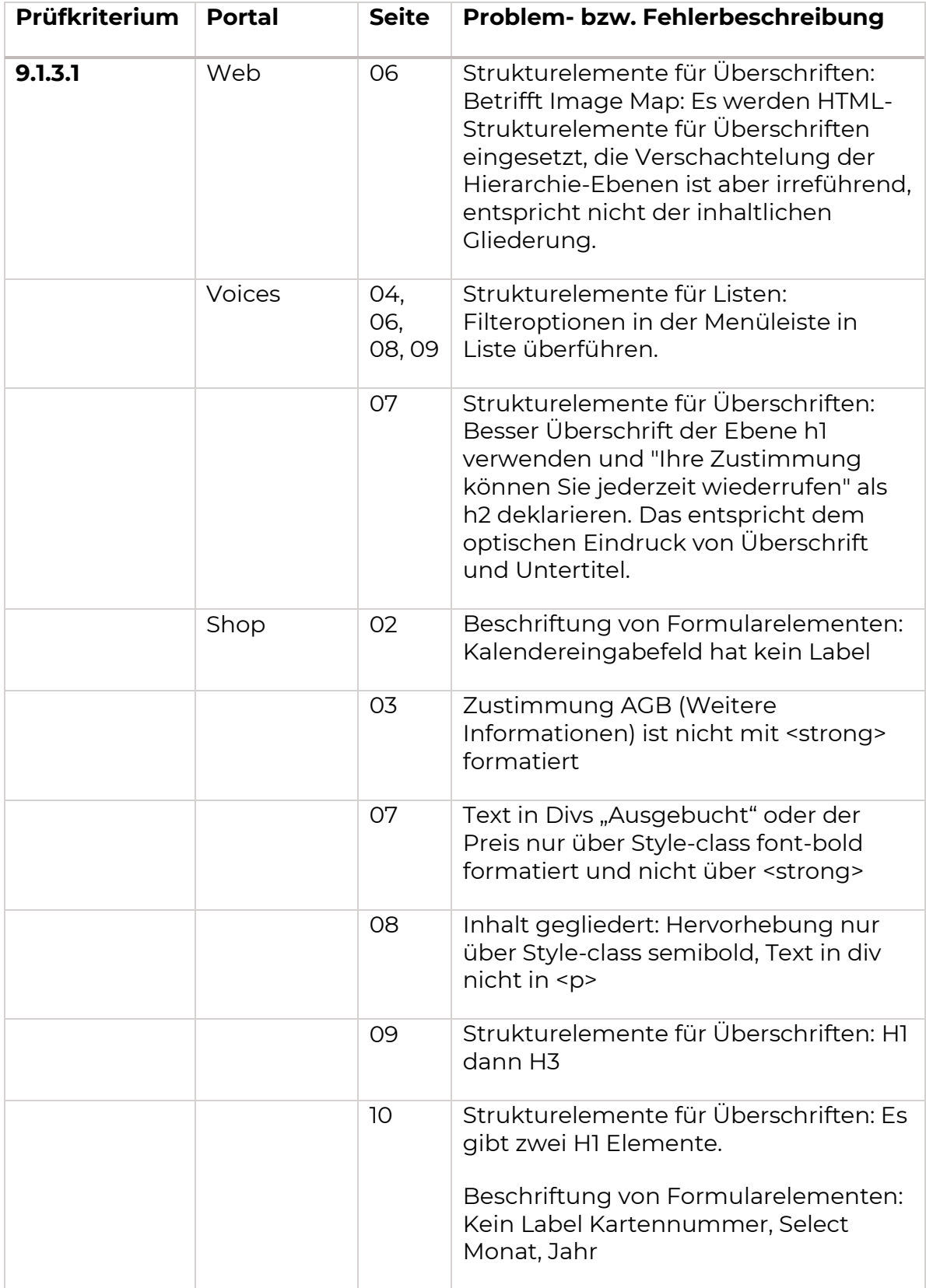

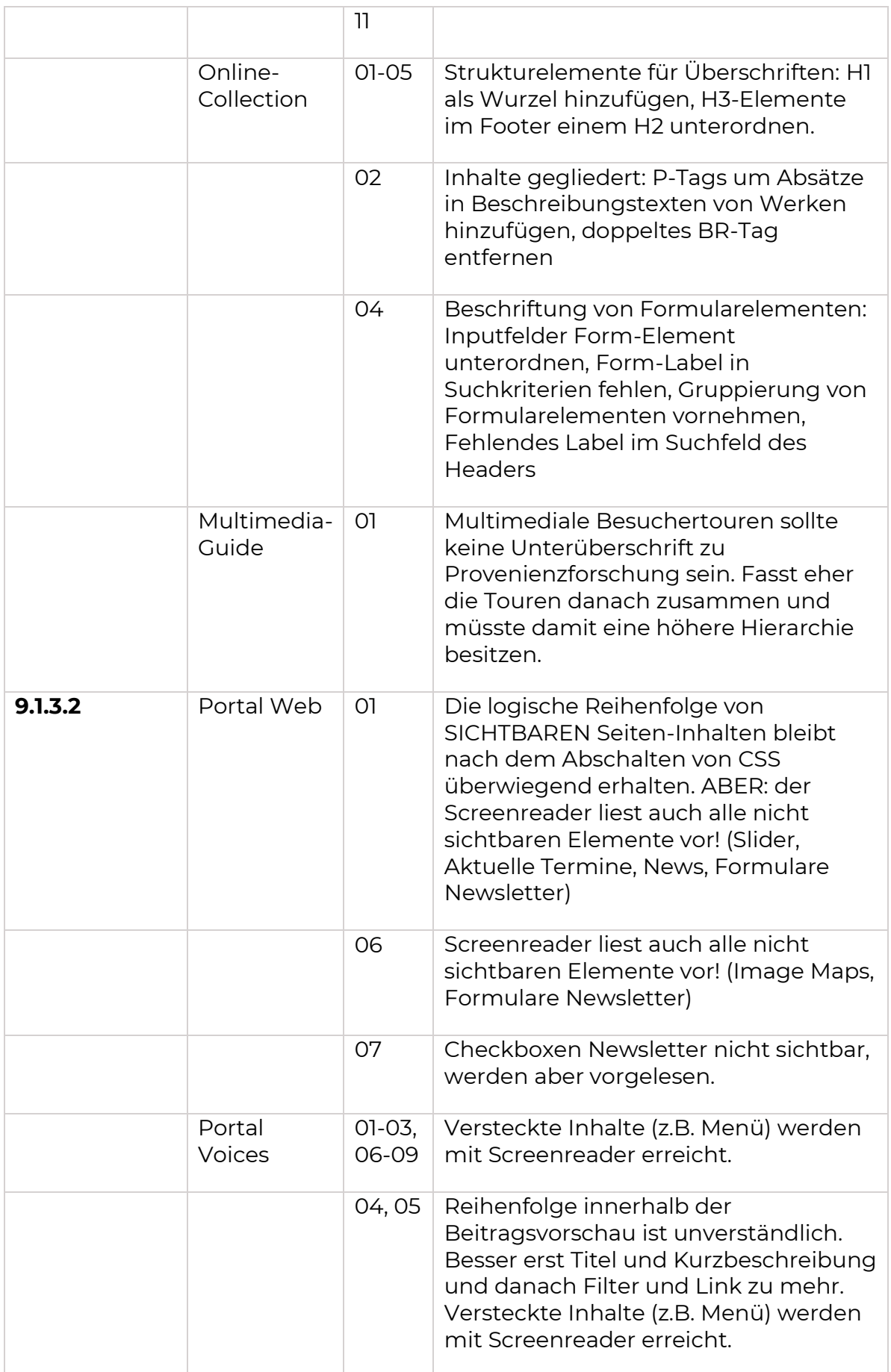
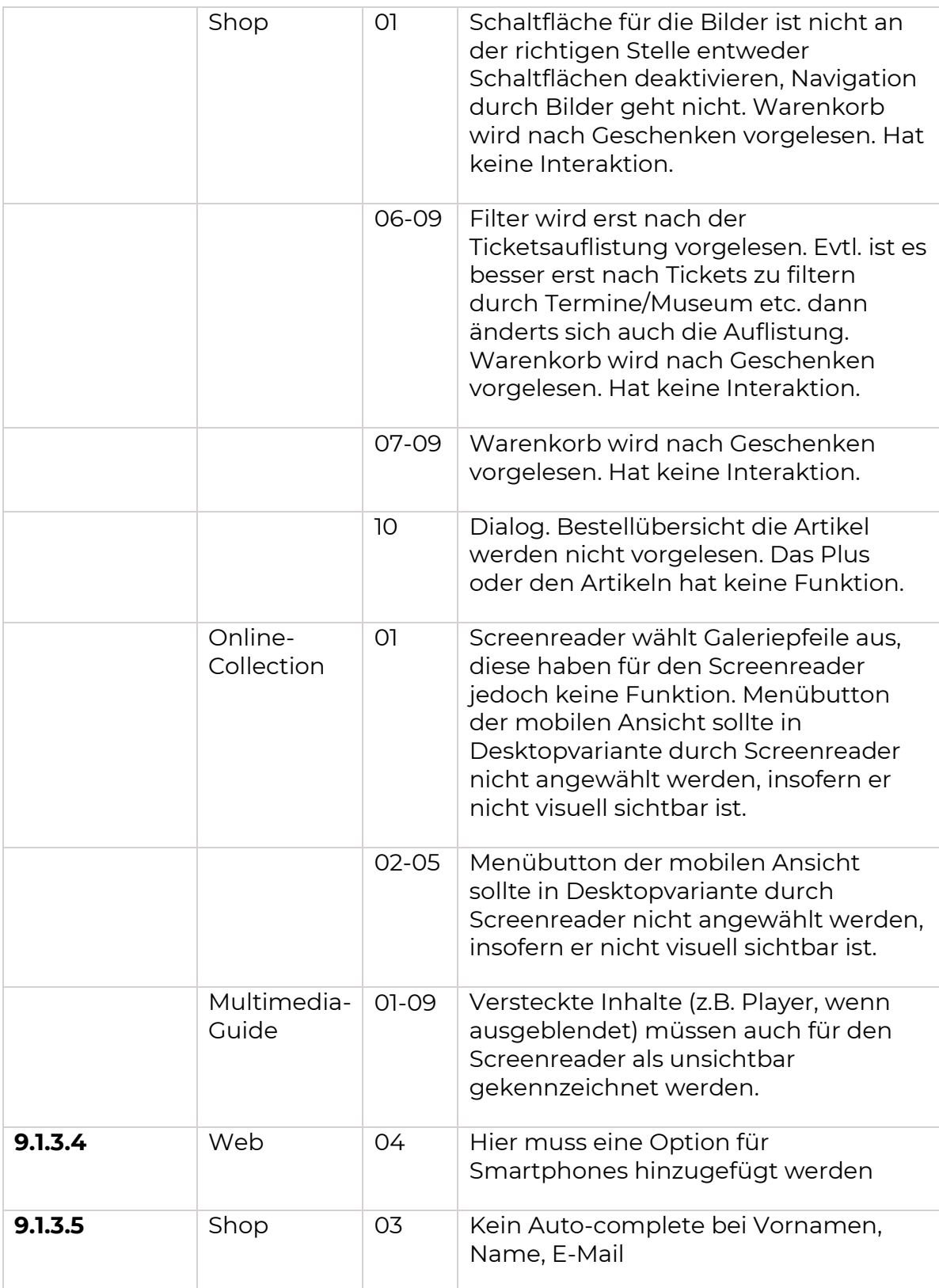

## Unterscheidbarkeit (9.1.4)

Bei dieser Kategorie von Anforderungen geht es darum, es Nutzern zu erleichtern, Inhalte besser zu sehen und zu hören.

Dies betrifft zunächst die Verwendung von Farbe. Farbe soll nicht als einziges visuelles Mittel verwendet werden, um Informationen zu vermitteln, eine Aktion anzuzeigen, eine Reaktion hervorzurufen oder ein visuelles Element zu kennzeichnen [\(9.1.4.1\)](https://www.w3.org/WAI/WCAG21/Understanding/use-of-color).

Für Audioinhalte und Töne auf Webseiten folgende zu beachten: Wenn ein Ton auf einer Webseite länger als 3 Sekunden automatisch abgespielt wird, muss es möglich sein, den Ton anzuhalten oder zu stoppen. Alternativ dazu kann auch ein Mechanismus vorhanden sein, um die Lautstärke des Tons unabhängig von der Gesamtlautstärke des Systems zu regeln [\(9.1.4.2\)](https://www.w3.org/WAI/WCAG21/Understanding/audio-control).

Für visuelle Darstellungen gelten weitere spezielle Kriterien, insbesondere, dass bestimmte minimale Kontraste für Text und Textbilder einzuhalten ist [\(9.1.4.3\)](https://www.w3.org/WAI/WCAG21/Understanding/contrast-minimum), Text auf 200 % vergrößert werden kann [\(9.1.4.4\)](https://www.w3.org/WAI/WCAG21/Understanding/resize-text), auf Schriftgrafiken verzichtet wird [\(9.1.4.5\)](https://www.w3.org/WAI/WCAG21/Understanding/images-of-text), Inhalte ohne Informationsverlust auf kleinen Dimensionen umbrechen [\(9.1.4.10\)](https://www.w3.org/WAI/WCAG21/Understanding/reflow), Kontraste von Grafiken und grafischen Bedienelementen mindestens 3:1 sind [\(9.1.4.11\)](https://www.w3.org/WAI/WCAG21/Understanding/non-text-contrast), Textabstände anpassbar sind [\(9.1.4.12\)](https://www.w3.org/WAI/WCAG21/Understanding/text-spacing) und dass eingeblendete Inhalte durch Tastatur oder Maus bedienbar sind [\(9.1.4.13\)](https://www.w3.org/WAI/WCAG21/Understanding/content-on-hover-or-focus).

**Ergebnis:** Ergebnisse der Prüfung sind in folgenden Tabellen dargestellt.

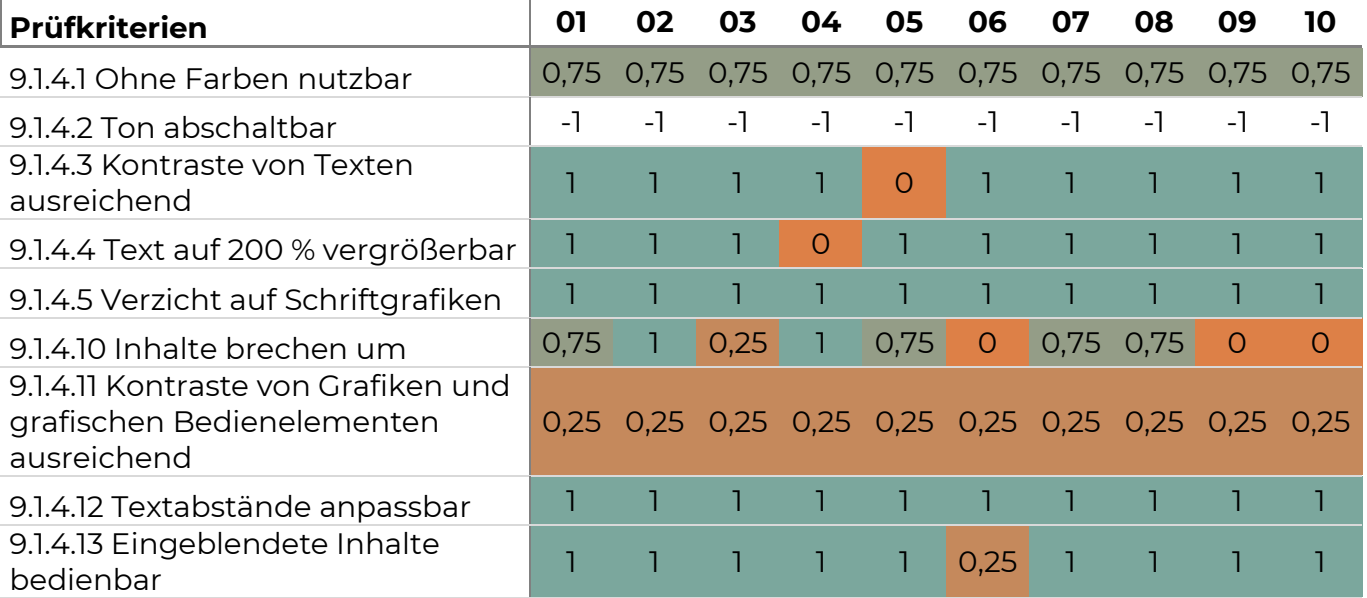

#### *Tabelle 32. 9.1.4 Prüfergebnis Portal Web*

*Tabelle 33. 9.1.4 Prüfergebnis Portal Voices*

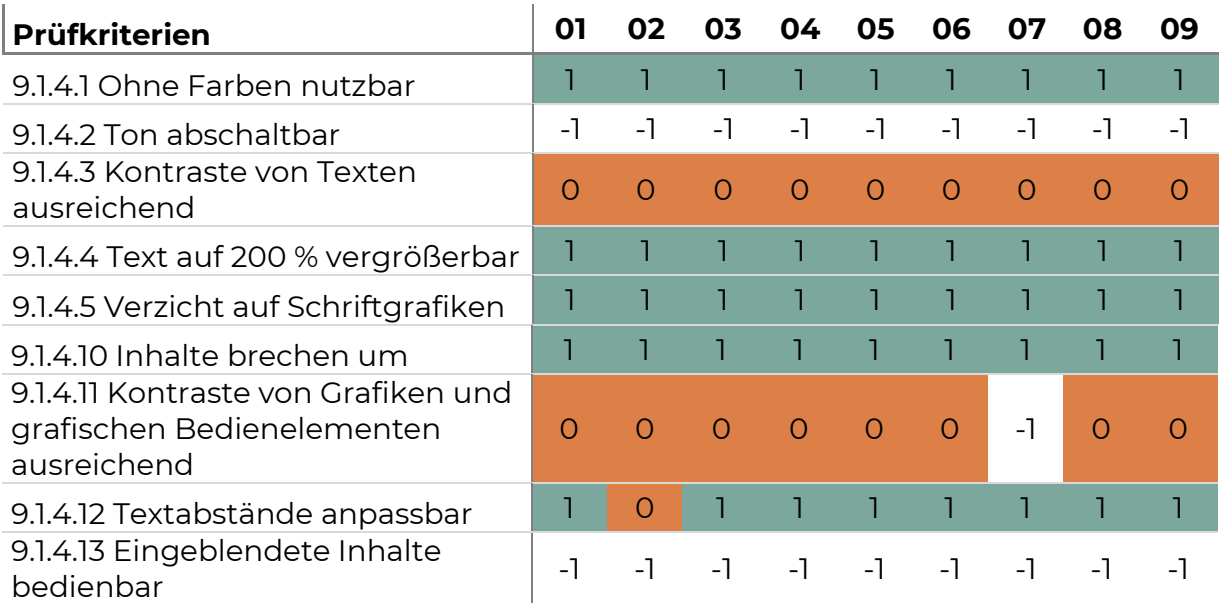

## *Tabelle 34. 9.1.4 Prüfergebnis Portal Shop*

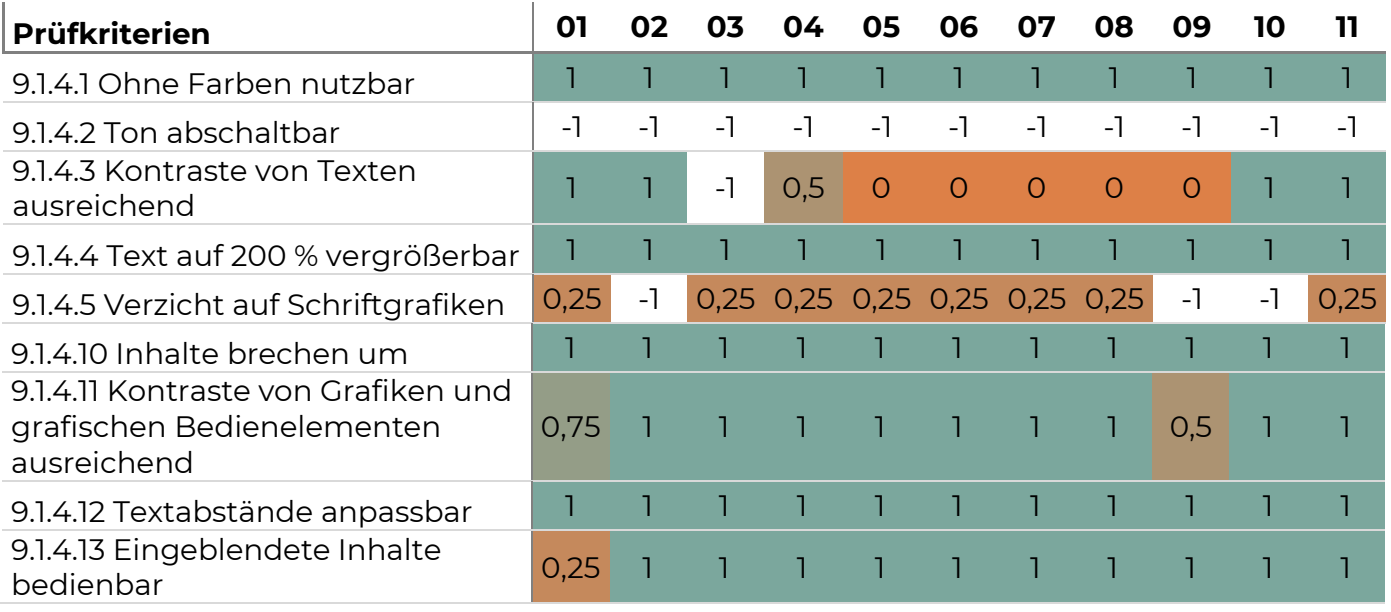

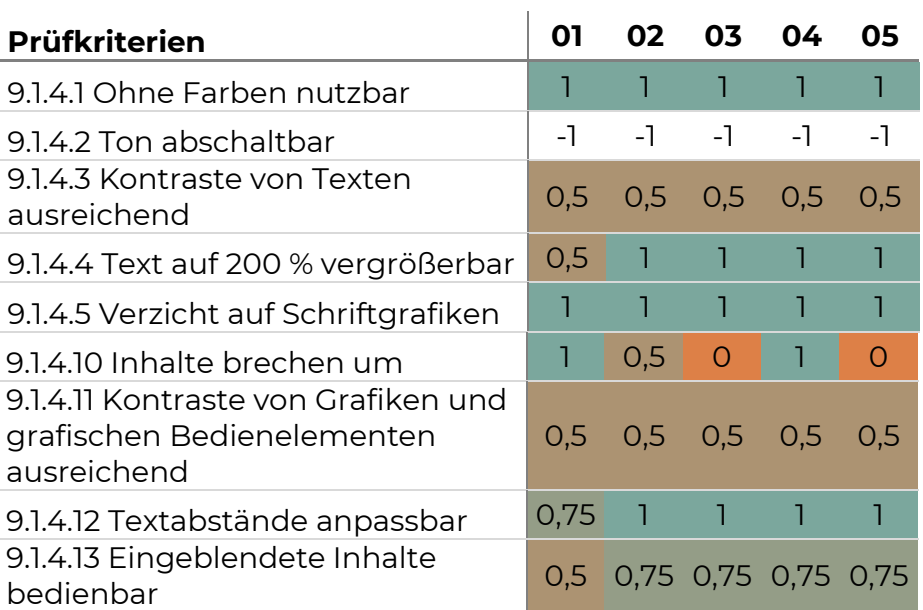

*Tabelle 35. 9.1.4 Prüfergebnis Portal Online-Collection*

*Tabelle 36. 9.1.4 Prüfergebnis Portal Multimedia-Guide*

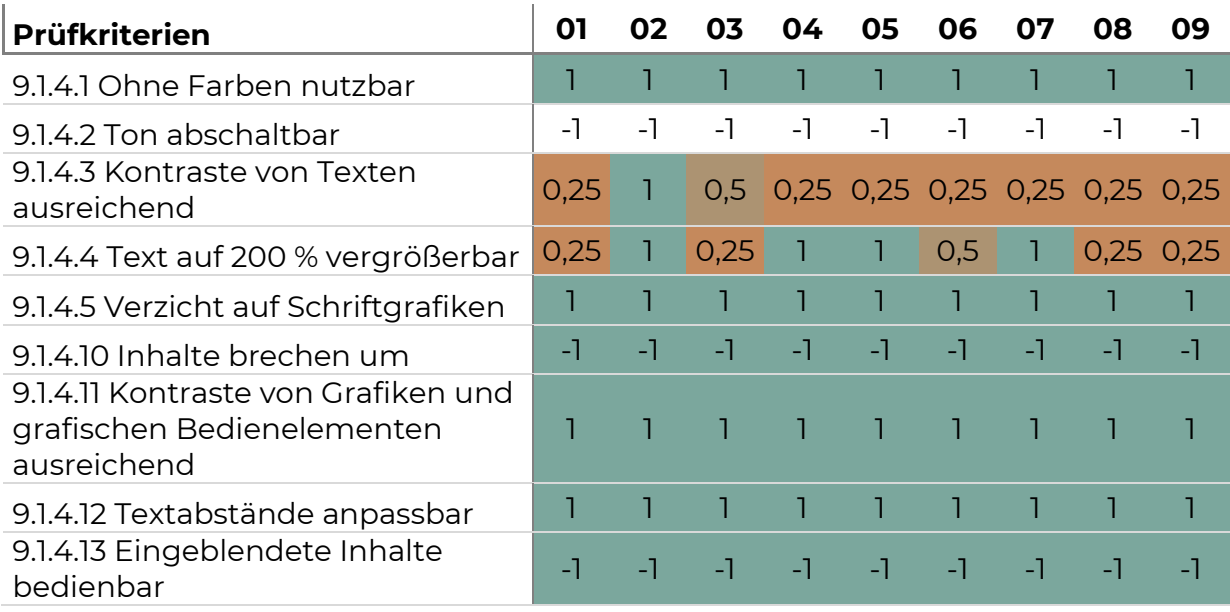

**Beurteilung:** Anforderungen an die Unterscheidbarkeit sind in den geprüften Portalen unterschiedlich erfüllt.

41

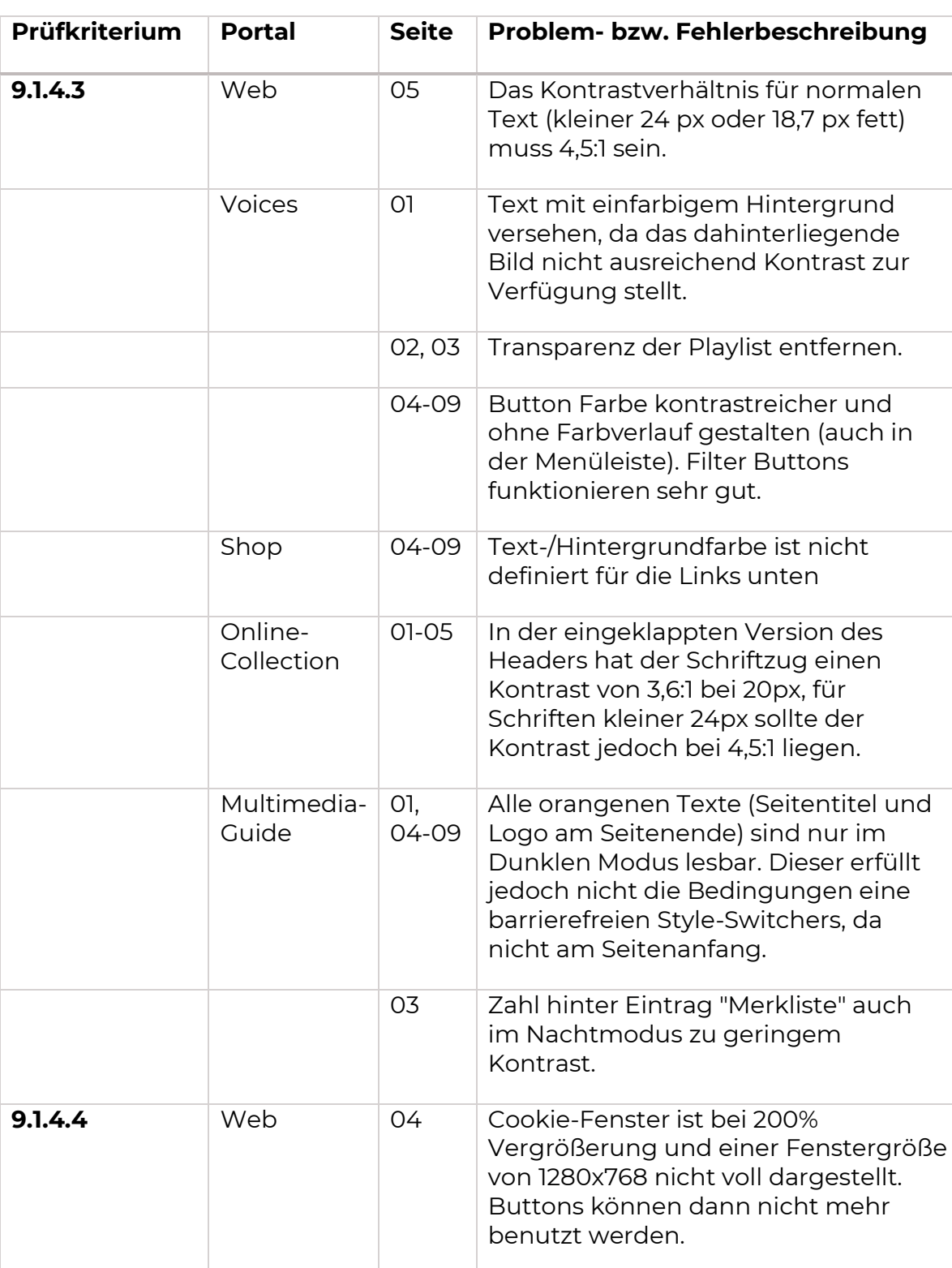

01 Zahl für Datensätze und ausgestellte

Elemente sollte entsprechend vergrößert werden. Pfeil auf Scroll-

Objekte läuft ineinander. Abstand der

*Tabelle 37. 9.1.4 Fehler- und Problembeschreibung*

Online-Collection

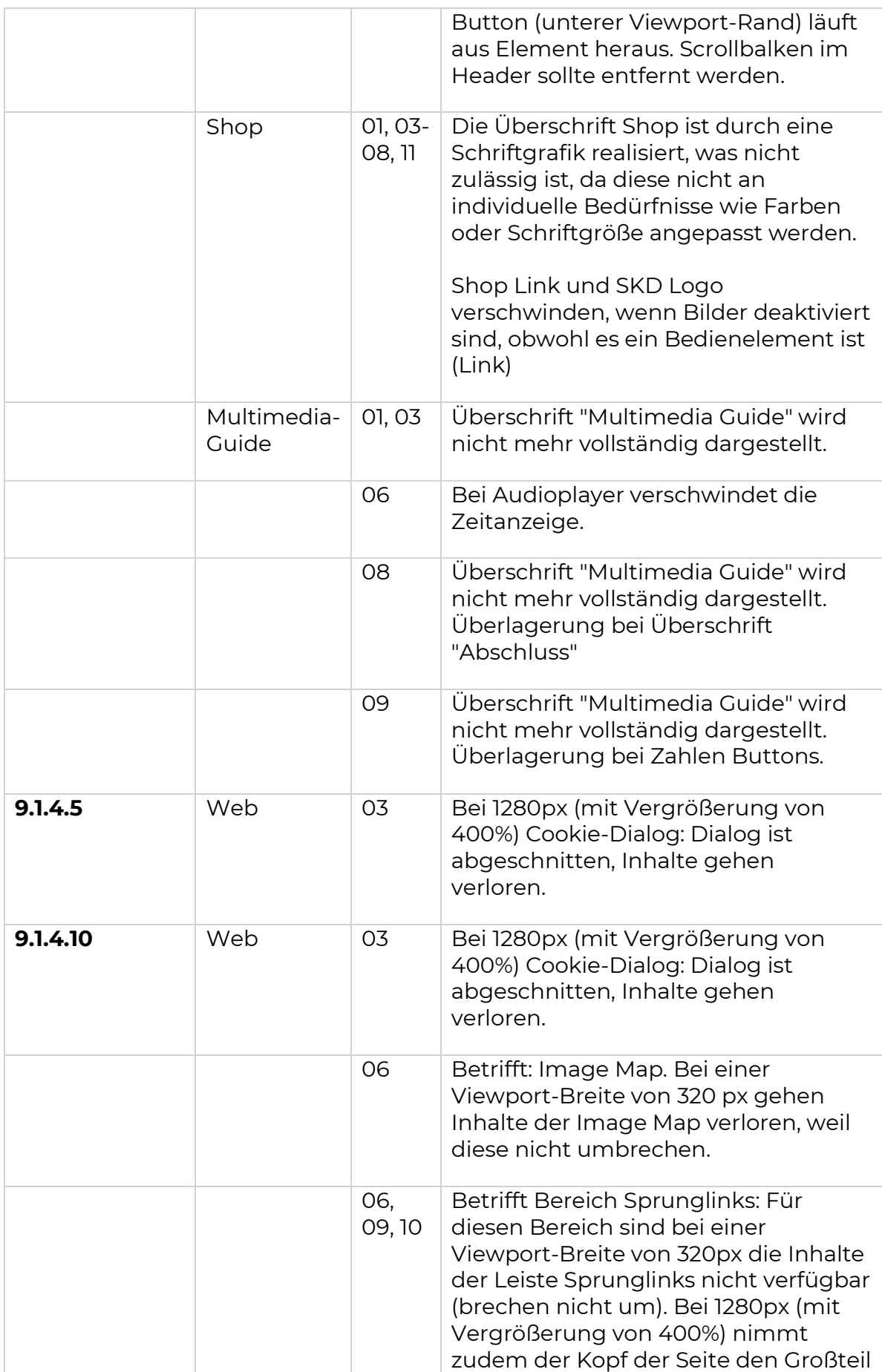

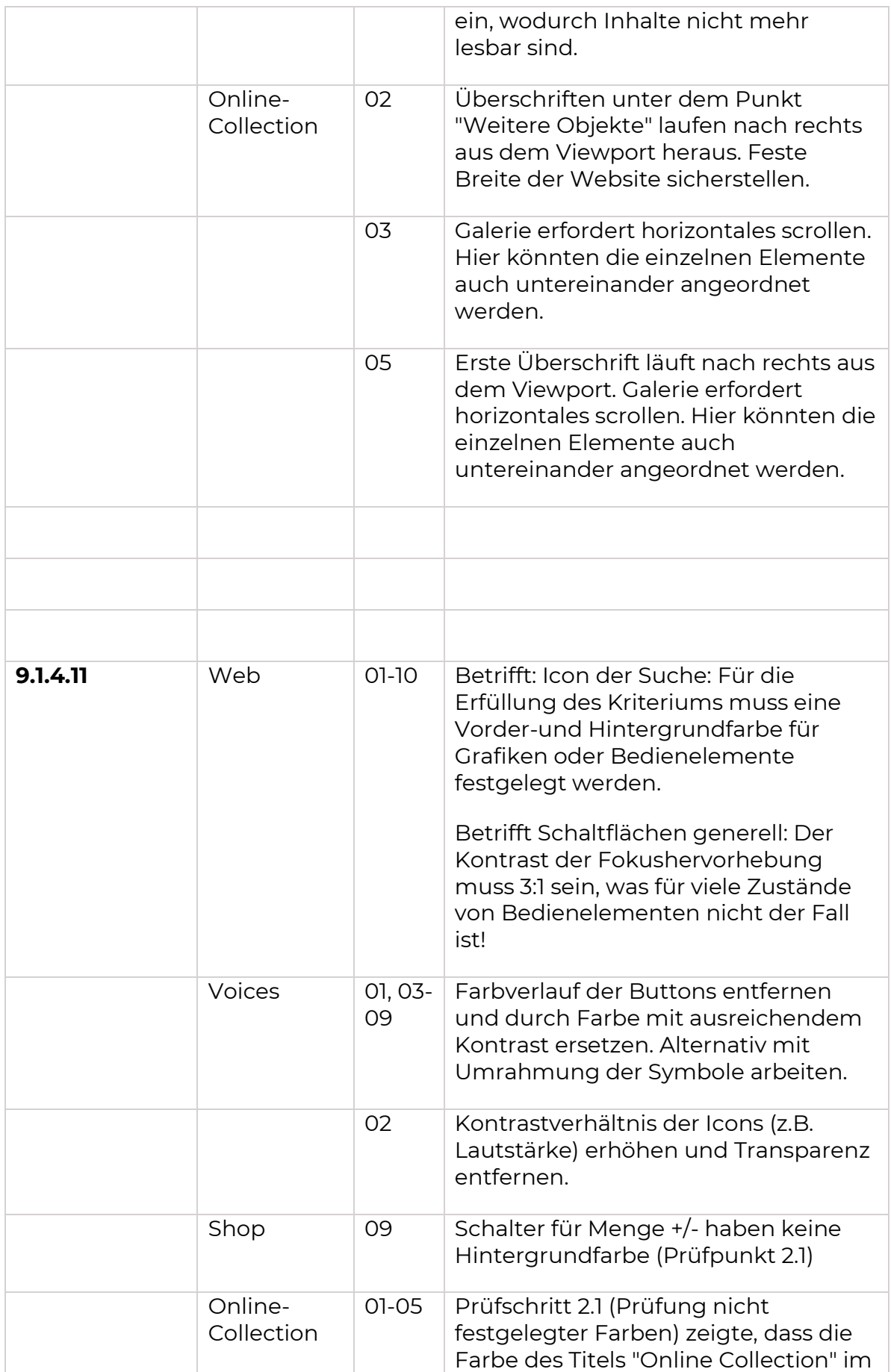

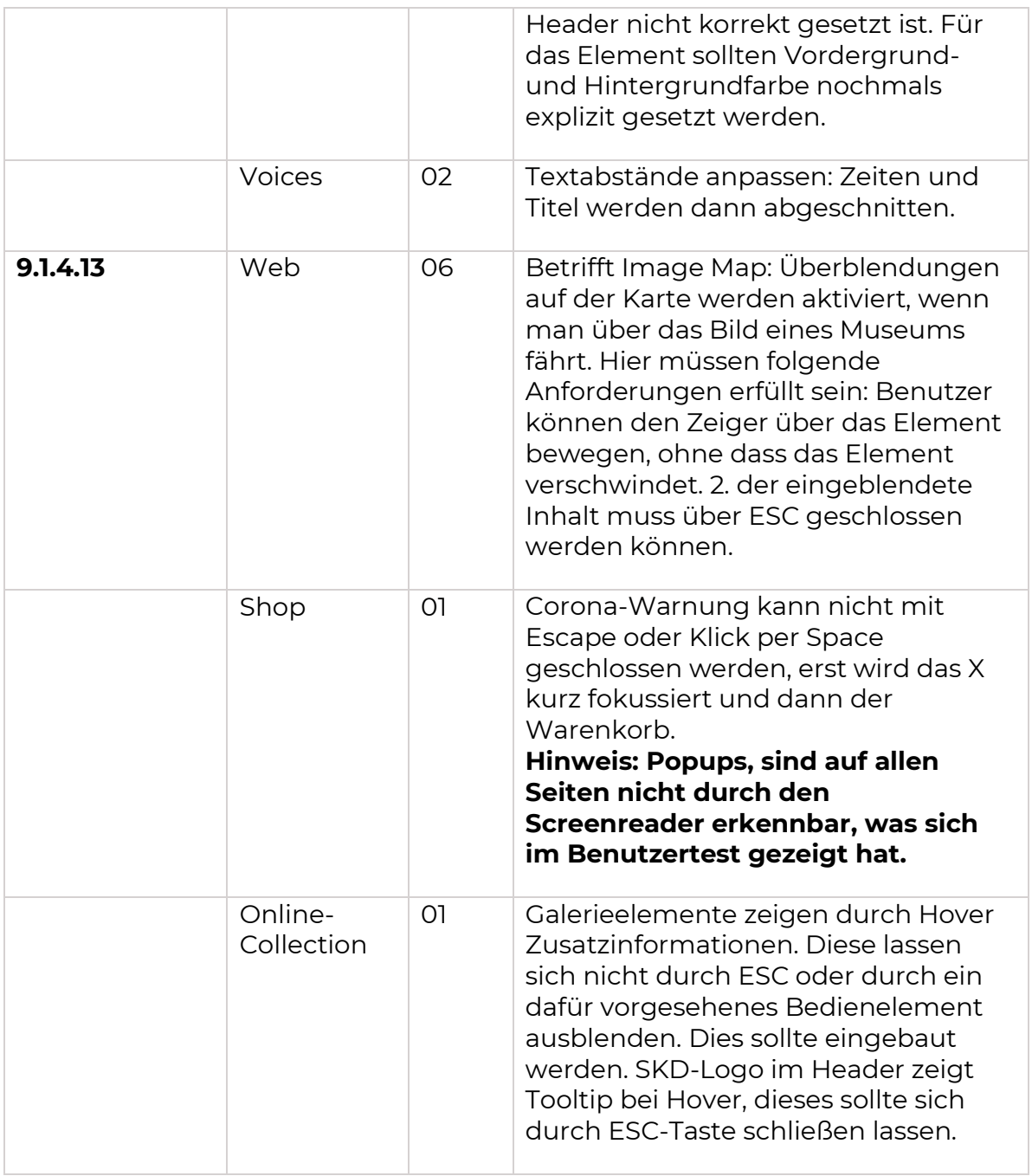

# Bedienbarkeit (9.2 - EN 301 549)

Die Komponenten der Benutzeroberfläche und die Navigation müssen bedienbar sein. Anforderungen in dieser Kategorie betreffen die Zugänglichkeit mit Tastatur, Zeit für die Erledigung von Aufgaben, Maßnahmen zur Vermeidung von Anfällen und körperliche Reaktionen, die Navigierbarkeit sowie die Unterstützung von verschiedenen Eingabemodalitäten.

## Zugänglichkeit per Tastatur (9.2.1)

In Webangeboten sollen alle Funktionen über eine Tastatur zur Verfügung gestellt werden [\(9.2.1.1.](https://www.w3.org/WAI/WCAG21/Understanding/keyboard)), was einschließt, dass es keine Tastaturfallen gibt [\(9.2.1.2\)](https://www.w3.org/WAI/WCAG21/Understanding/no-keyboard-trap) und Tastaturkürzel abschaltbar und anpassbar sind [\(2.1.4\)](https://www.w3.org/WAI/WCAG21/Understanding/character-key-shortcuts).

**Ergebnis:** Ergebnisse der Prüfung sind in folgenden Tabellen dargestellt.

*Tabelle 38. 9.2.1 Prüfergebnis Portal Web*

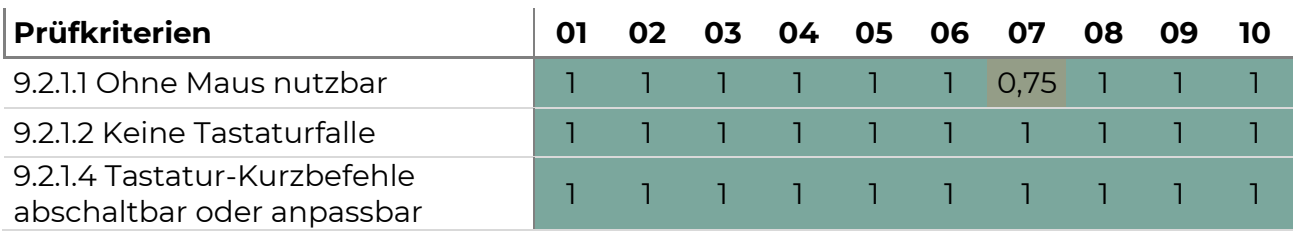

## *Tabelle 39. 9.2.1 Prüfergebnis Portal Voices*

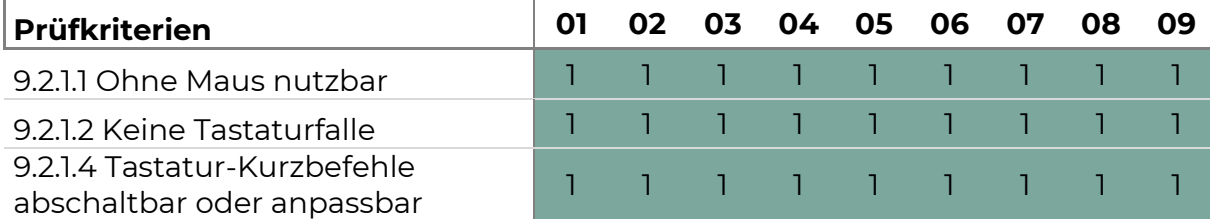

## *Tabelle 40. 9.2.1 Prüfergebnis Portal Shop*

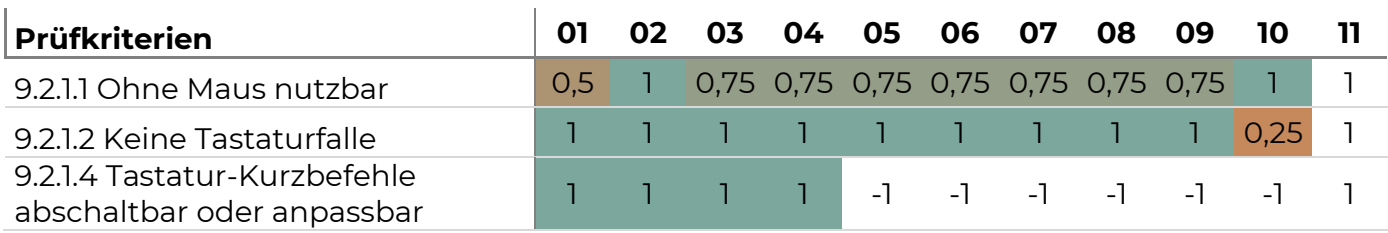

## *Tabelle 41. 9.2.1 Prüfergebnis Portal Online-Collection*

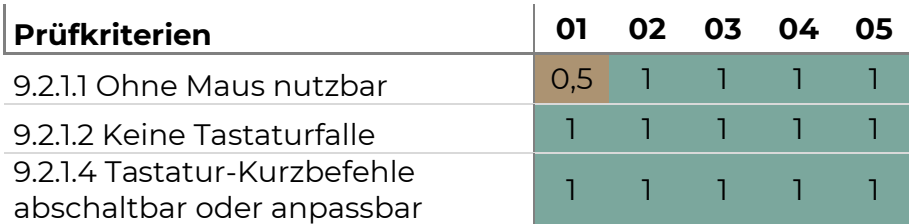

*Tabelle 42. 9.2.1 Prüfergebnis Portal Multimedia-Guide*

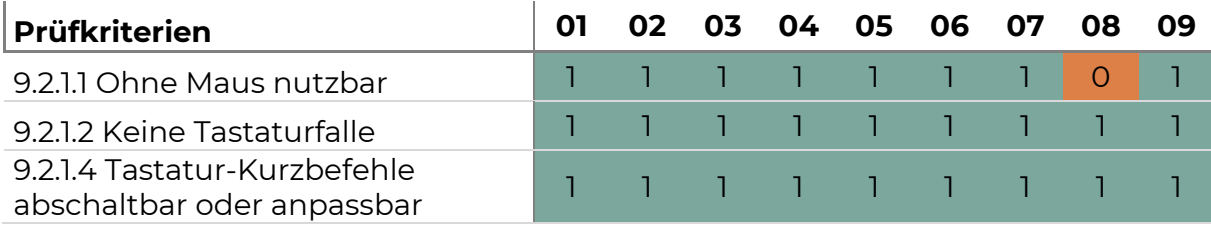

**Beurteilung:** Die Anforderungen an die Zugänglichkeit per Tastatur sind in allen Portalen überwiegend erfüllt. IM Portal Shop und in der Online-Collection gab es für einzelne Seiten nur eine teilweise Erfüllung.

# **Problembeschreibung**

*Tabelle 43. 9.2.1 Fehler- und Problembeschreibung*

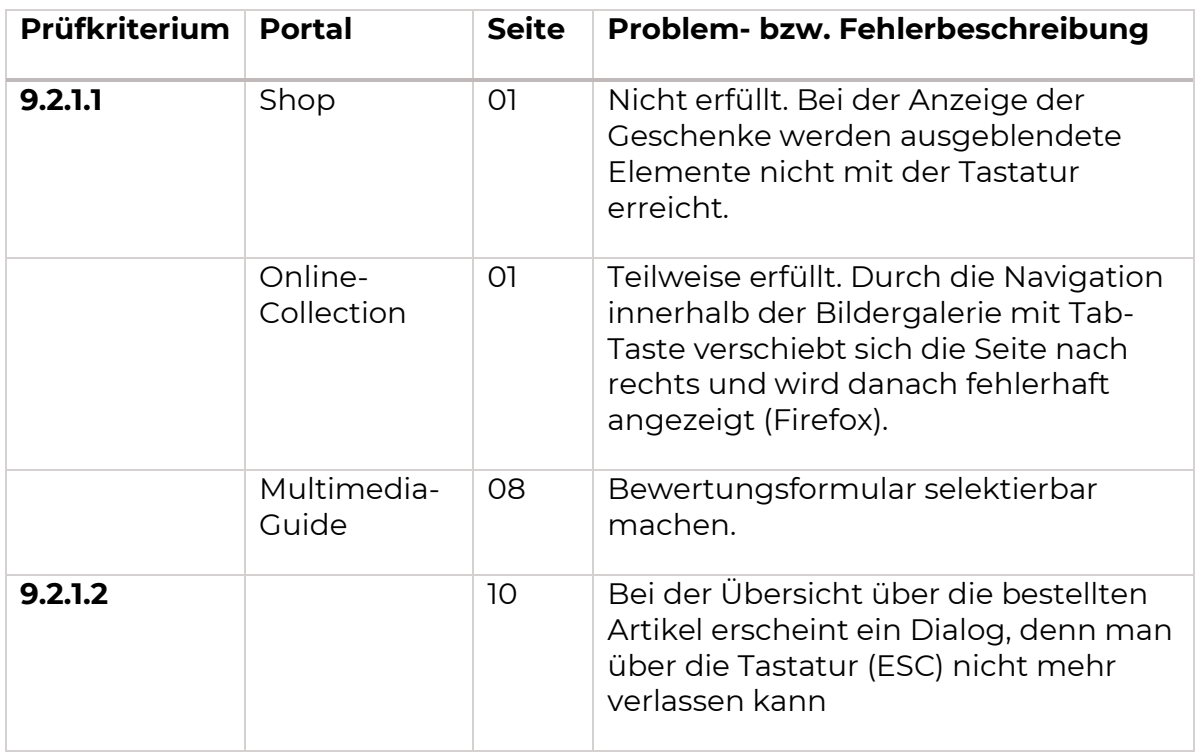

## Ausreichend Zeit (9.2.2)

Werden für Aufgaben oder Inhalte Zeitlimit für die Bedienung oder Erledigung festgelegt, müssen diese ausschaltbar, anpassbar oder verlängerbar sein [\(9.2.2.1\)](https://www.w3.org/WAI/WCAG21/Understanding/timing-adjustable). Für sich bewegende, blinkende, scrollende oder automatisch aktualisierende Informationen treffen muss eine Steuerung zum Abschalten oder Pausieren bewegter Informationen bereitgestellt werden [\(9.2.2.2.\)](https://www.w3.org/WAI/WCAG21/Understanding/pause-stop-hide)

**Ergebnis:** Ergebnisse der Prüfung sind in folgenden Tabellen dargestellt.

*Tabelle 44. 9.2.2 Prüfergebnis Portal Web*

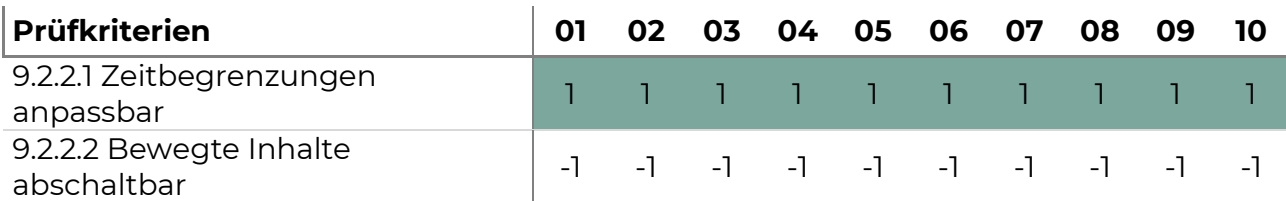

#### *Tabelle 45. 9.2.2 Prüfergebnis Portal Voices*

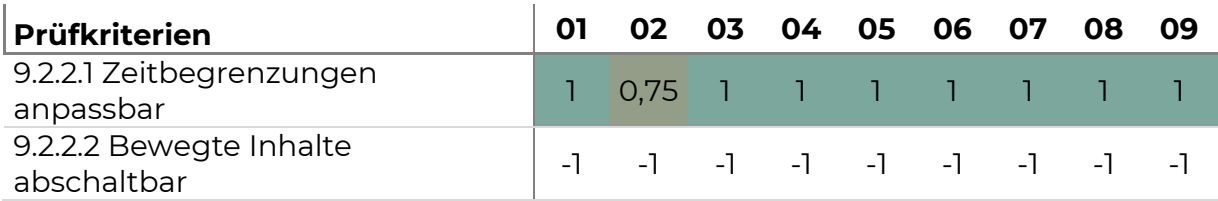

## *Tabelle 46. 9.2.2 Prüfergebnis Portal Shop*

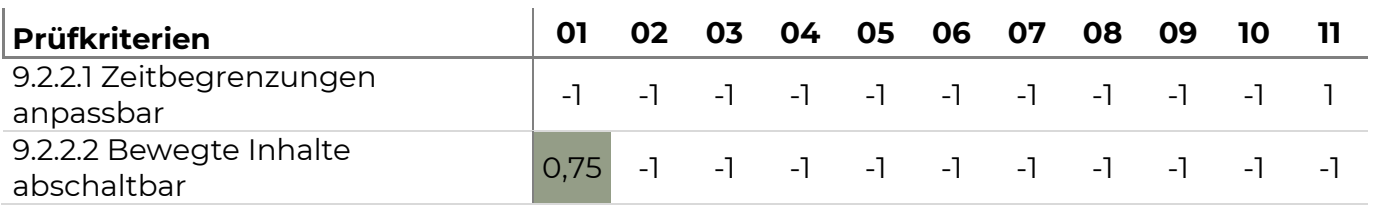

## *Tabelle 47. 9.2.2 Prüfergebnis Portal Online-Collection*

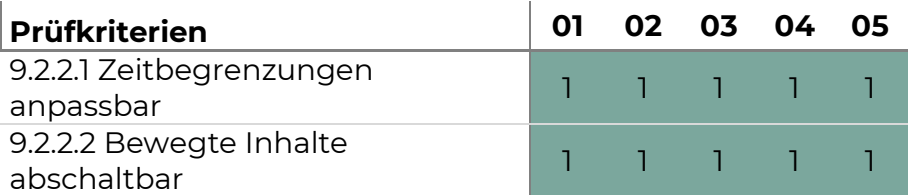

#### *Tabelle 48. 9.2.2 Prüfergebnis Portal Multimedia-Guide*

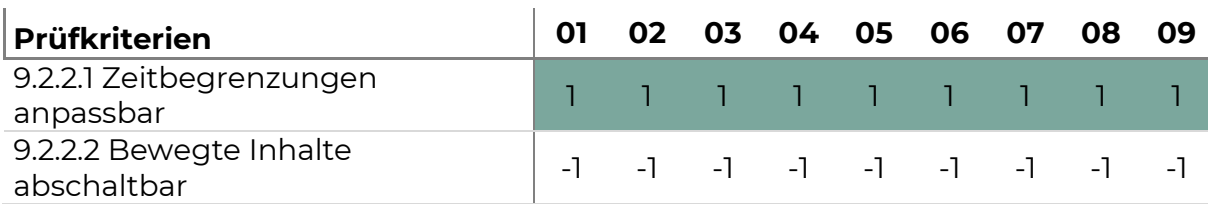

**Beurteilung:** Die Anforderungen an Zeit sind in allen Portalen erfüllt oder eher erfüllt. Bzw. nicht anwendbar.

## Krampfanfälle und körperliche Reaktionen (9.2.3)

Webseiten dürfen keine Elemente enthalten, die innerhalb einer Sekunde mehr als dreimal aufblinken, oder das Aufblinken liegt unter den Schwellenwerten für allgemeines Blinken und rotes Blinken. [\(9.2.3.1\)](https://www.w3.org/WAI/WCAG21/Understanding/three-flashes-or-below-threshold)

**Ergebnis:** Ergebnisse der Prüfung sind in folgenden Tabellen dargestellt.

*Tabelle 49. 9.2.3 Prüfergebnis Portal Web*

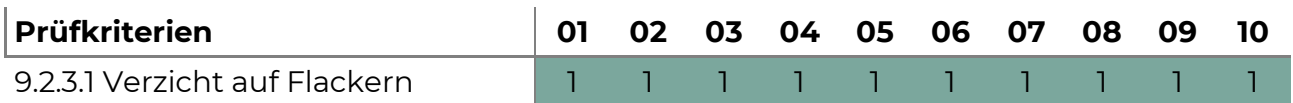

## *Tabelle 50. 9.2.3 Prüfergebnis Portal Voices*

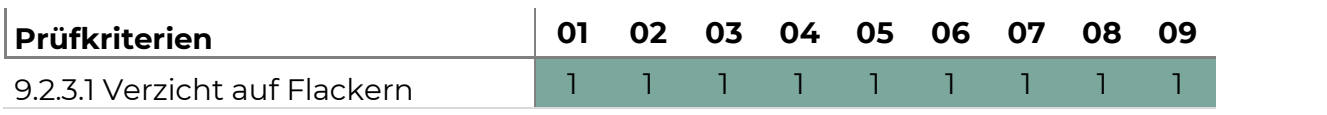

*Tabelle 51. 9.2.3 Prüfergebnis Portal Shop*

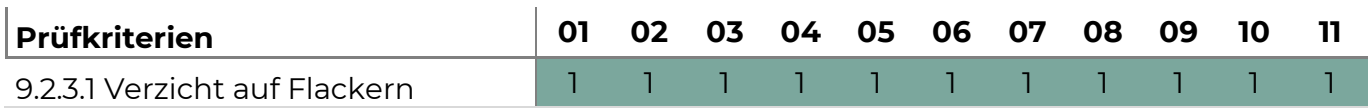

*Tabelle 52. 9.2.3 Prüfergebnis Portal Online-Collection*

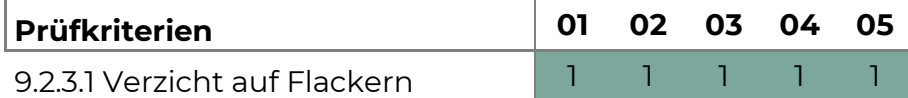

*Tabelle 53. 9.2.3 Prüfergebnis Portal Multimedia-Guide*

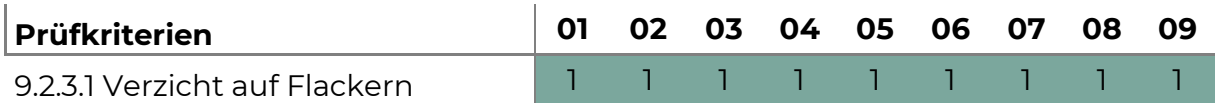

**Beurteilung:** Die Anforderungen die Vermeidung von Krampfanfällen oder körperlichen Reaktionen ist in allen Portalen erfüllt.

## Navigierbarkeit (9.2.4)

In dieser Kategorie werden Anforderungen an Webangebote gestellt um Nutzenden Möglichkeiten zur Navigation, zum Auffinden von Inhalten und zur Bestimmung ihres Standortes zu bieten.

Zunächst wird gefordert, dass Inhaltsblöcke, die auf mehreren Webseiten wiederholt werden, übersprungen werden können [\(9.2.4.1\)](https://www.w3.org/WAI/WCAG21/Understanding/bypass-blocks). Dies ist für Nutzende, die linear durch den Inhalt navigieren, wichtig, um einen direkteren Zugang zum Hauptinhalt der Webseite zu ermöglichen. Die nächste Anforderung fordert, dass Webseiten einen Titel haben, der das Thema oder den Zweck beschreiben [\(9.2.4.2\)](https://www.w3.org/WAI/WCAG21/Understanding/page-titled). Auch diese ist wichtig, um Inhalte zu finden und sich besser zu orientieren, beispielsweise, wenn zwischen Tabs gewechselt wird. Für die lineare Navigation in Webseiten ist es weiterhin wichtig, dass die Reihenfolge der sequenziell fokussierten Komponenten sinnvoll durchlaufen wird, sodass die Bedeutung und die Bedienbarkeit bewahrt werden [\(9.2.4.3\)](https://www.w3.org/WAI/WCAG21/Understanding/focus-order).

Zudem soll eine Anwendung aussagekräftige Linktexte haben. Das bedeutet, dass der Linktext selbst oder die Elemente, die sich im Kontext des Links befinden, den Zweck des Links programmatisch bestimmbar machen, es sei denn, der Zweck des Links wäre für die Nutzer im Allgemeinen unklar [\(9.2.4.4\)](https://www.w3.org/WAI/WCAG21/Understanding/link-purpose-in-context).

Die Anforderung an alternative Zugangswege legt zudem fest, dass Seiten eines Webangebotes durch mehr als nur eine Möglichkeit gefunden werden können, es sei denn, die Webseite ist das Ergebnis eines Prozesses oder ein Schritt in einem Prozess [\(9.2.4.5\)](https://www.w3.org/WAI/WCAG21/Understanding/multiple-ways). Zu Navigierbarkeit zählt weiterhin, dass Überschriften und Labels immer das Thema oder den Zweck aussagekräftig beschreiben [\(9.2.4.6\)](https://www.w3.org/WAI/WCAG21/Understanding/headings-and-labels)

Eine weitere Anforderung in dieser Kategorie betrifft die Navigation mit der Tastatur und fordert, dass der Tastaturfokus generell oder in einem Modus sichtbar sein muss [\(9.2.4.7\)](https://www.w3.org/WAI/WCAG21/Understanding/focus-visible). Das hilft zu erkennen in welchem Element sich der Tastaturfokus gerade befindet.

**Ergebnis:** Ergebnisse der Prüfung sind in folgenden Tabellen dargestellt.

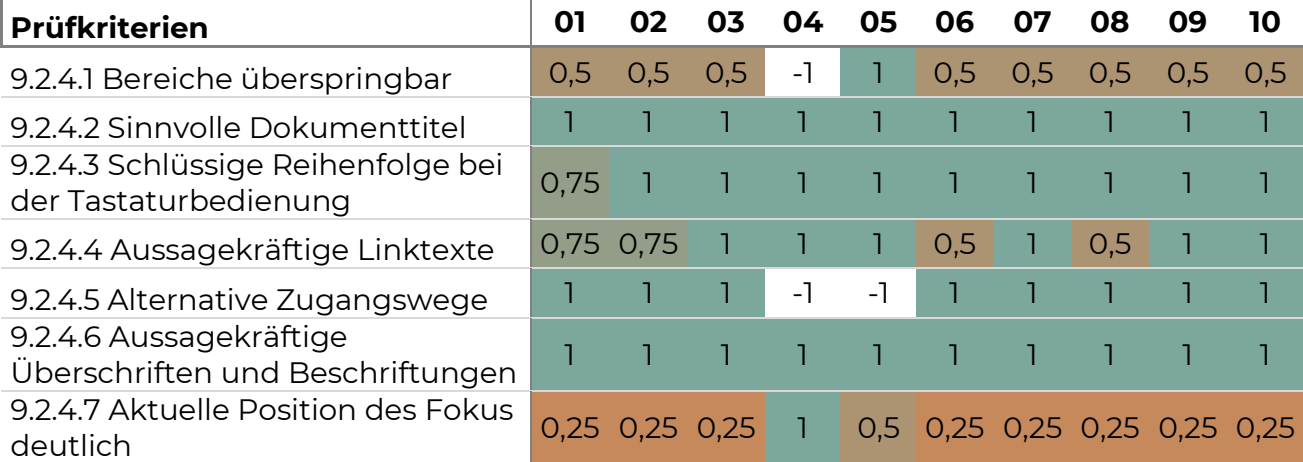

*Tabelle 54. 9.2.4 Prüfergebnis Portal Web*

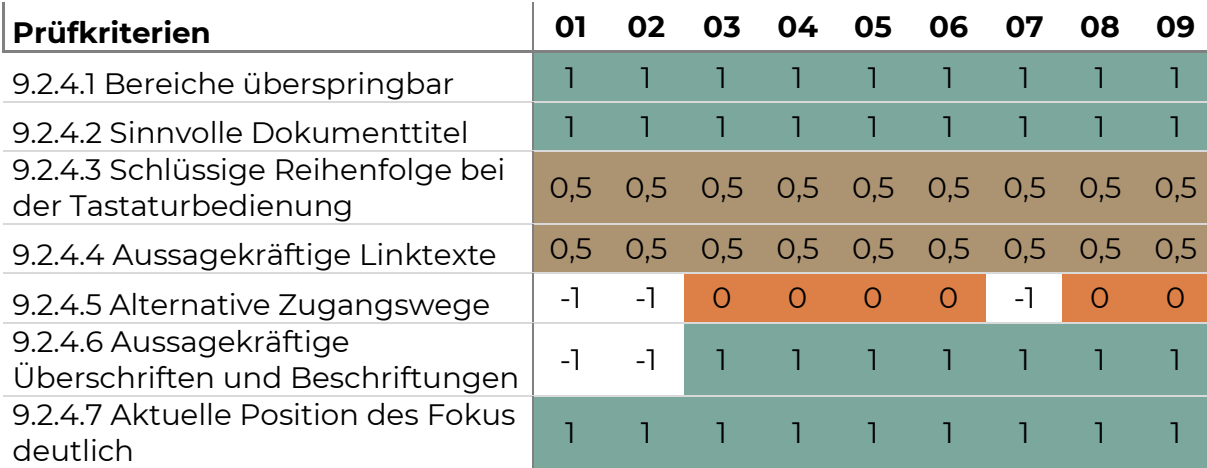

## *Tabelle 56. 9.2.4 Prüfergebnis Portal Shop*

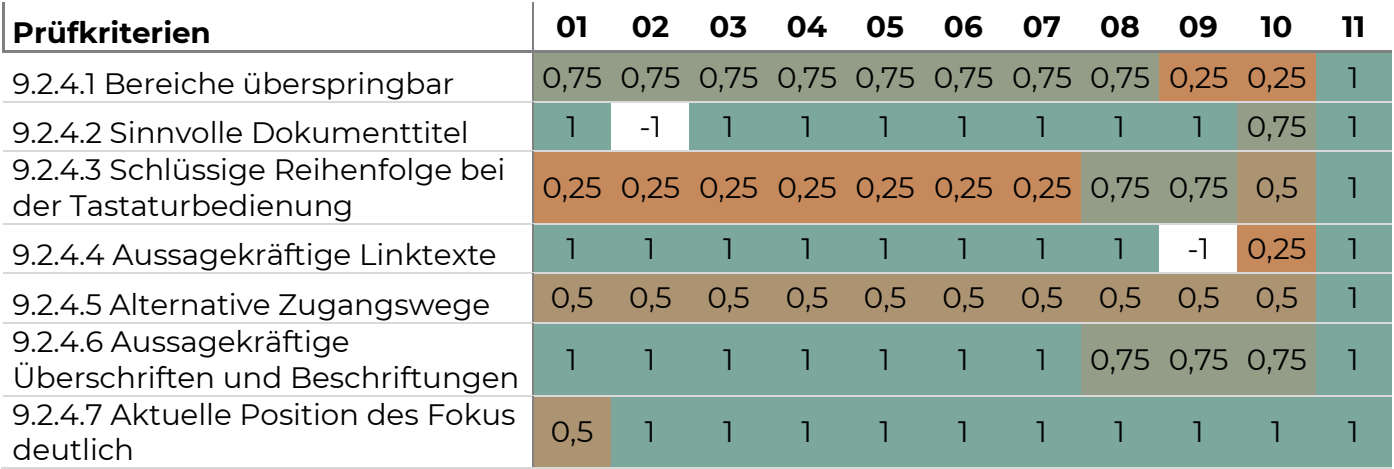

*Tabelle 57. 9.2.4 Prüfergebnis Portal Online-Collection*

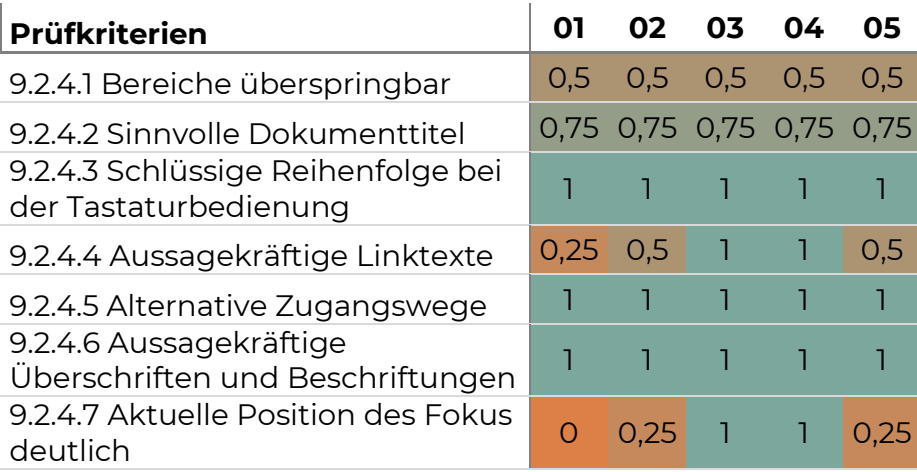

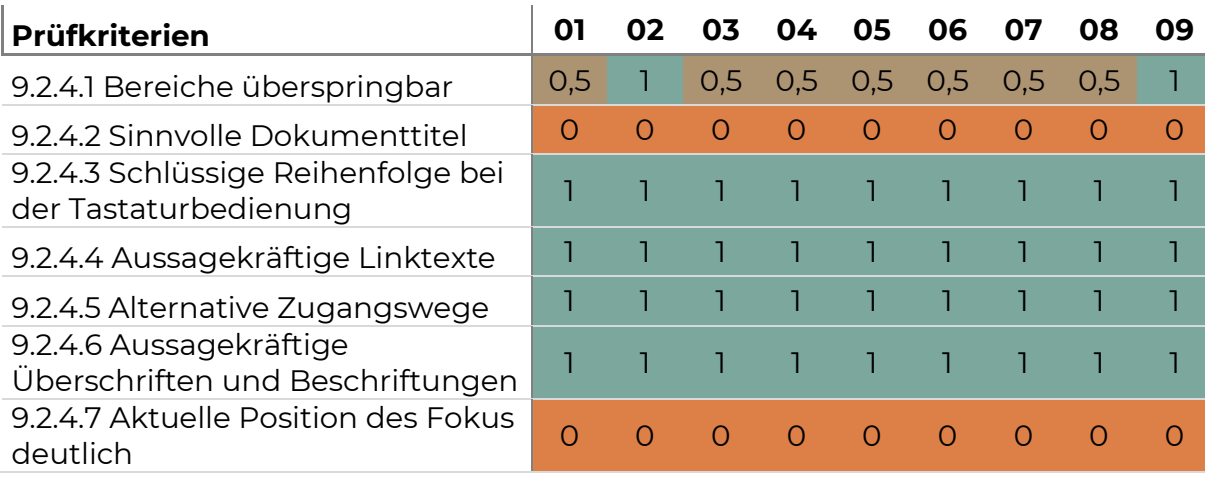

*Tabelle 58. 9.2.4 Prüfergebnis Portal Multimedia-Guide*

**Beurteilung:** Die Anforderungen für die Navigierbarkeit sind in den untersuchten Portalen sehr unterschiedlich gut erfüllt. Anforderungen an den Dokumenttitel (9.2.4.2) und an die Aussagekraft von Überschriften und Beschriftungen (9.2.4.6) kann in allen Portalen als erfüllt bewertet werden.

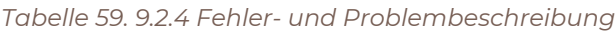

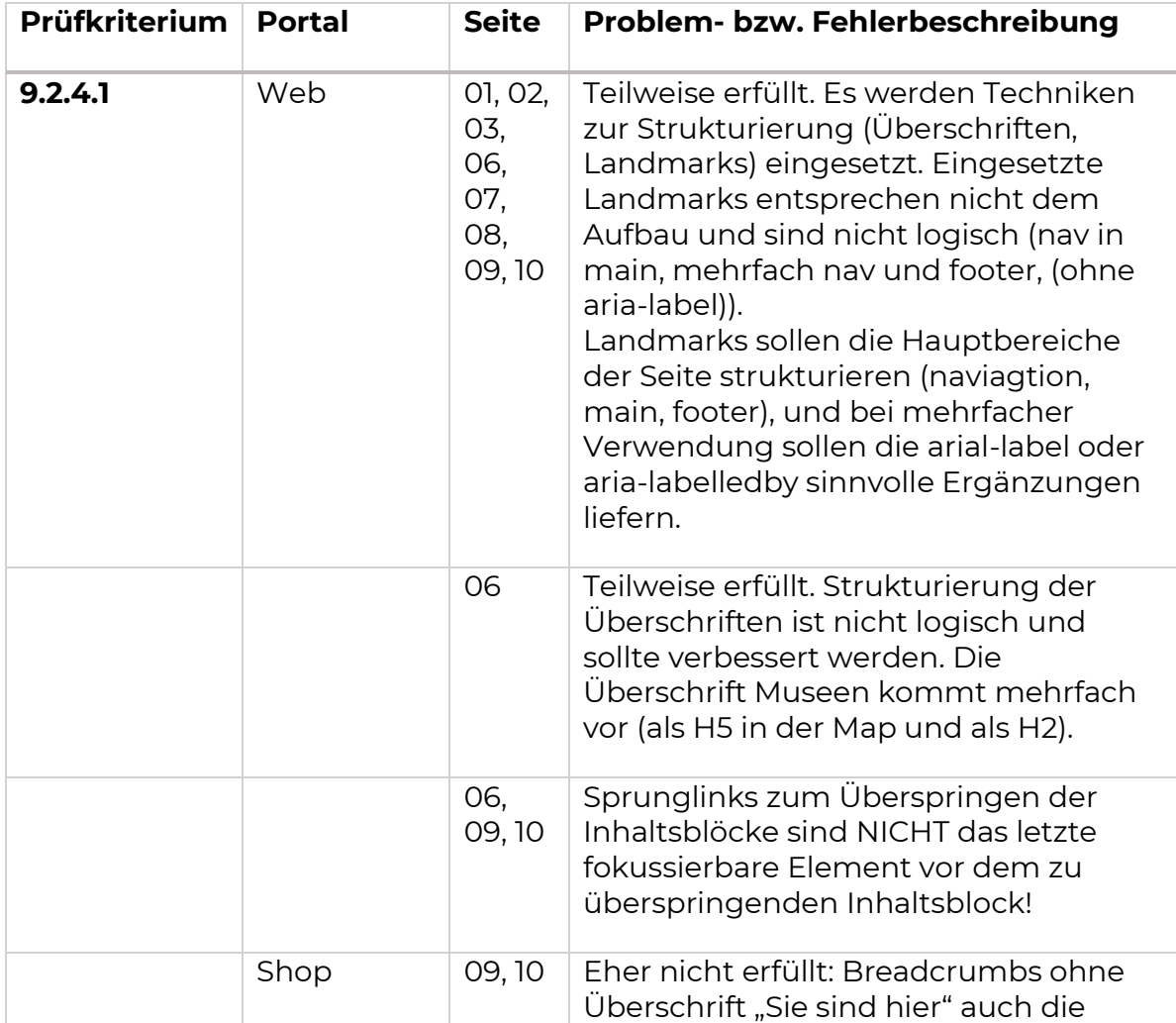

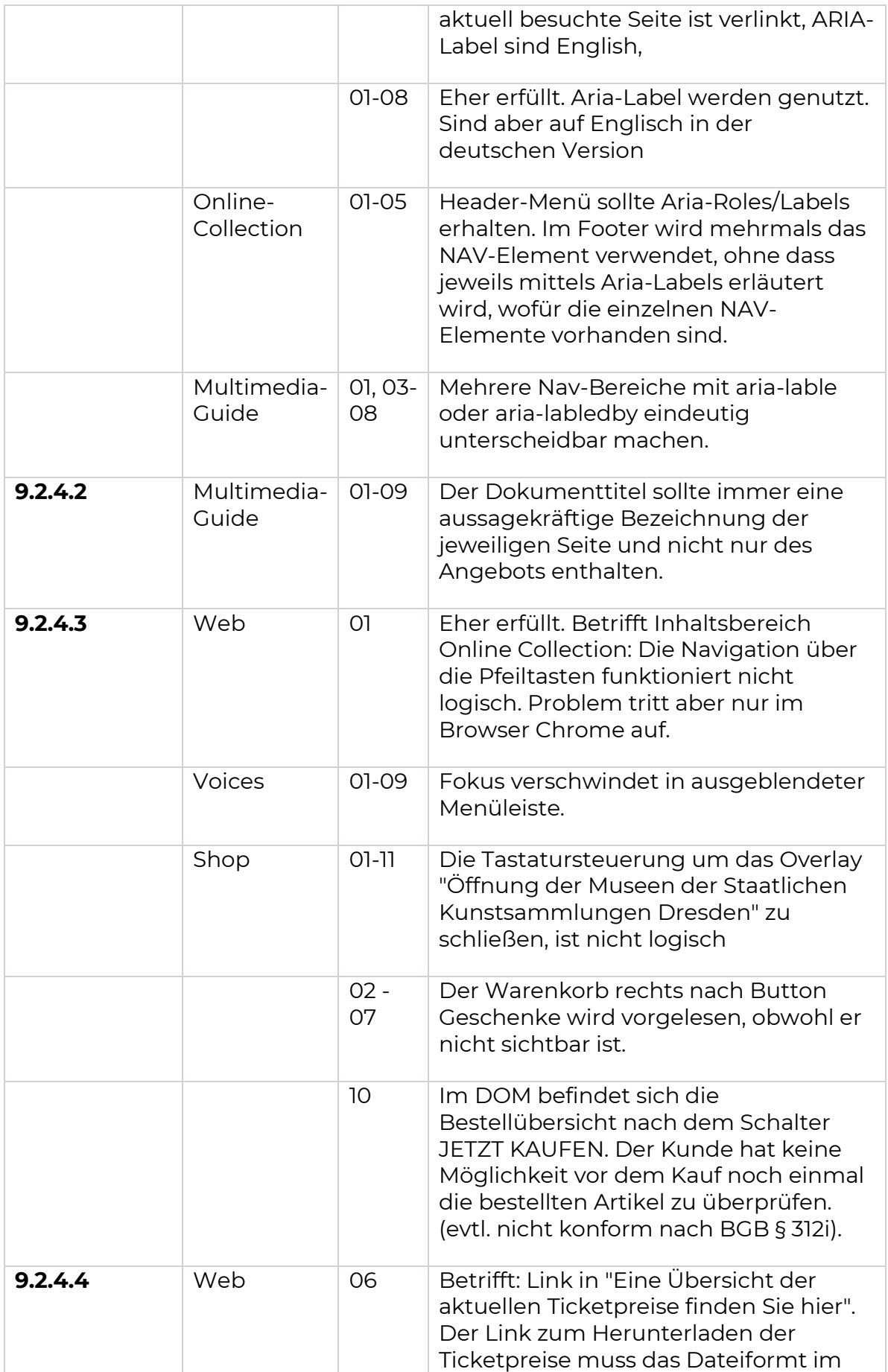

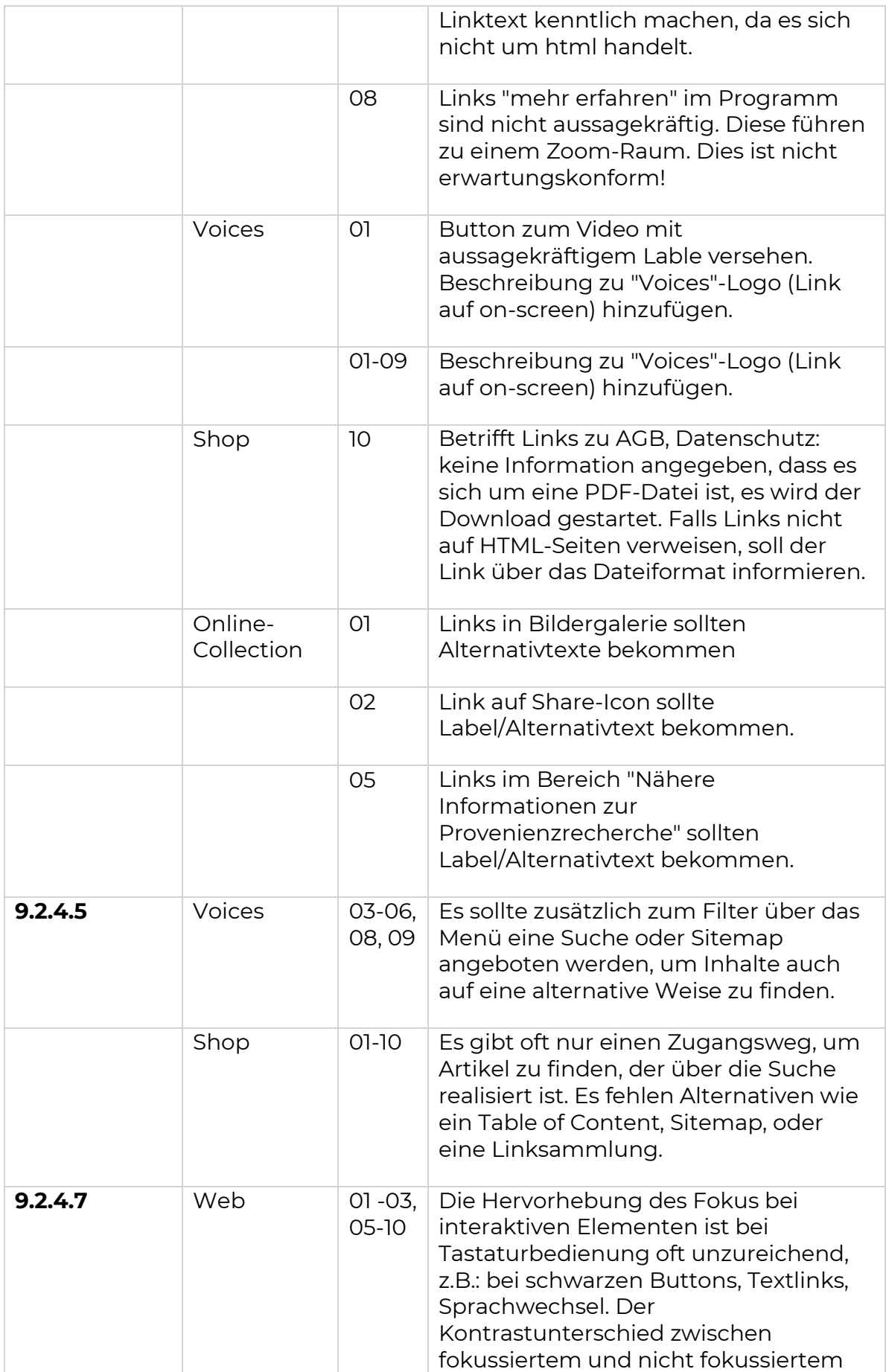

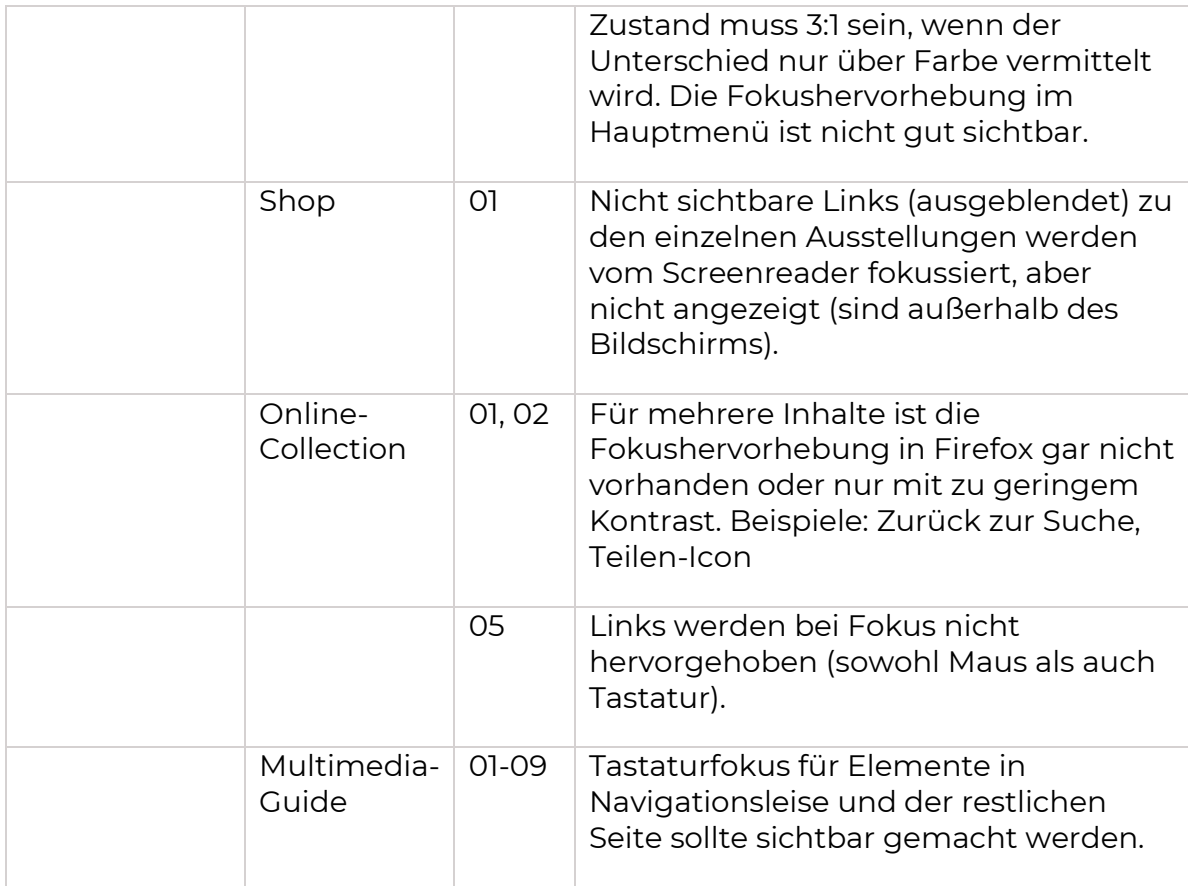

## Eingabemodalitäten (9.2.5)

Erleichtern Sie den Benutzern die Bedienung der Funktionen durch verschiedene Eingaben über die Tastatur hinaus.

Für alle Funktionen, die über komplexe Gesten (Mehrpunkt- oder pfadbasiert) bedient werden können muss sichergestellt werden, dass die Funktionen auch mit einem einzigen Zeiger ohne pfadbasierte Geste bedient werden können, es sei denn, eine Mehrpunkt- oder pfadbasierte Geste ist unerlässlich [\(9.2.5.1\)](https://www.w3.org/WAI/WCAG21/Understanding/pointer-gestures) Um versehentliche oder fehlerhafte Zeigereingabe zu verhindern, sollen sichergestellt werden, dass Eingaben, die über Zeigegesten getätigt werden abgebrochen oder widerrufen werden können [\(9.2.5.2\)](https://www.w3.org/WAI/WCAG21/Understanding/pointer-cancellation).

Eine weitere Anforderung betrifft die Beschriftung von Bedienelementen. Sind visuelle Bezeichnungen vorhanden, sollen diese den programmatischen Labels dieser Komponenten entsprechen [\(9.2.5.3\)](https://www.w3.org/WAI/WCAG21/Understanding/label-in-name). Hier spricht man auch von einer identischen sichtbaren Beschriftung mit dem zugänglichen Namen.

Letztes Erfolgskriterium in dieser Anforderung betrifft Alternativen für Bewegungsaktivierung. Hierbei ist sicherzustellen, dass Funktionen, die durch die Bewegung eines Geräts (z. B. Schütteln oder Neigen) oder durch Gesten in Richtung des Geräts ausgelöst werden auch durch herkömmlichere Bedienkonzepte bedient werden können [\(9.2.5.4\)](https://www.w3.org/WAI/WCAG21/Understanding/motion-actuation).

**Ergebnis:** Ergebnisse der Prüfung sind in folgenden Tabellen dargestellt.

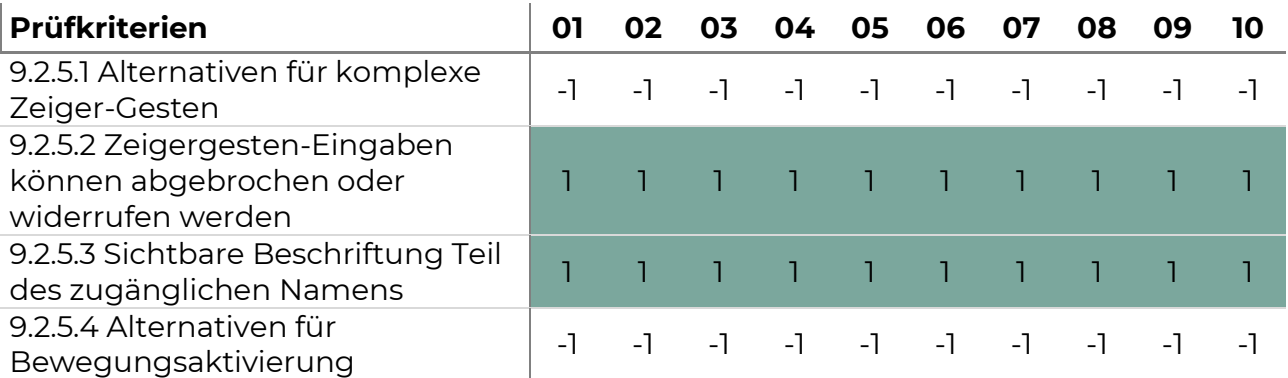

## *Tabelle 60. 9.2.5 Prüfergebnis Portal Web*

#### *Tabelle 61. 9.2.5 Prüfergebnis Portal Voices*

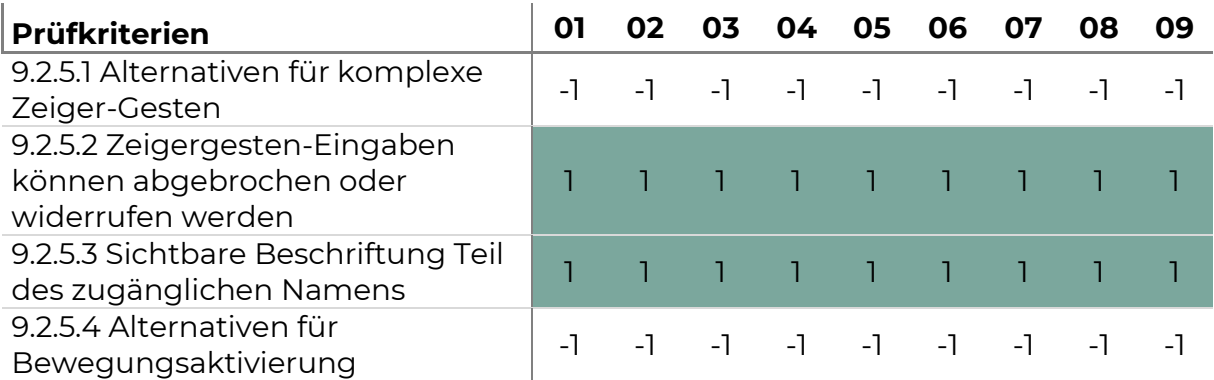

*Tabelle 62. 9.2.5 Prüfergebnis Portal Shop*

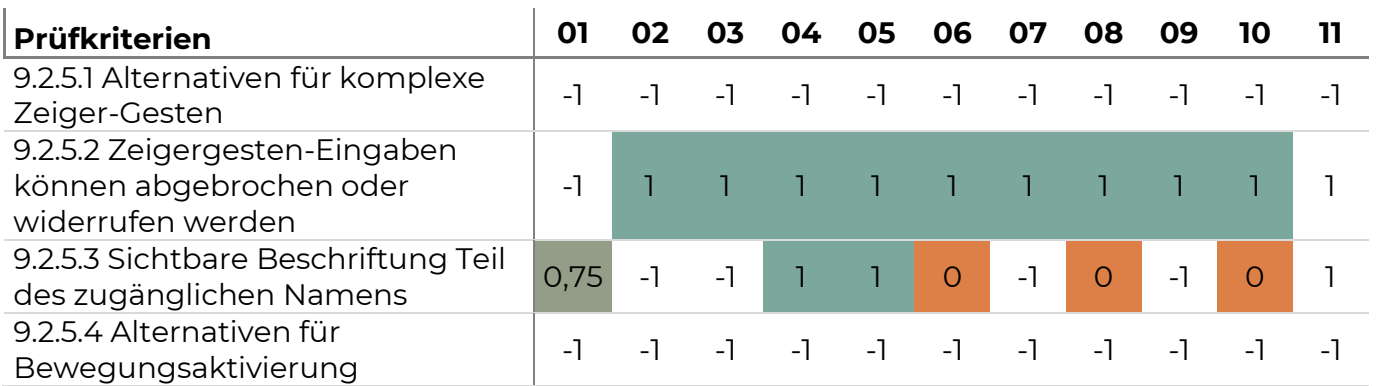

*Tabelle 63. 9.2.5 Prüfergebnis Portal Online-Collection*

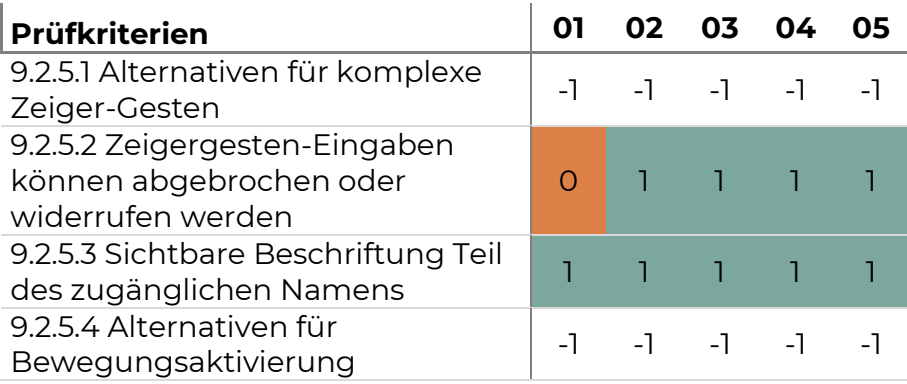

*Tabelle 64. 9.2.5 Prüfergebnis Portal Multimedia-Guide*

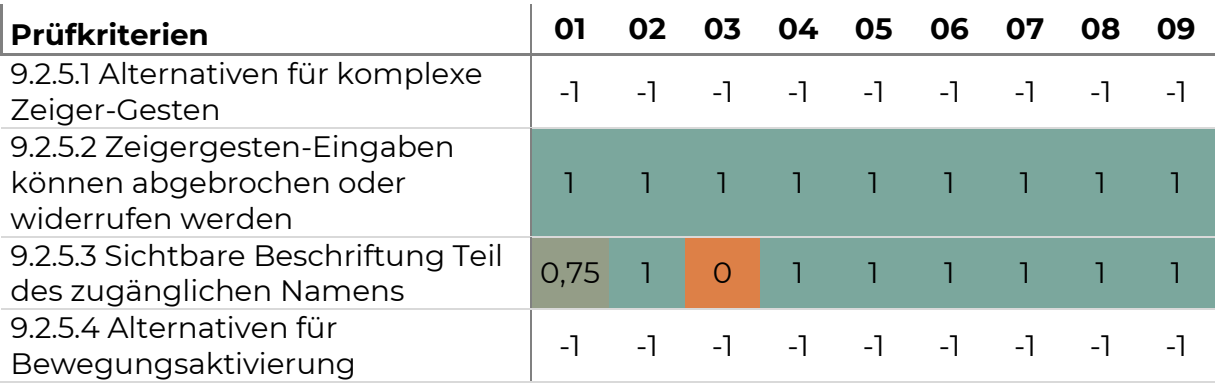

**Beurteilung:** Die Anforderungen 9.2.5.1 und 9.2.5.4 finden für die geprüften Portale keine Anwendung, da keine solchen Interaktionskonzepte Anwendung finden. Die anderen Anforderungen an die Eingabemodalitäten wurden für die Portale Web und Voices erfüllt. In der Online-Collection gab es Probleme damit, dass Zeigegesten abgebrochen werden konnten (9.2.3.2). Probleme traten zudem im Portal Shop bezüglich der Beschriftung von einigen Bedienelementen auf (9.2.5.3).

*Tabelle 65. 9.2.5 Fehler- und Problembeschreibung*

| <b>Prüfkriterium</b> | <b>Portal</b>         | <b>Seite</b>   | Problem- bzw. Fehlerbeschreibung                                                                                                    |
|----------------------|-----------------------|----------------|----------------------------------------------------------------------------------------------------|
| 9.2.5.2              | Online-<br>Collection | O <sub>1</sub> | In der Galerie wird bereits bei<br>Maus/Touch-Down Kontextinformation<br>angezeigt, für diese sollte die<br>Möglichkeit bestehen selbige wieder<br>auszublenden.                                                                                    |
| 9.2.5.3              | Shop                  | 01             | Close X von Corona-Hinweis hat keine<br>Aria-Label, kann nicht mit<br>Spracheingabe geschlossen werden.<br>Button nextSlide/previous haben<br>englischen Text, Go next/previous slide<br>können mit Deutscher Spracheingabe<br>nicht bedient werden |
|                      |                       | 06             | Feld Termine: Visuelle Bezeichnung:<br>von und bis, Aria-label ist<br>"Veranstaltung endet am" für die<br>Datumseingabe von und<br>"Veranstaltung beginnt an" für bis.<br>Zudem ist anzumerken, dass die Aria-<br>Label vertauscht sind.            |
|                      |                       | 08             | Eingabefelder heißen alle Menge<br>besser wäre Menge + Artikelname.<br>Weiter-Link (>) kann nicht per<br>Sprachkommando ausgewählt werden.<br>Aria-Label könnte weiter oder nächste<br>Seite sein.                                                  |
|                      |                       | 10             | Buttons für das Bearbeiten der<br>Adressen haben keine sichtbare<br>Beschriftung". Es ist nur der Stift zu<br>sehen und der Text ist bearbeiten.                                                                                                    |
|                      | Multimedia-<br>Guide  | 03             | Betrifft Menüeintrag "Nachtmodus".<br>Der verwendete Begriff sollte in der<br>Beschreibung vorkommen.                                                                                                    |

## Verständlichkeit (9.3 - EN 301 549)

Anforderungen in dieser Kategorie legen fest, dass Informationen und die Bedienung der Benutzeroberfläche verständlich sein müssen. Dies umfasst Anforderungen an die Lesbarkeit, die Vorhersehbarkeit und an die Unterstützung bei der Eingabe.

Lesbarkeit (9.3.1) Bezüglich der Lesbarkeit von Webseiten wird gefordert, dass die Standardsprache für jede Webseite programmatisch festgelegt ist [\(9.3.1.1\)](https://www.w3.org/WAI/WCAG21/Understanding/language-of-page.html). Außerdem wird gefordert, dass die Sprache von Inhalten, die von der Standardsprache abweichen, ebenfalls programmatisch für genau diese Inhalte (also Absätze, Sätze oder Wörter) festgelegt ist [\(9.3.1.2\)](https://www.w3.org/WAI/WCAG21/Understanding/language-of-parts).

**Ergebnis:** Ergebnisse der Prüfung sind in folgenden Tabellen dargestellt.

*Tabelle 66. 9.3.1 Prüfergebnis Portal Web*

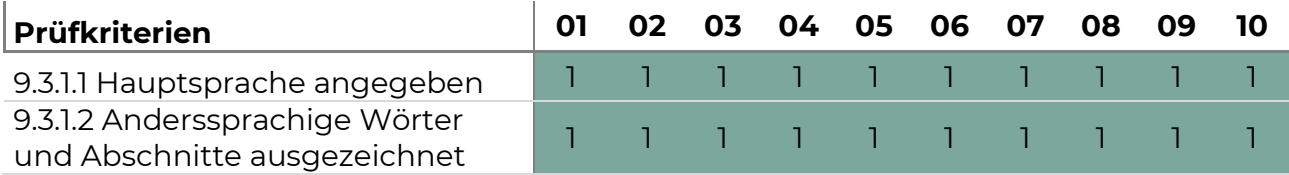

## *Tabelle 67. 9.3.1 Prüfergebnis Portal Voices*

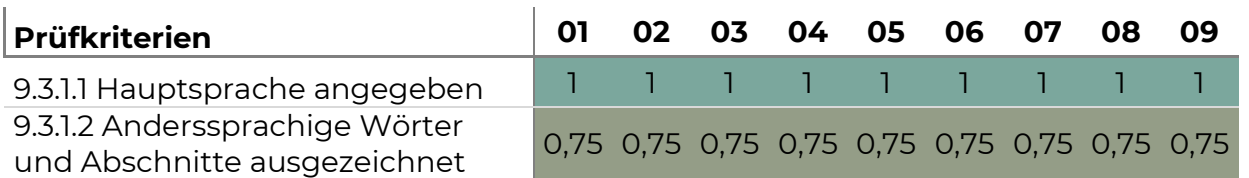

## *Tabelle 68. 9.3.1 Prüfergebnis Portal Shop*

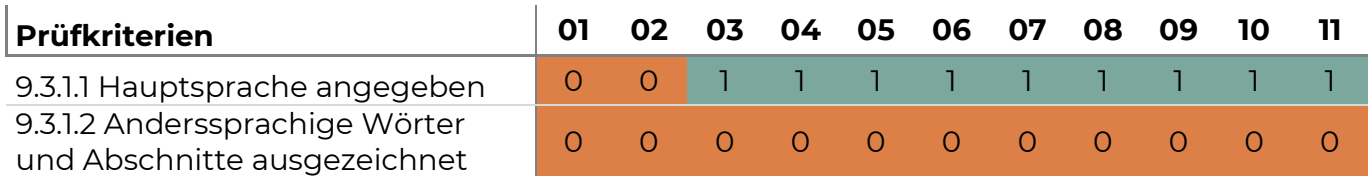

*Tabelle 69. 9.3.1 Prüfergebnis Online-Collection*

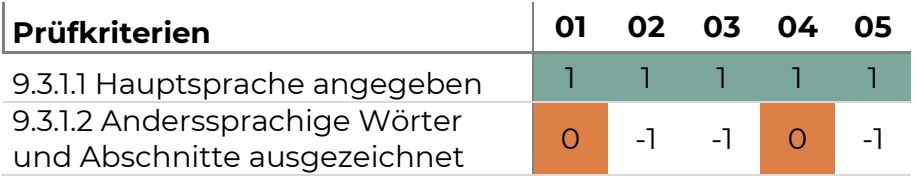

*Tabelle 70. 9.3.1 Prüfergebnis Multimedia-Guide*

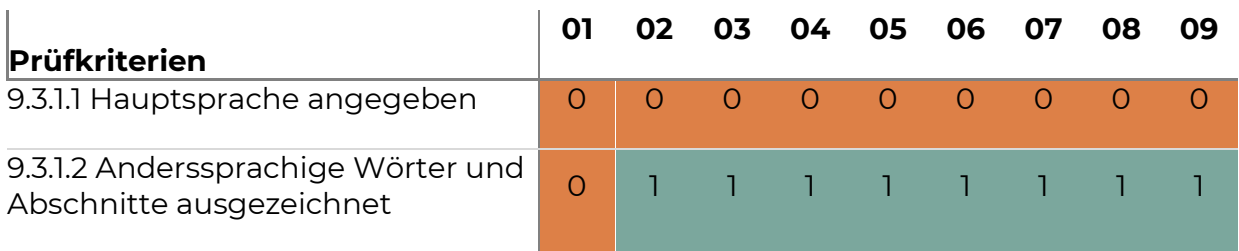

**Beurteilung:** Die Anforderungen an die Standardsprache sind für alle Portale erfüllt. Anforderung 9.3.1.2. ist für Seiten auf den Portalen Shop und Online-Collection nicht erfüllt.

## **Problembeschreibung:**

*Tabelle 71. 9.3.1 Fehlerbeschreibung* 

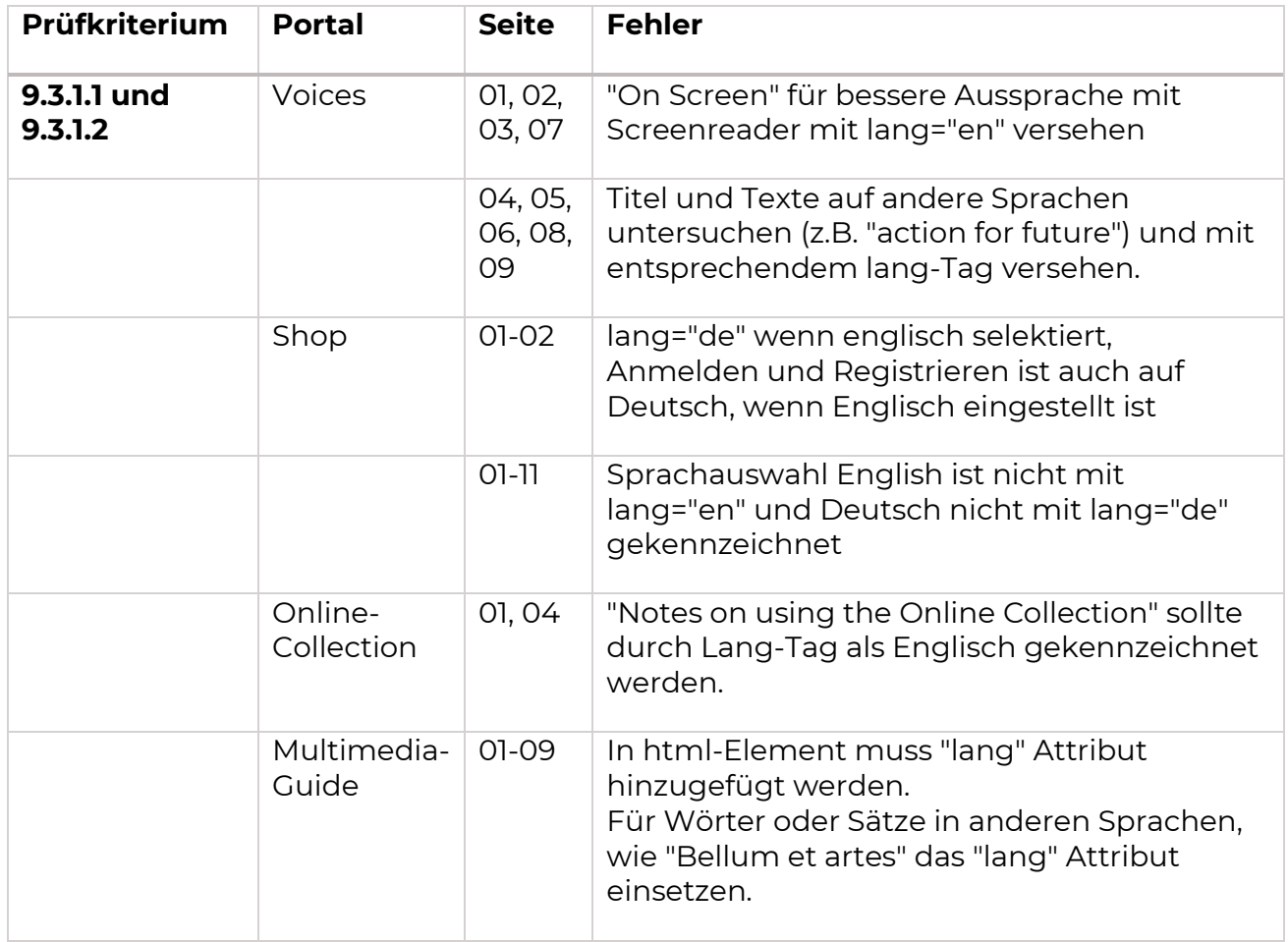

## Vorhersehbarkeit (3.2)

Bezüglich der Vorhersehbarkeit wird gefordert, dass keine Änderung des Kontexts ausgelöst wird, wenn eine Komponente der Benutzeroberfläche den Fokus erhält [\(9.3.2.1\)](https://www.w3.org/WAI/WCAG21/Understanding/on-focus). Beispiele für die Änderung des Kontexts, wenn eine Komponente den Fokus erhält, sind beispielsweise Formulare, die automatisch eingereicht werden, wenn eine Komponente den Fokus erhält oder neue Fenster, die geöffnet werden, wenn eine Komponente den Fokus erhält. Ein Kontextwechsel darf ebenso nicht erfolgen, wenn die Einstellung einer Komponente der Benutzeroberfläche geändert wird, es sei denn, der Benutzer wurde vor der Verwendung der Komponente auf dieses Verhalten hingewiesen [\(9.3.2.2\)](https://www.w3.org/WAI/WCAG21/Understanding/on-input). Eine weitere Anforderung in dieser Kategorie ist, dass eine konsistente Navigation über alle Seiten eines Webangebotes hinweg gewährleistet wird [\(9.3.2.3\)](https://www.w3.org/WAI/WCAG21/Understanding/consistent-navigation). Das bedeutet, dass wiederholende Navigationsmechanismen aus allen Seiten in der gleichen Reihenfolge präsentiert werden, es sei denn, der Benutzer hat eine Änderung veranlasst. Ergänzend dazu ist gefordert, dass funktionale Komponenten, die innerhalb eines Webangebotes auf mehreren Seiten wiederholt auftreten, einheitlich identifiziert werden [\(9.3.2.4\)](https://www.w3.org/WAI/WCAG21/Understanding/consistent-identification).

**Ergebnis:** Ergebnisse der Prüfung sind in folgenden Tabellen dargestellt.

*Tabelle 72. 9.3.2 Prüfergebnis Portal Web*

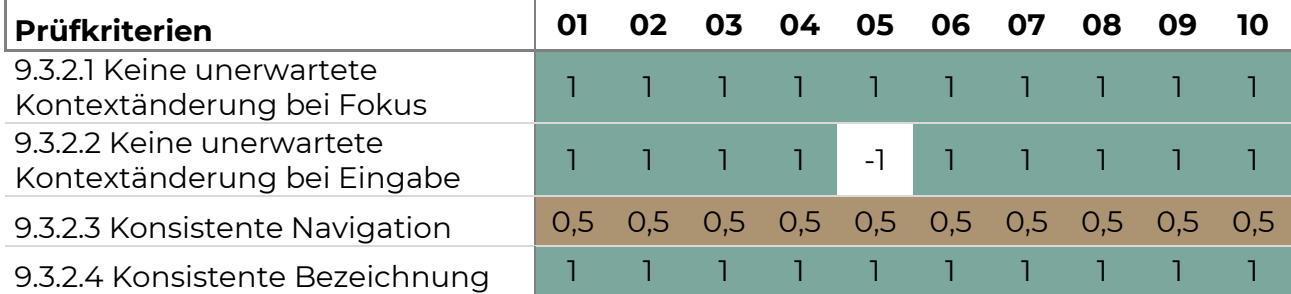

## *Tabelle 73. 9.3.2 Prüfergebnis Portal Voices*

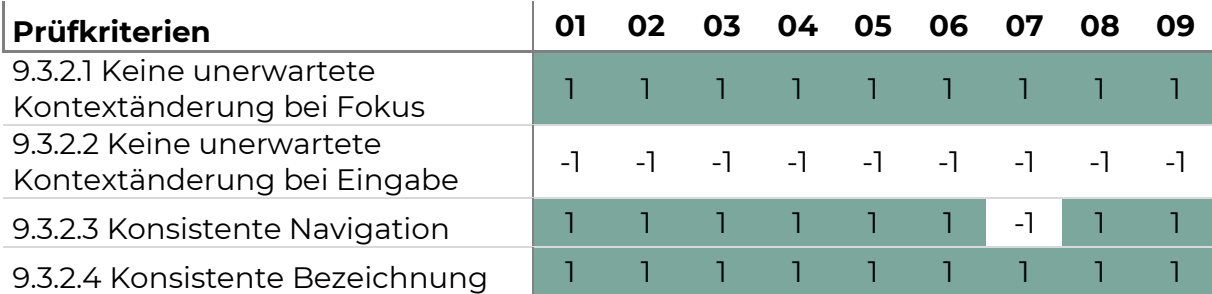

*Tabelle 74. 9.3.2 Prüfergebnis Portal Shop*

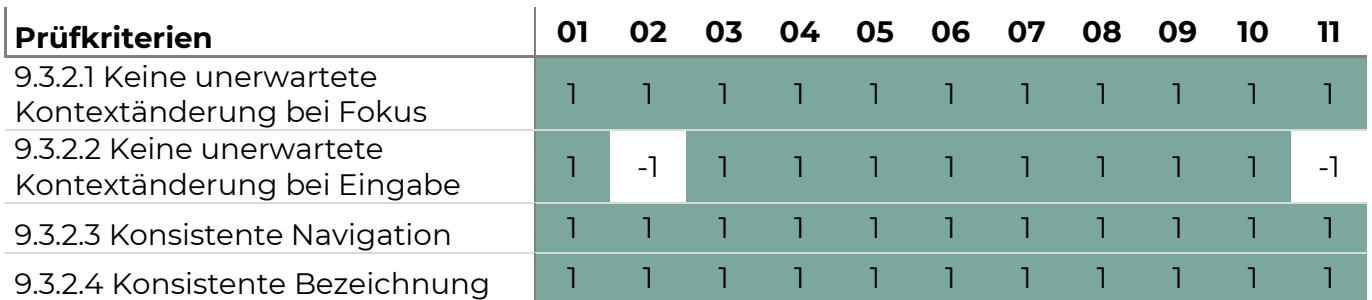

## *Tabelle 75. 9.3.2 Prüfergebnis Online-Collection*

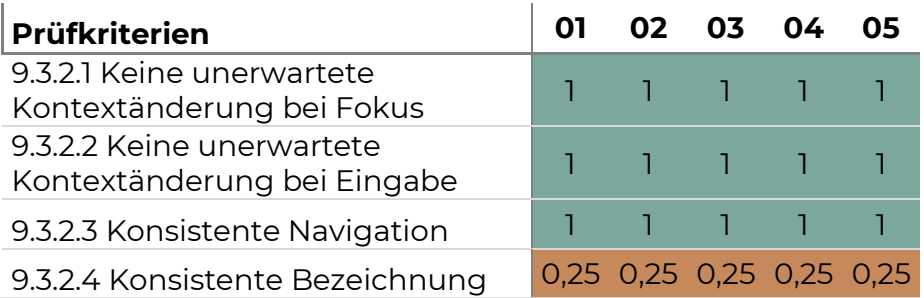

## *Tabelle 76. 9.3.2 Prüfergebnis Multimedia-Guide*

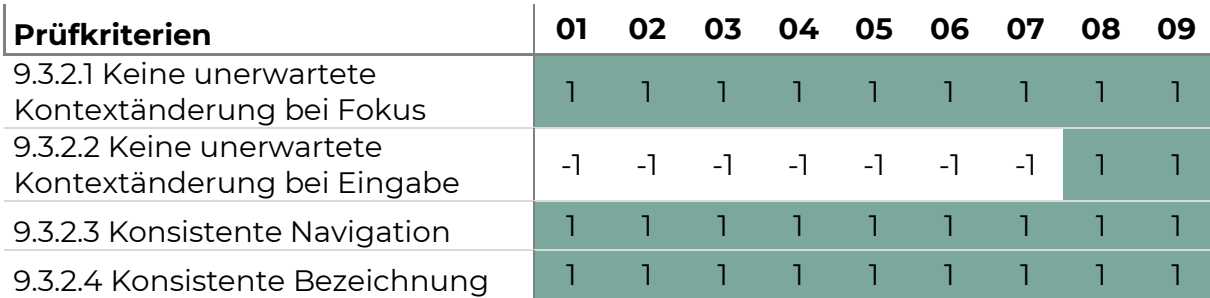

**Beurteilung:** Die Anforderungen an die Vorhersehbarkeit sind weitestgehend für alle Portale erfüllt. Nicht erfüllt wurde die Anforderung an die konsistente Navigation (9.3.2.3) auf dem Portal Web sowie die Anforderung an die konsistente Bezeichnung (9.3.2.4) auf dem Portal Online Collection.

# **Problembeschreibung:**

*Tabelle 77. 9.3.2 Fehler- bzw. Problembeschreibung*

<span id="page-61-0"></span>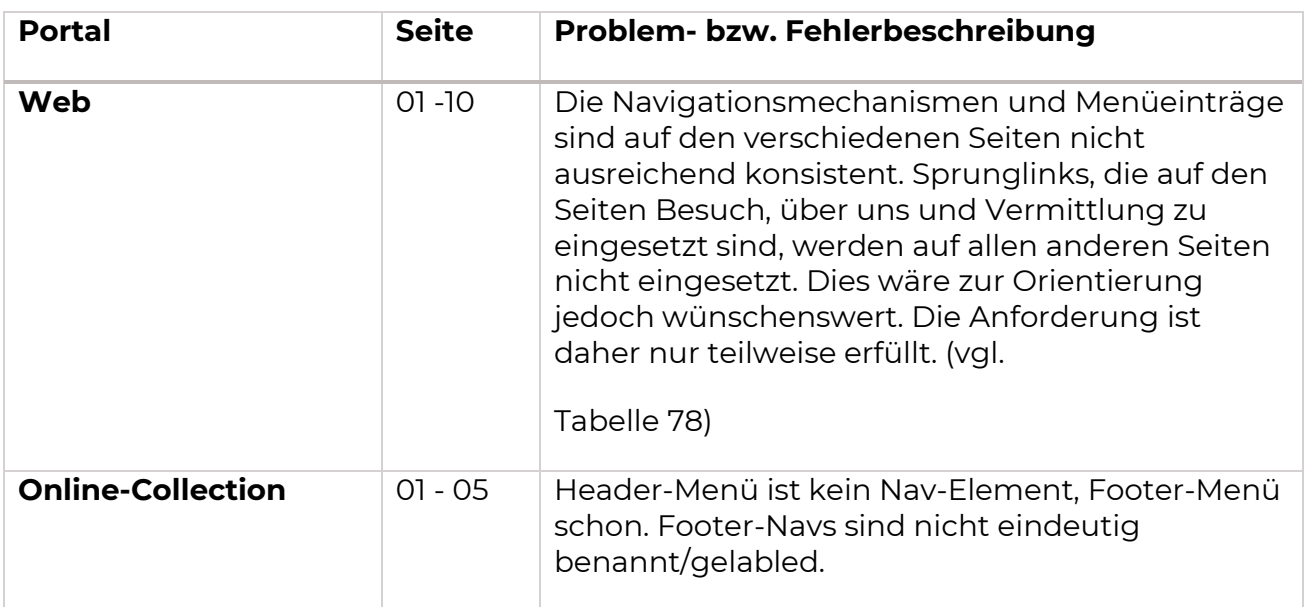

# **Seite Portal Web Screenshot** VOICES ONLINE COLLECTION MUSEEN & INSTITUTIONEN | TICKETS/SHOP | DE  $\phi$  | Q **01 Startseite Staatliche** .<br>ngen Kunstsammlu Besuch Ausstellungen Programm Vermittlung Forschung Überuns 02.10.2021-06.02.2022 Träume von Freiheit ¢ omantik in Russland und Deutschland Keine Sprunglinks vorhanden. VOICES ONLINE COLLECTION MUSEEN & INSTITUTIONEN TICKETS/SHOP DE  $\bullet$  Q **06 Besuch** Staatliche<br>Kunstsammlungen<br>Dresden Besuch Ausstellungen Programm Vermittlung Forschung Über uns A RESIDENZSCHLOSS ZWINGER MIT SEMPERBAU ALBERTINUM KUNSTHALLE IM LIPSIUSBAU JÄGERHOF JAPANISCHES PALAIS JOSEF-HEGENBARTH-ARCHIV SCHLOSS PILLNI Sie finden unsere Museen in prachtvollen Gebäuden im Herzen von Dresden. Aber auch in Dresden Pillnitz, Leipzig und Herrnhut können Sie uns besuchen. Kunsthalle im Lipsiusbau Japanisches Palais > Jägerhof » Josef-Hege Archiv Sprunglinks vorhanden. VOICES ONLINE COLLECTION **MUSEEN & INSTITUTIONEN** TICKETS/SHOP DE  $\phi$  Q **09 Vermittlung** Besuch Ausstellungen Programm Vermittlung Forschung Überuns ERWACHSENE GRUPPEN KINDER-UND-FAMILIEN JUNGE-MENSCHEN BARRIEREFREI SCHULKLASSEN, HORTE UND KINDERGÄRTEN 180-IDEEN-FÜR SACHSEN Bildungs- und Vermittlungsarbeit ist ein essentieller Bestandteil der Museumsarbeit. Entdecken Sie unsere vielfältigen thematischen Angebote für Kinder und Jugendliche, Familien, Gruppen und Personen ieden Alters. Das Programm 2021/22 als PDF → Sprunglinks vorhanden.

*Tabelle 78. 9.3.2.3 Beispiel für inkonsistente Navigation*

Unterstützung bei der Eingabe (9.3.3.)

Anforderungen im Bereich Unterstützung bei der Eingabe betreffen zunächst die Identifizierbarkeit von Fehlern [\(9.3.3.1\)](https://www.w3.org/WAI/WCAG21/Understanding/error-identification). Wenn ein Eingabefehler automatisch erkannt wird, wird das fehlerhafte Element identifiziert und der Fehler für den Benutzer in Textform beschrieben.

Darüber hinaus wird gefordert, dass Elemente, die eine Benutzereingabe erfordern, eine Beschriftung oder Anweisung bereitstellen [\(9.3.3.2\)](https://www.w3.org/WAI/WCAG21/Understanding/labels-or-instructions).

Im Falle von automatisch erkannten Eingabefehlern werden Korrekturvorschläge den Nutzenden zur Verfügung gestellt, es sei denn, dies würde die Sicherheit oder den Zweck des Inhalts gefährden [\(9.3.3.3\)](https://www.w3.org/WAI/WCAG21/Understanding/error-suggestion).

Spezifische Anforderungen gelten weiter für Webseiten, die rechtliche Verpflichtungen oder finanzielle Transaktionen für Benutzende auslösen oder die mit benutzerkontrollierbaren Daten in Datenspeichersystemen arbeiten [\(9.3.3.4.\)](https://www.w3.org/WAI/WCAG21/Understanding/error-prevention-legal-financial-data) Diese Anforderung trifft für die geprüften Portale nicht zu.

**Ergebnis:** Ergebnisse der Prüfung sind in folgenden Tabellen dargestellt.

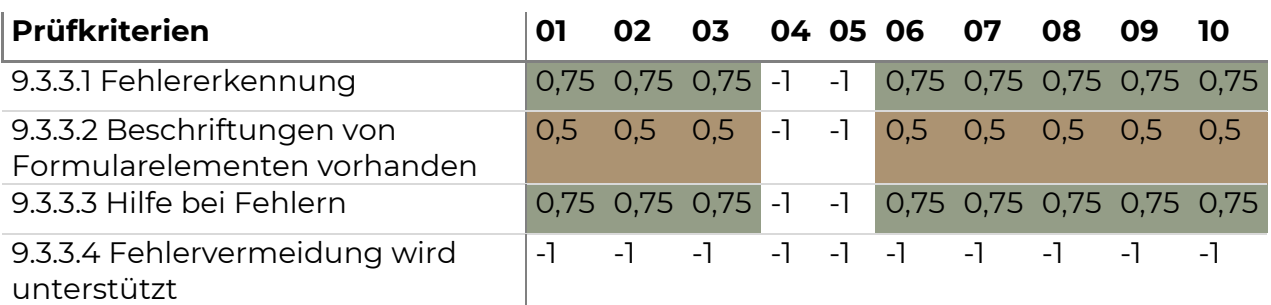

*Tabelle 79. 9.3.3 Prüfergebnis Portal Web*

*Tabelle 80. 9.3.3 Prüfergebnis Portal Voices*

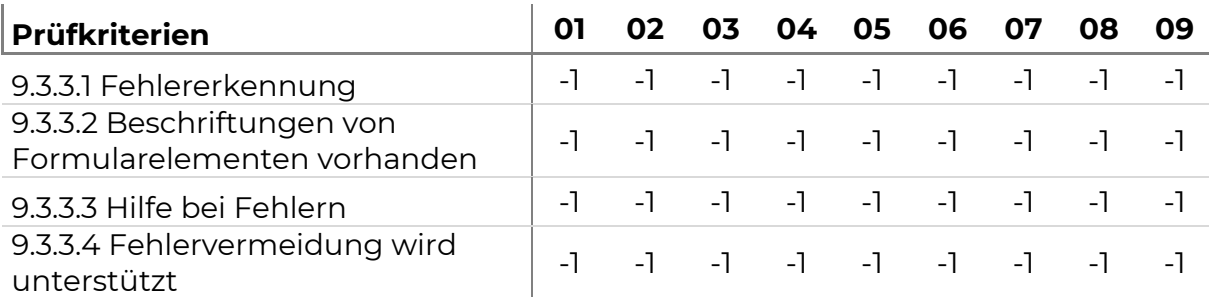

*Tabelle 81. 9.3.3 Prüfergebnis Portal Shop*

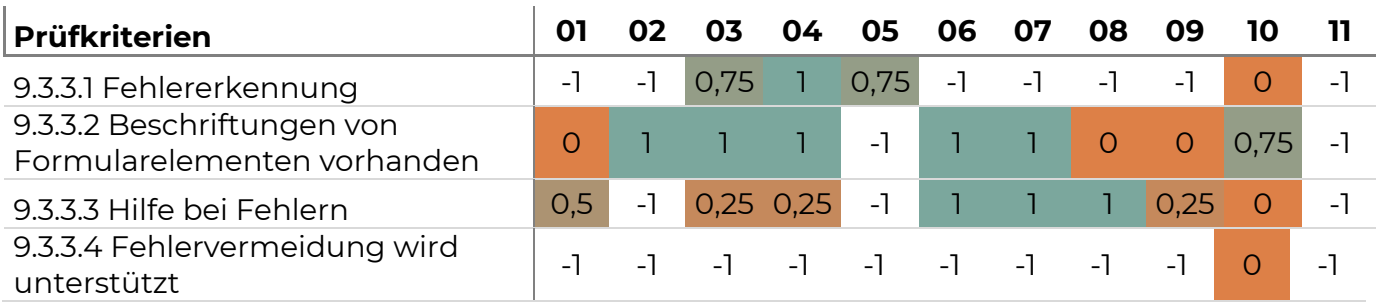

#### *Tabelle 82. 9.3.3 Prüfergebnis Portal Online-Collection*

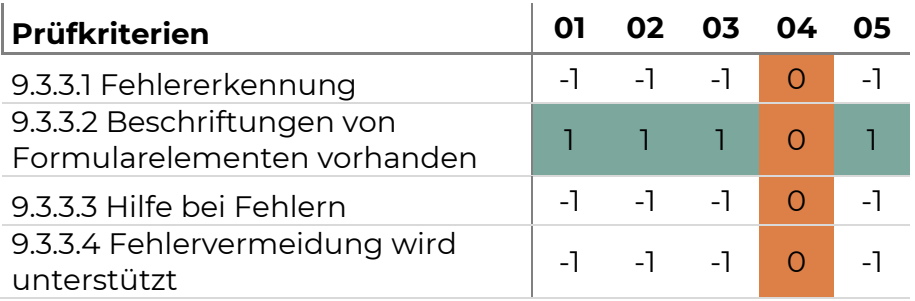

#### *Tabelle 83. 9.3.3 Prüfergebnis Portal Multimedia-Guide*

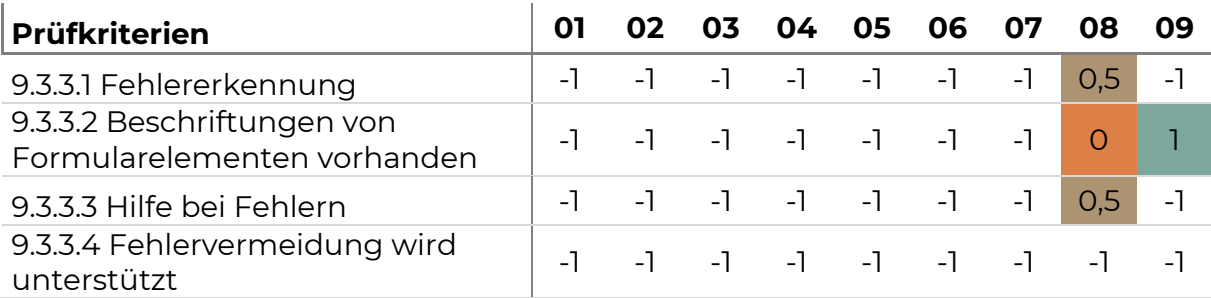

**Beurteilung:** Die Anforderungen an die Unterstützung bei der Eingabe sind nicht auf allen Portalen anwendbar, da nicht auf allen Portalen und Seiten Eingaben durch Nutzende getätigt werden können. Dort wo Eingaben getätigt werden können, sind die Anforderungen jedoch häufig nicht voll erfüllt.

# **Problembeschreibung:**

*Tabelle 84. 9.3.3 Fehler- bzw. Problembeschreibung*

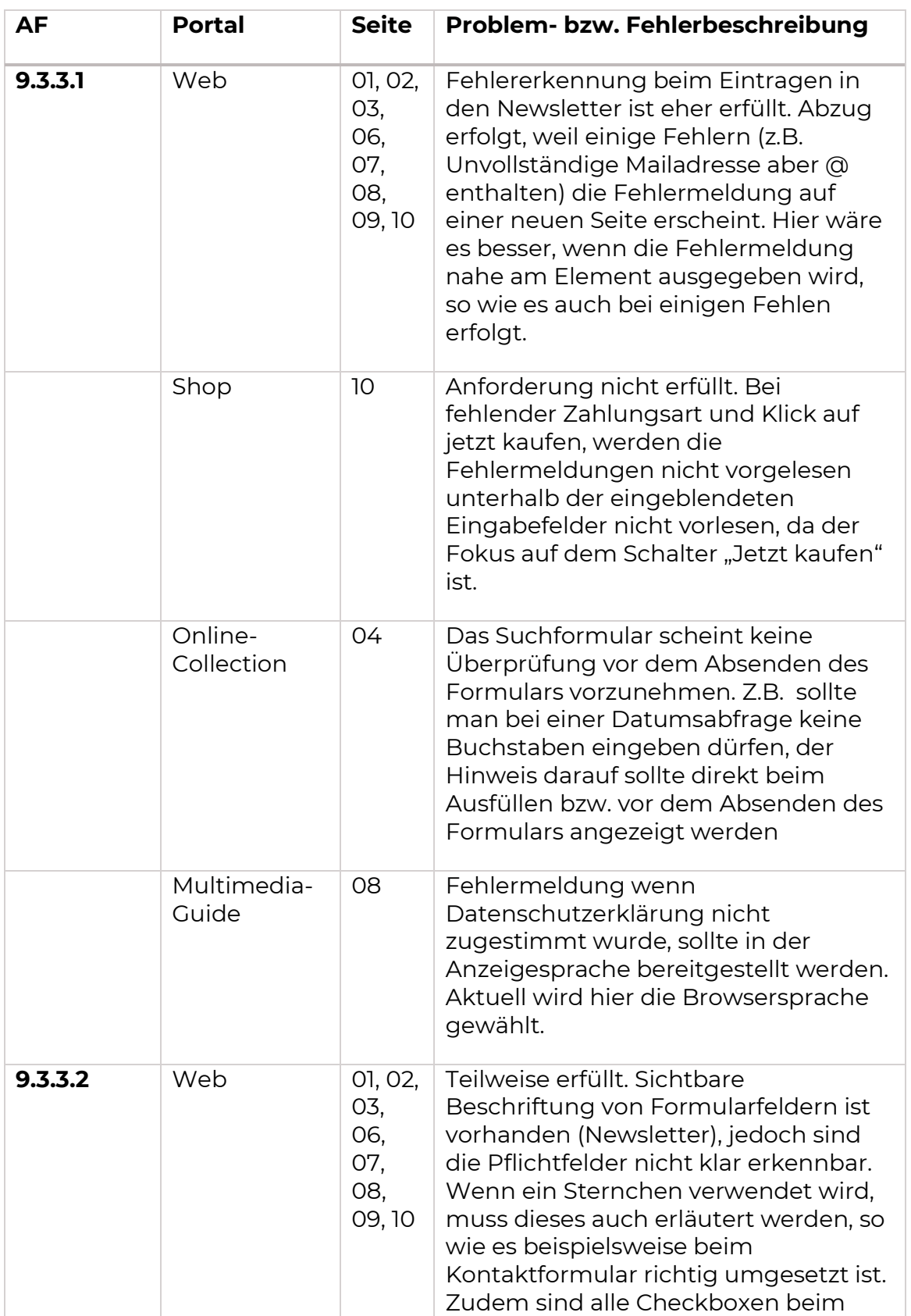

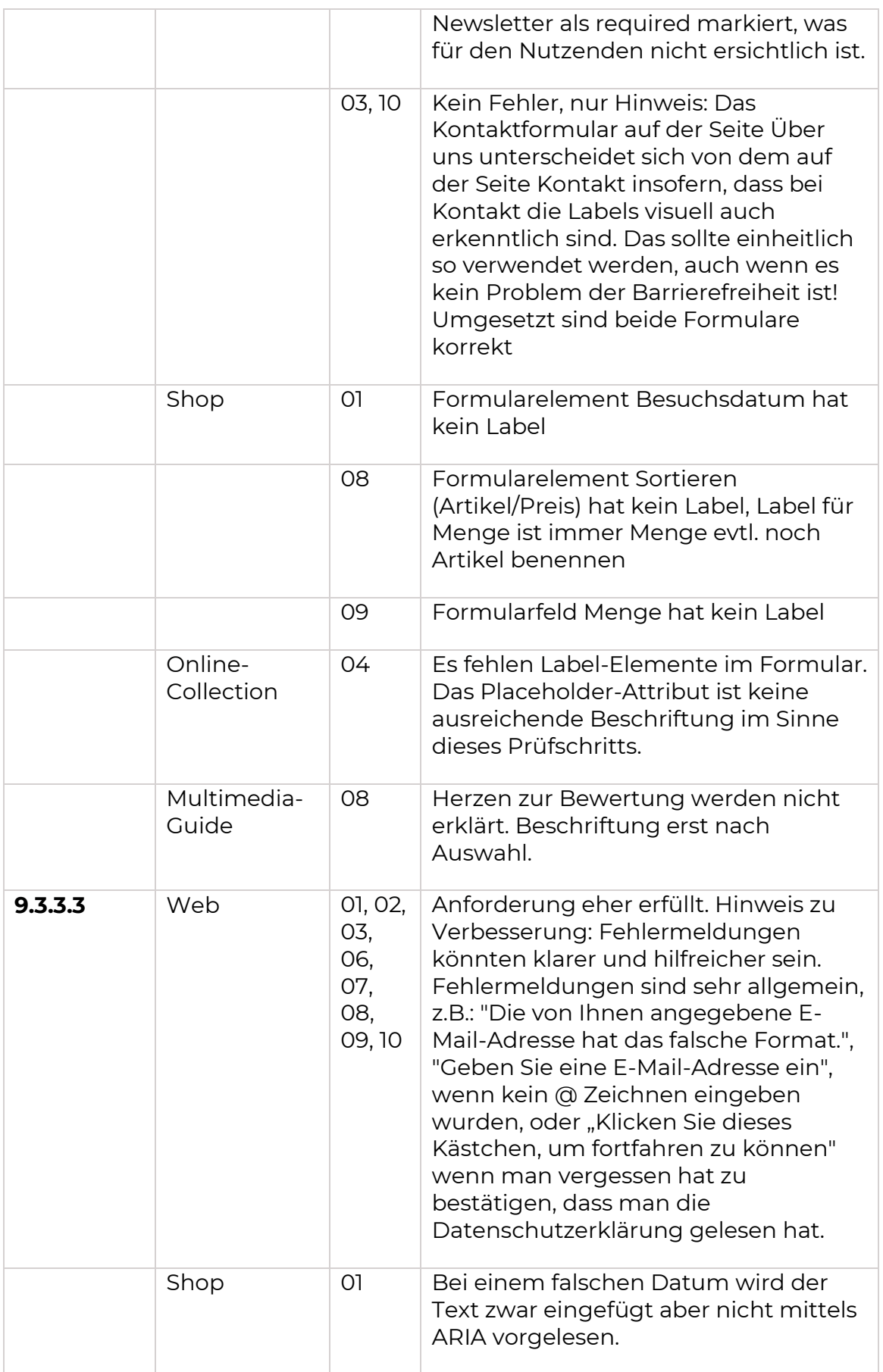

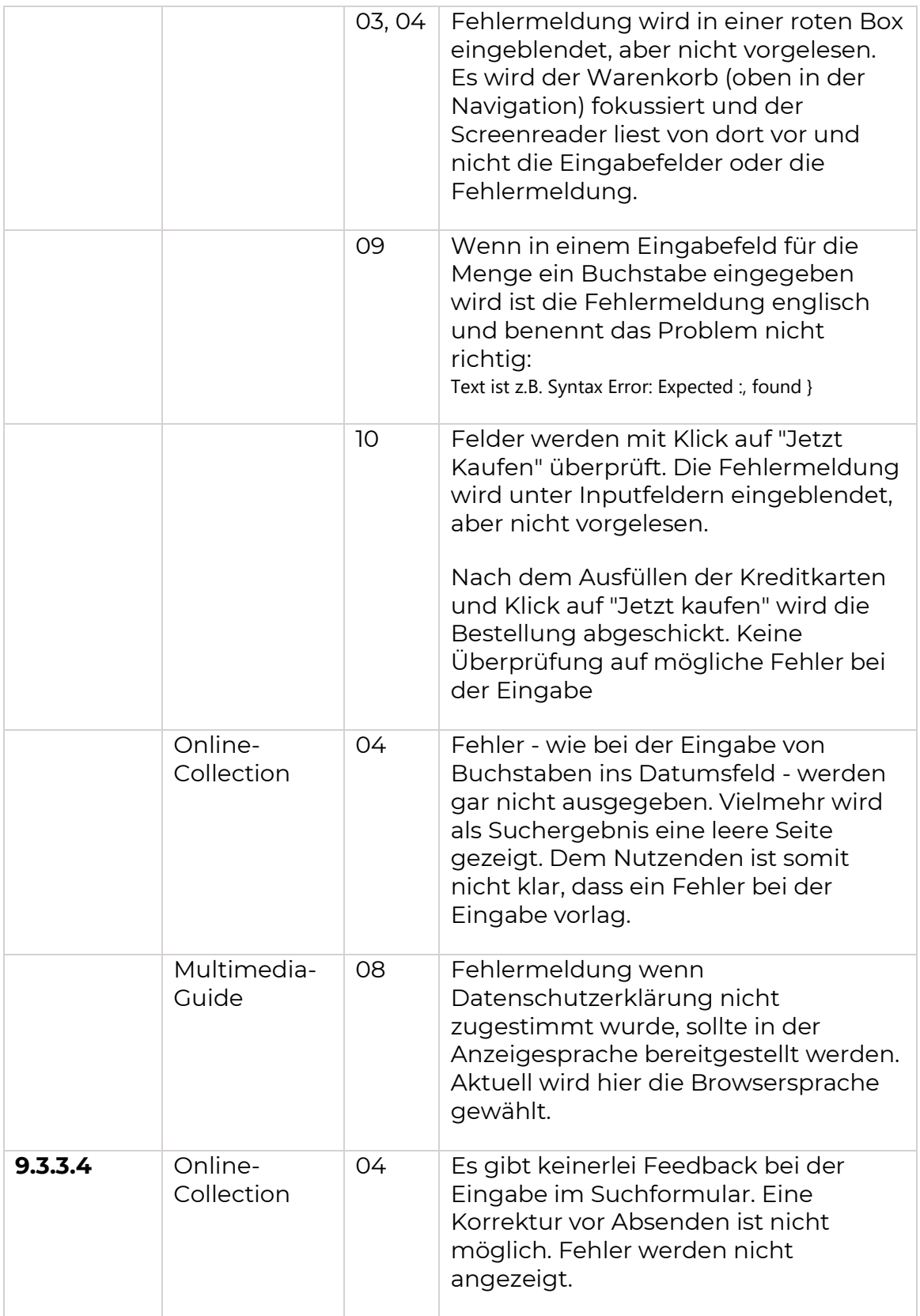

Robustheit (9.4 - EN 301 549)

Anforderungen an die Robustheit umfassen die korrekte Syntax von Webseite, die mit Auszeichnungssprachen (z.B. HTML) implementiert wurden [\(9.4.1.1\)](https://www.w3.org/WAI/WCAG21/Understanding/parsing). Insbesondere bedeutet dies, dass Elemente vollständige Start- und End-Tags haben, Elemente gemäß ihren Spezifikationen verschachtelt sind, Elemente keine doppelten Attribute enthalten und dass alle IDs eindeutig sind.

Des Weiteren wird gefordert, dass für alle Komponenten der Benutzeroberfläche Name und Rolle sowie Eingaben vom Benutzer programmatisch eingestellt werden und dass die Benachrichtigung über Änderungen an diesen Elementen für Benutzeragenten, einschließlich Hilfsmitteln verfügbar ist [\(9.4.1.2\)](https://www.w3.org/WAI/WCAG21/Understanding/name-role-value.html).

Eine weitere Anforderung betrifft visuelle Statusmeldungen. Diese sollen programmatisch durch Rollen oder Eigenschaften bestimmt werden können, so dass sie für Nutzende erfahrbar sind, ohne dass sie den Fokus erhalten [\(9.4.1.3\)](https://www.w3.org/WAI/WCAG21/Understanding/status-messages).

**Ergebnis:** Ergebnisse der Prüfung sind in folgenden Tabellen dargestellt.

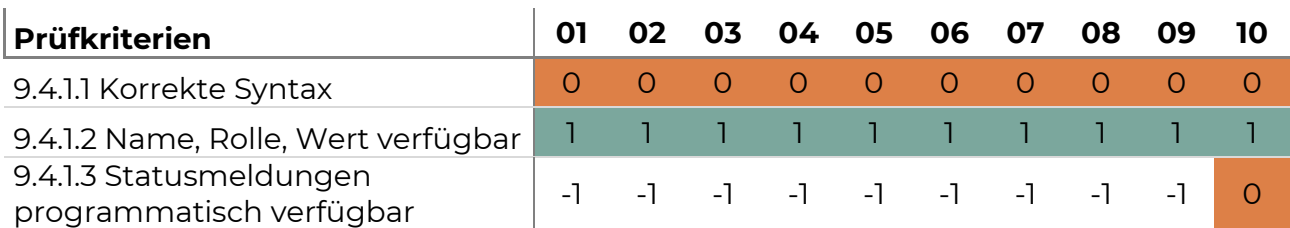

*Tabelle 85. 9.4 Prüfergebnis Portal Web*

## *Tabelle 86. 9.4 Prüfergebnis Portal Voices*

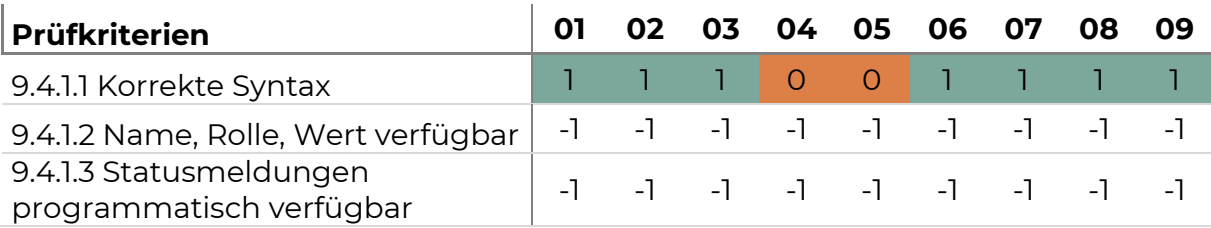

*Tabelle 87. 9.4 Prüfergebnis Portal Shop*

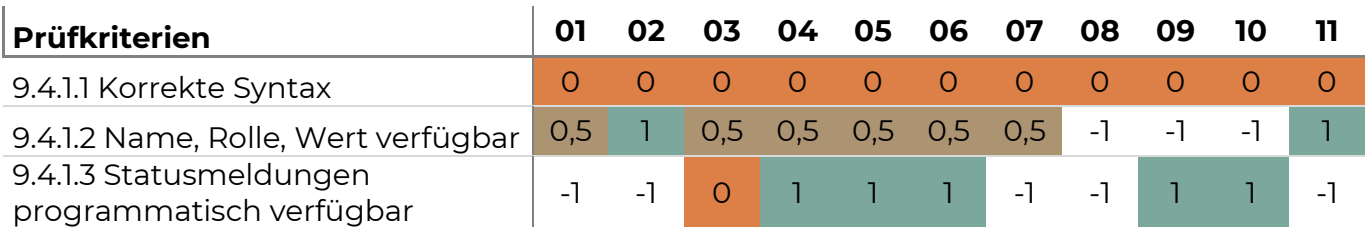

*Tabelle 88. 9.4 Prüfergebnis Portal Online-Collection*

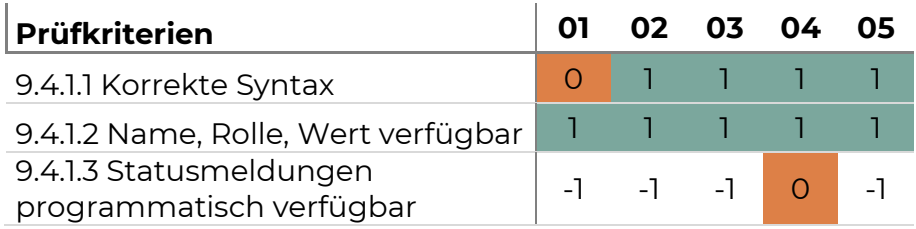

*Tabelle 89. 9.4 Prüfergebnis Portal Multimedia-Guide*

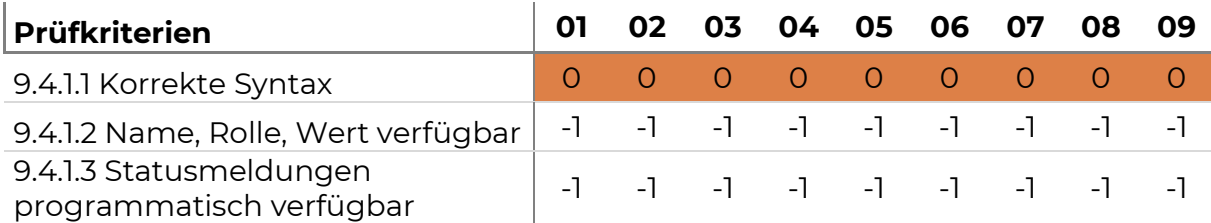

**Beurteilung:** Die Anforderungen an die Robustheit der Webseiten ist auf allen Portalen nicht vollständig erfüllt. Am ehesten erfüllt das Portal Voices die Anforderungen an die Robustheit. Am wenigsten erfüllt das Portal Shop die Anforderungen.

## **Problembeschreibung:**

Gemäß der Ergebnistabellen wird die Anforderung an die Korrekte Syntax häufig nicht erfüllt. Die Validität der Webseiten wurde mit dem [W3C-Validator](https://validator.w3.org/) überprüft. Eine Zusammenfassung der Fehler, welche durch den W3C-Validator ermittelt wurden, sind in folgender Tabelle zusammengefasst. Der W3C-Validator liefert jedoch weitaus mehr Fehler. Nicht relevante Fehler wurden mit Hilfe des [W3C Parsing Bookmarklets](https://cdpn.io/pen/debug/VRZdGJ) gefiltert.

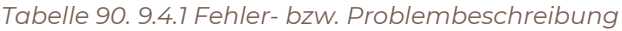

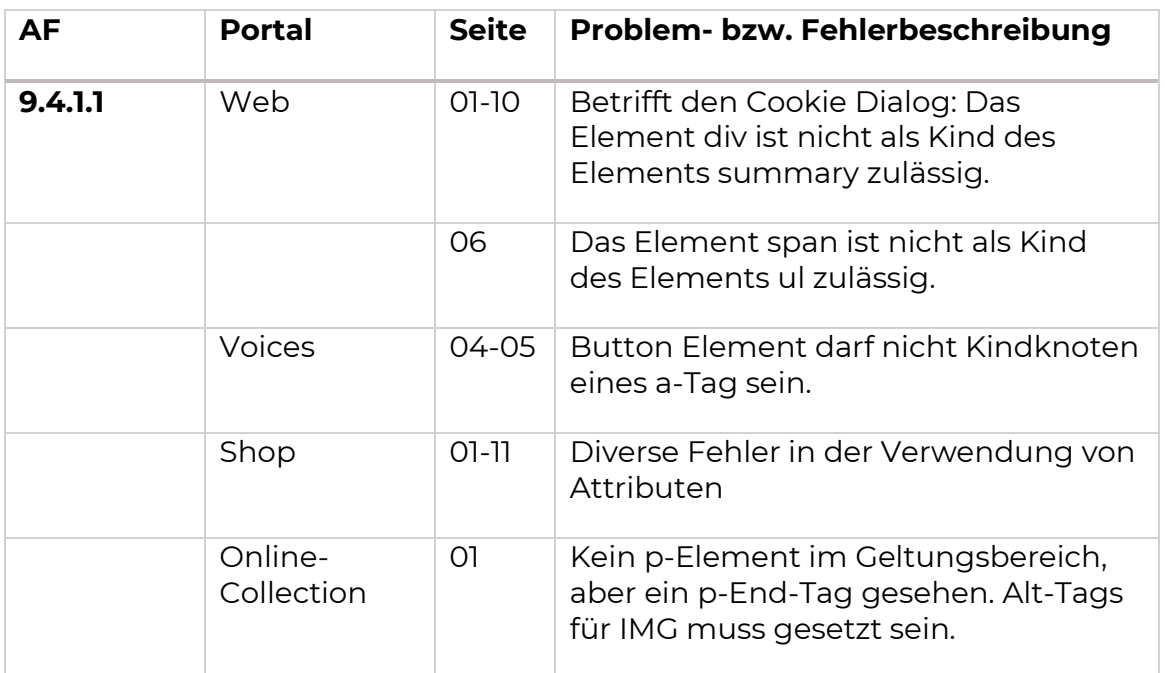

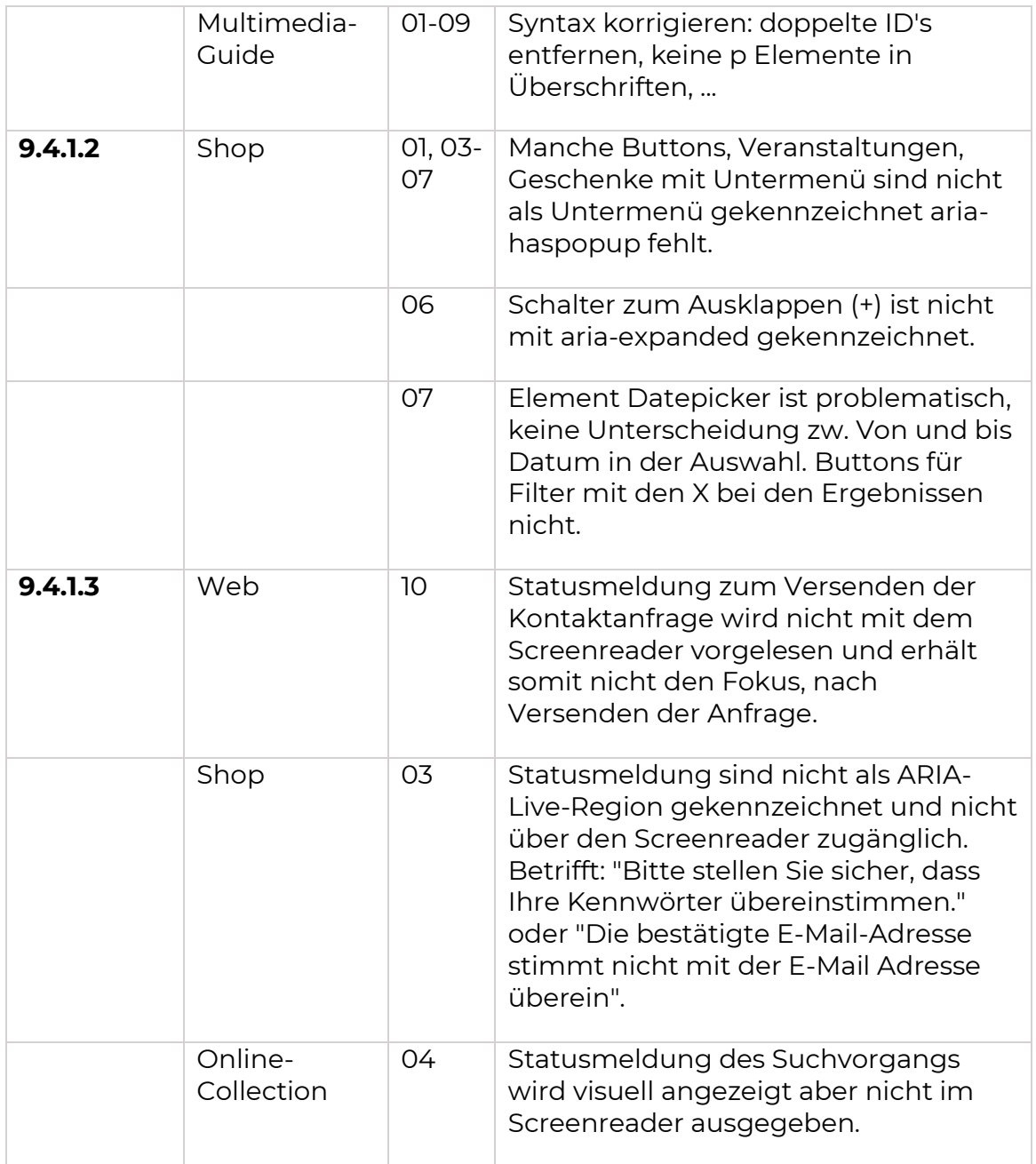

# Einstellungen (11.7 - EN 301 549)

Die Seite soll benutzerdefinierte Browsereinstellungen, insbesondere Farben, Kontraste, Schriftarten und Schriftgrößen berücksichtigen.

**Ergebnis:** Ergebnisse der Prüfung sind in folgenden Tabellen dargestellt.

*Tabelle 91. 11.7 Prüfergebnis Portal Web*

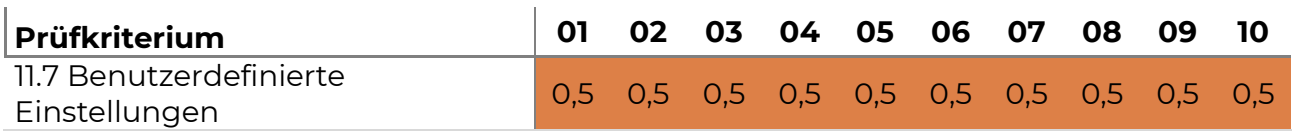

*Tabelle 92. 11.7 Prüfergebnis Portal Voices*

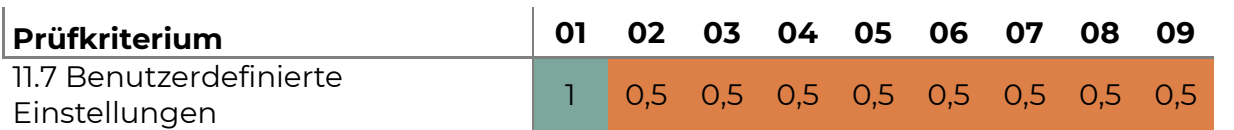

#### *Tabelle 93. 11.7 Prüfergebnis Portal Shop*

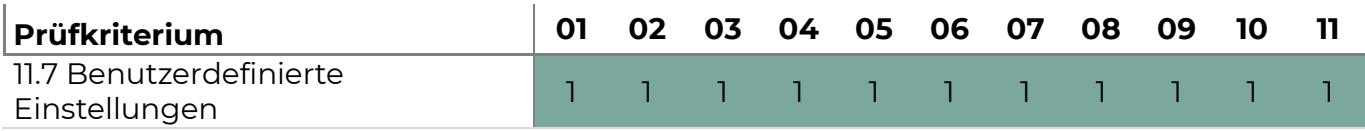

*Tabelle 94. 11.7 Prüfergebnis Portal Online-Collection*

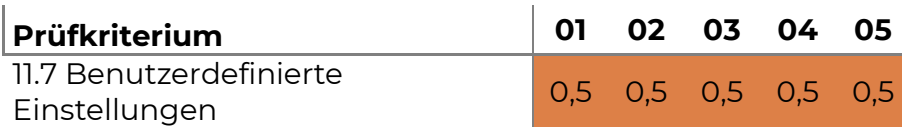

*Tabelle 95. 11.7 Prüfergebnis Portal Multimedia-Guide*

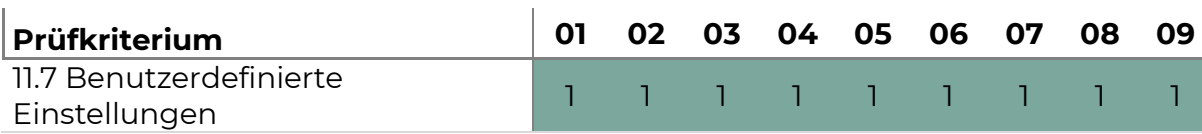

**Beurteilung:** Dieses Prüfkriterium ist in den Portalen Web, Voices und Online-Collection nur teilweise erfüllt.

**Problembeschreibung:** Individuelle Einstellung im Browser werden für Schriftart und Farben übernommen. Nicht übernommen werden jedoch individuelle Einstellungen der Schriftgröße im Browser. Getestet wurde mit folgenden Einstellungen:

- Schriftart: Boradway
- Schriftgröße: 32
- Hintergrund: Schwarz
• Text: Gelb

# **Beispiel:**

*Tabelle 96. Beispiele für das unterschiedliche Verhalten auf den Portalen*

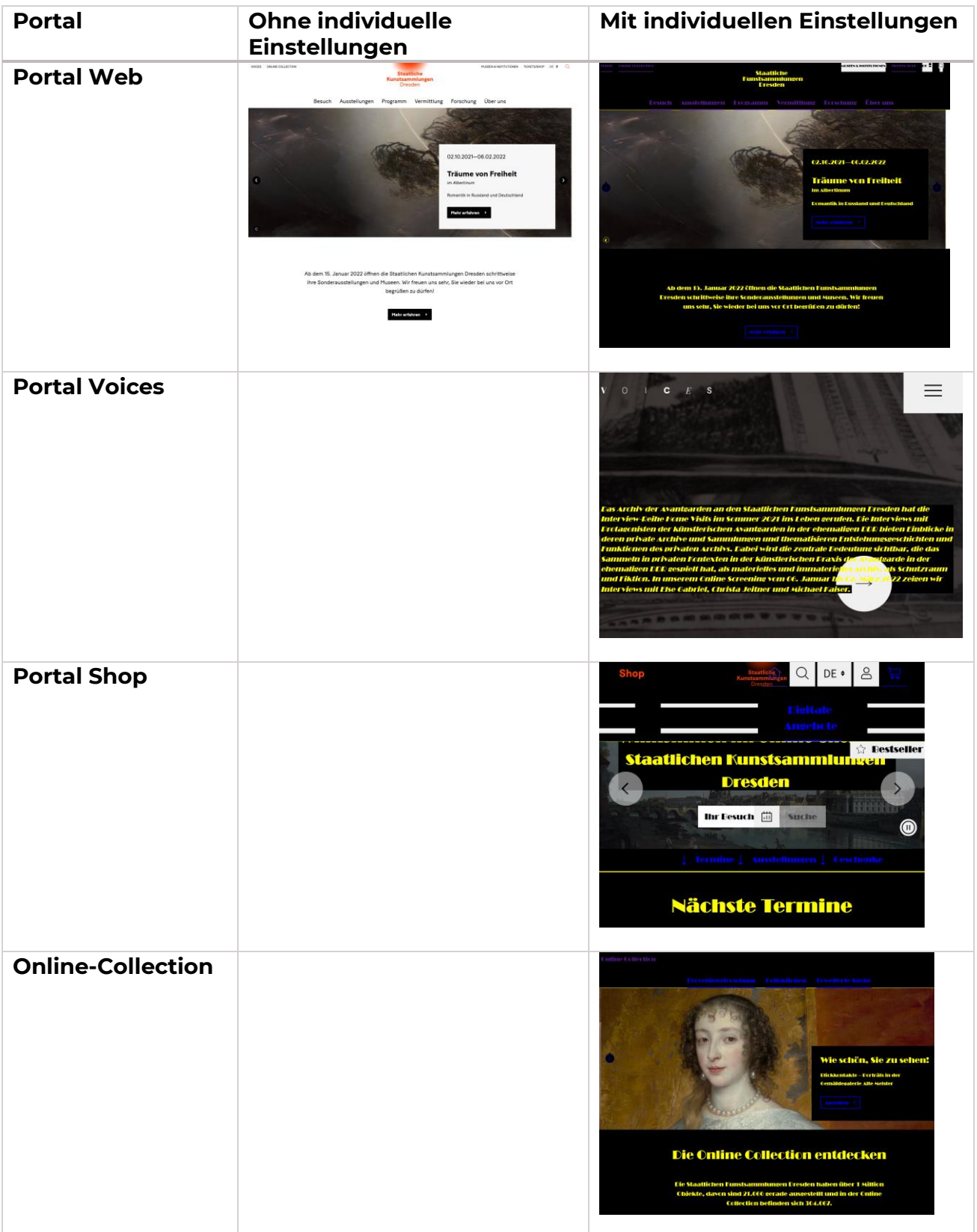

# Dokumentation und Support (12 - EN 301 549)

**Ergebnis:** Ergebnisse der Prüfung sind in folgenden Tabellen dargestellt.

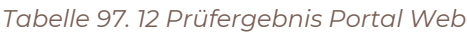

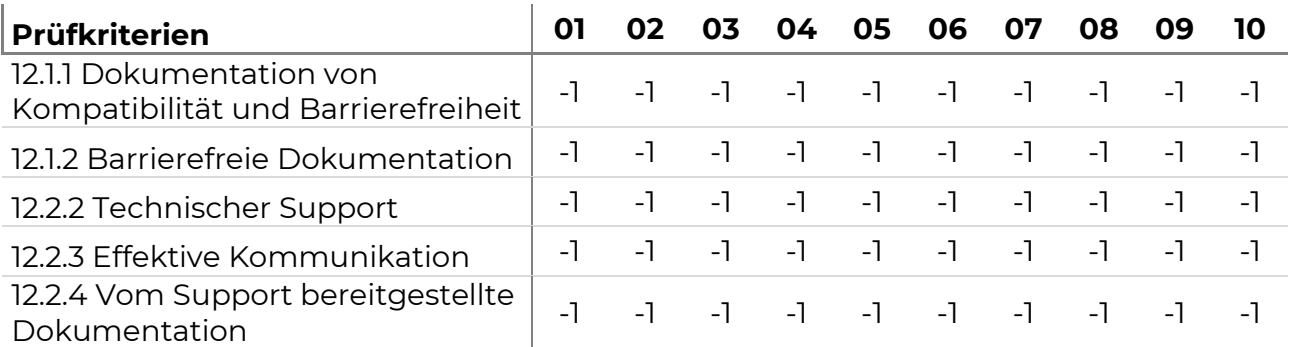

#### *Tabelle 98. 12 Prüfergebnis Portal Voices*

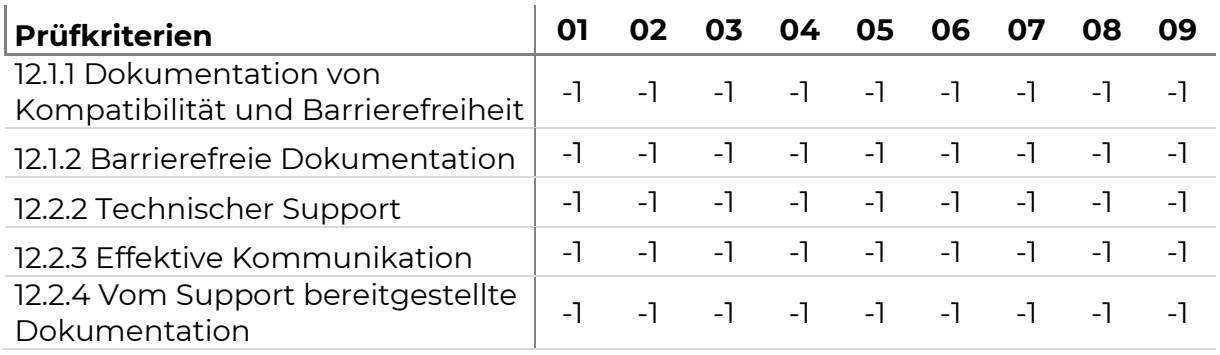

#### *Tabelle 99. 12 Prüfergebnis Portal Shop*

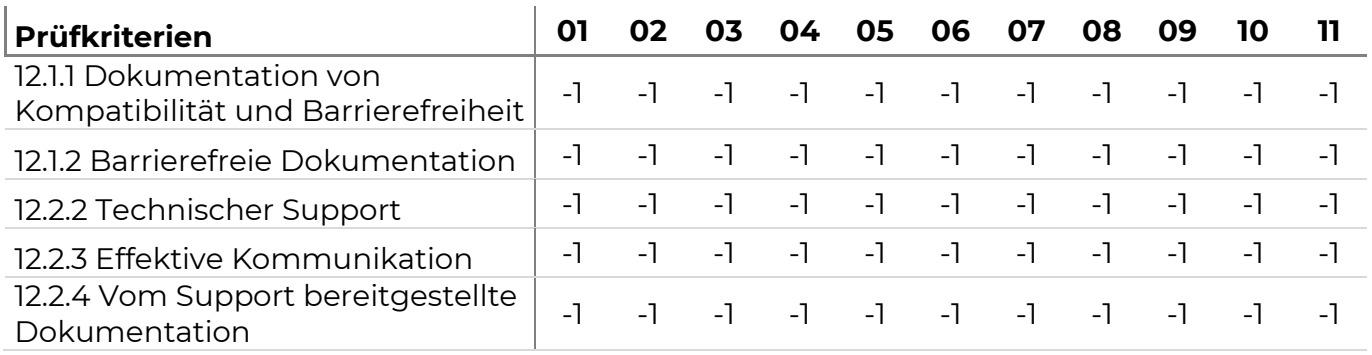

### *Tabelle 100. 12 Prüfergebnis Portal Online-Collection*

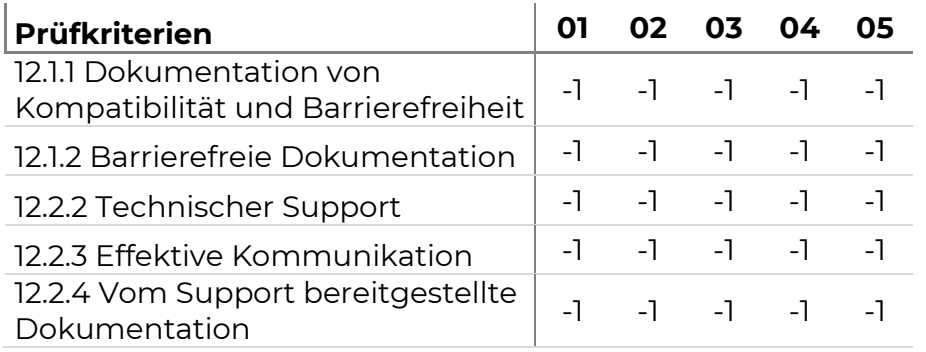

*Tabelle 101. 12 Prüfergebnis Portal Multimedia-Guide*

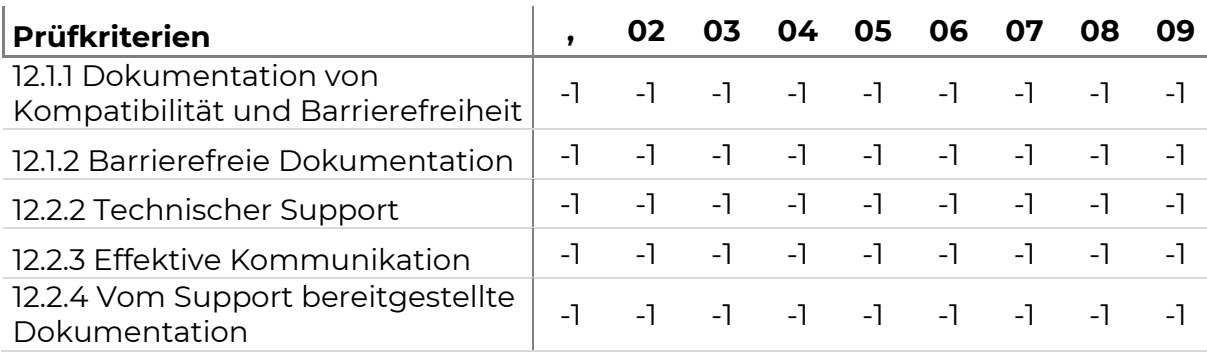

**Beurteilung**: Die Anforderungen in der Kategorie 12 können für das Portal Web nicht angewendet werden können, weil die Voraussetzungen für Prüfung nicht gegeben sind. Die Seiten des Portals Web stellen keine speziellen Funktionen für die Barrierefreiheit bereit, sodass Dokumentation erfolgen muss (12.1.2). Zudem wird keine Produkt-Dokumentation bereitgestellt, wodurch auch keine entsprechenden Hilfestellungen dokumentiert werden müssen (12.1.2). Es erfolgt weiterhin kein technischer Support, sodass entsprechende Anforderungen keine Anwendung finden (12.2.2, 12.2.3, 12.2.4)

Die Erklärung zur Barrierefreiheit ist Bestandteil der Prüfstichprobe.

# Ergänzender Nutzertest

In Ergänzung zur richtlinienbasierten Evaluation der Portale wurden die Portale mit einer blinden Person überprüft. Das Ziel dieser ergänzenden Evaluation bestand darin, eine Einschätzung zu Problemen zu erhalten, die während der analytischen Betrachtung aufgefallen sind. Dabei wurden nicht alle Probleme diskutiert, sondern bestimmte Schwerpunkte exemplarisch in den Portalen evaluiert. Insbesondere ging es darum zu überprüfen, ob Struktur und Aufbau der Portale für eine blinde Person nachvollziehen ist und ob bestimmte Interaktionselemente bedient werden können

Die zentrale Aufgabe für die Testperson, sich auf einzelnen Seiten der Portale intuitiv zu orientieren und durch Lautes Denken den Aufbau und die Struktur aber die Interaktion mit der Seite wiederzugeben.

Der Test wurde auf einem Windowsrechner unter Chrome und mit dem Screenreader JAWS durchgeführt.

# Ergebnisse

Ein zentrales Ergebnis der Prüfung ist, dass Dialoge (Cookies, Informationen zu Öffnungszeiten oder zur Pandemie), die beim Laden einer Seite zunächst angezeigt werden, von der Testperson nicht entdeckt werden. Es handelt sich zwar nicht um eine Tastaturfalle, allerdings sind die Dialoge oft an einer nicht logischen Stelle im Quellcode dargestellt, sodass die Meldung erst gesucht werden müsste. Die Testperson hat beispielsweise den Button Schließen gefunden, es war aber nicht ersichtlich was hier geschlossen werden soll. Der Dialog ist so nicht bedienbar.

Ein weiteres zentrales Problem sind alternative Beschreibungen für visuelle Informationen. Es sind zwar oft Alternativbeschreibungen vorhanden, aber auch nicht immer. Es ist sehr wichtig, dass Alternative Beschreibungen konsistent über alle Seiten und Portale hinweg angewendet werden und dass auch identische Beschreibungen genutzt werden, wenn gleiche Bilder oder Inhalte beschrieben werden. Dies ist ein wesentliches Merkmal für gute Zugänglichkeit.

Diese Herausforderungen betreffen alle Portale und sollten unbedingt adressiert werden.

Weitere Ergebnisse werden nachfolgend für die Portale einzeln beschrieben.

## Portal Web

Struktur: Für das Portal Web fiel während der richtlinienbasierten Evaluation auf, das gerade auf der Startseite sehr viele Informationen zur Verfügung gestellt werden, die für einen nicht visuellen Zugang mittels Screenreader sequenziell durchlaufen werden müssen. Zudem wurde festgestellt, dass zwar Elemente zur Strukturierung eingesetzt werden (semantische Bereiche, Überschriften, Listen, Rollen, etc.), allerdings ist die Struktur nicht in klare Bereiche unterteilt (Main, Navigation, Footer, etc). Insbesondere fiel es der Testperson schwer, die Hauptnavigation zu identifizieren und zu verstehen, warum mehrere Navigationslisten im Kopfbereich der Webseite vorhanden sind.

Sprachwechsel: Der Sprachwechsel auf der Startseite funktioniert zwar, allerdings liest der Screenreader JAWS auch nach einem Sprachwechsel die Inhalte mit deutscher Stimme vor.

Bilder-Karussell: Für Nutzende, die eine Seite sequenziell mit dem Screenreader bedienen, werden alle Inhalte des Teaser-Bereichs in einer Liste nacheinander vorgelesen. Auch wird die Liste immer von Beginn an vorgelesen, was nicht der visuellen Darstellung entspricht, bei der man über die Navigationselemente "vor" und "zurück" zwischen den einzelnen Inhalten navigieren kann. Diese Umsetzung wurde als sehr störend empfunden.

Bereich "Aus der Online-Collection": Die Bedienung ist zwar grundlegend möglich, aber nicht intuitiv. Die Zugehörigkeit zwischen der Filterliste und den sich darunter befindenden Bildern wird nur vermutet, kann aber nicht klar erkannt werden. Eine Strukturierung durch Überschriften würde hier Abhilfe schaffen!

Video: das eingebettet Video hat zwar Untertitel, diese sind aber nicht steuerbar.

Fazit: Auf der Startseite des Portals Web sind alle Informationen grundlegend verfügbar aber nicht leicht zugänglich. Eine Orientierung in den verschiedenen Bereichen war kaum möglich.

## Portal Online-Collection

Die Struktur und die Inhalte des Portals Online-Collection wurde als zu umfangreich und zu komplex bewertet. Der Zugang zu den zahlreichen Werken sollte für Menschen mit einer Beeinträchtigung einfacher gestaltet werden. Es ist sehr wichtig sich vorzustellen, dass Menschen, die einen Screenreader nutzen, Inhalte sequenziell erleben und dadurch sehr gute Möglichkeiten zur Orientierung benötigen. Durch die angebotenen Filteroptionen musste sich die Person während des Tests bei jedem Filtervorgang erneut alle Inhalte erschließen und nacheinander durchlaufen.

Ein weiteres Problem ist, dass die Informationen auf der Seite überwiegend keine Alternativtexte haben. Des Weiteren waren die Informationen, die in dem Overlay präsentiert werden, wenn man ein Bild mit der Maus überfährt, nicht zugänglich. Die Testperson konnte nicht erkennen, dass es sich um verlinkte Objekte handelt.

### Portal Shop

Das Portal Shop war für die Testperson nicht zugänglich, da der Image Slider auf der Seite während der gesamten Bedienung durchläuft und somit fortlaufend die Ausgabe an den Screenreader aktualisiert (image 1 out of 3 etc.). Dies stört die Bedienung gravierend, so dass eine weitere Nutzung der Seite abgebrochen wurde.

Genauer betrachtet wurde auf der Startseite des Shops noch der Bereich Geschenke, da auch hier ein Image-Slider eingesetzt wurde. Im Gegensatz zur Startseite auf dem Portal Web wurde hier eine besser zugängliche Variante dieses Bedienkonzeptes umgesetzt. Auch für den Screenreader waren nur die visuell sichtbaren Geschenkartikel zugänglich. Weitere, nicht sichtbare Geschenkartikel wurden über die Navigation über vor und zurück Pfeile zugänglich gemacht. Eine Schwierigkeit bestand darin, dass der Screenreader nach Betätigung von Weiter am Ende der Liste ankommt und von dort weiterliest. Die Testperson musste dies erst erkennen, um die nächsten Inhalte zu finden.

### Voices Mag

Auf dem Portal Voices wurde speziell das Menü auf der Seite Voices-Mag angesehen, da dieses unkonventionell ist und komplexe Filteroptionen für die Seiteninhalte anbietet. Die Navigation im Menü über das Konzept des Blätterns, war aber nicht intuitiv.

Außerdem wurden die drei nebeneinander liegenden Bereiche also solche nicht erkannt. Nach dem Aktivieren einzelner Filter war es für die Testperson nicht ersichtlich wo die Inhalte jetzt genau auffindbar sind, wodurch die Filteroption so nicht sinnvoll eingesetzt werden konnte.

# **Ouellen**

- [1] Barrierefreie-Informationstechnik-Verordnung BITV 2.0. Verordnung zur Schaffung barrierefreier Informationstechnik nach dem Behindertengleichstellungsgesetz. Online-Quelle: [http://www.gesetze-im](http://www.gesetze-im-internet.de/bitv_2_0/BJNR184300011.html)[internet.de/bitv\\_2\\_0/BJNR184300011.html](http://www.gesetze-im-internet.de/bitv_2_0/BJNR184300011.html)
- [2] EN 301 549 V3.2.1 (2021-03). Accessibility requirements for ICT products and services. HARMONISED EUROPEAN STANDARD. Online-Quelle: [https://www.etsi.org/deliver/etsi\\_en/301500\\_301599/301549/02.01.02\\_60/en\\_301549](https://www.etsi.org/deliver/etsi_en/301500_301599/301549/02.01.02_60/en_301549v020102p.pdf) [v020102p.pdf](https://www.etsi.org/deliver/etsi_en/301500_301599/301549/02.01.02_60/en_301549v020102p.pdf)
- [3] W3C Web Content Accessibility Guidelines (WCAG) 2.1. Online-Quelle: <https://www.w3.org/TR/2018/REC-WCAG21-20180605/>
- [4] W3C Website Accessibility Conformance Evaluation Methodology (WCAG-EM) 1.0. Online-Quelle:<https://www.w3.org/TR/2014/NOTE-WCAG-EM-20140710/>
- [5] How to Meet WCAG (Quick Reference). Online-Quelle: [https://www.w3.org/WAI/WCAG21/quickref/?currentsidebar=%23col\\_overview&hid](https://www.w3.org/WAI/WCAG21/quickref/?currentsidebar=%23col_overview&hidesidebar=true&showtechniques=111#top) [esidebar=true&showtechniques=111#top](https://www.w3.org/WAI/WCAG21/quickref/?currentsidebar=%23col_overview&hidesidebar=true&showtechniques=111#top)
- [6] Der BIK BITV Test, Testverfahren. Online-Quelle: [https://www.bitvtest.de/bitv\\_test/das\\_testverfahren\\_im\\_detail/verfahren.html](https://www.bitvtest.de/bitv_test/das_testverfahren_im_detail/verfahren.html)
- [7] BIK BITV Test. Liste der Prüfschritte. Online-Quelle: [https://webtest.bitv](https://webtest.bitv-test.de/index.php?a=dl)[test.de/index.php?a=dl](https://webtest.bitv-test.de/index.php?a=dl)